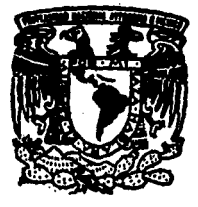

# Universidad Nacional Autónomá de México

A NACIONAL DE ESTUDIOS PROFESIONAL **FSCUEL ACATLAN** 

# "Automatización del Sistema Integral de Información del Ingreso y Gasto Público"

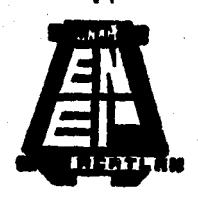

MEMORIAS DE DESEMPEÑO PROFESIONAL **PARA OUE OBTENER TITULO** DE П n **ELENA** MARIA HERRERA **DORANTES** 

**ACATLAN. EDO. DE MEXICO** 1995 FALLA DE ORIGEN

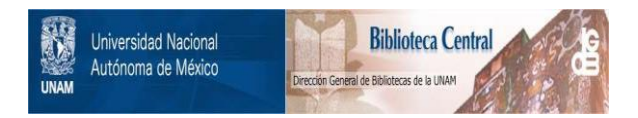

## **UNAM – Dirección General de Bibliotecas Tesis Digitales Restricciones de uso**

## **DERECHOS RESERVADOS © PROHIBIDA SU REPRODUCCIÓN TOTAL O PARCIAL**

Todo el material contenido en esta tesis está protegido por la Ley Federal del Derecho de Autor (LFDA) de los Estados Unidos Mexicanos (México).

El uso de imágenes, fragmentos de videos, y demás material que sea objeto de protección de los derechos de autor, será exclusivamente para fines educativos e informativos y deberá citar la fuente donde la obtuvo mencionando el autor o autores. Cualquier uso distinto como el lucro, reproducción, edición o modificación, será perseguido y sancionado por el respectivo titular de los Derechos de Autor.

ESCUELA NACIONAL DE ESTUDIOS PROFESIONALES "ACATLAN

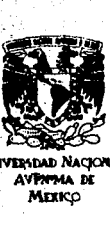

DIVISION DE MATEMATICAS E INGENIERIA PROGRAMA DE ACTUARIA Y M.A.C.

SRITA. MARIA ELENA HERRERA DORANTES **Aluana de la carrera de Actuaria Presente.** 

Por acuerdo a su solicitud presentada con fecha 7 de -<br>abril de 1994, me complace notificarle que esta Jefatu<br>ra tuvo a bien asignarle el siguiente tema de Memorias<br>de Desempeño Profesional: "Automatización del Sistema-**Integral de Informaci6n del Ingreso y Gasto Pdblico"** ,- **el cual se desarrollar& como sigue:** 

- INTRODUCCION<br>CAP. I El CAP. I El Sistema Integral de Informaci6n.
- 
- CAP. III Centro de recepción, control y distribución de la información (CERECODI), -<br>Mantenimiento y Administración del SII CAP. IV Sistema de Usuarios
- **Coordinadores Sectoriales usuario Stand-Alone**  Usuario Red<br>Generación. Implantación y Operacion.
- 
- CAP. V Generación. Implantación y Operacion.<br>CAP. VI Seguimiento del grado de cumplimiento y<br>calidad de la información.

CONCLUSIONES. BIBLIOGRAFIA.

Asimismo, fué designado como Asesor del trabajo la C.P. MARIA DEL REFUGIO LETICIA RIVAS HARTINEZ.

**Ruego a usted tomar nota que en cumplimiento de lo especificado en la Ley de Profesiones, deberá presentar ser** vicio social durante un tiempo mínimo de seis meses como<br>requisito básico para sustentar Examen Profesional, así<br>como de la disposición de la Coordinación de la Adminis**traci6n Escolar en el sentido de que se imprima en lugar visible de los ejemplares de la Memorias de Desempeño** - Proficional el teitulo del trabajo realizado. Esta comunicación debet<sub>h imp</sub>rimirse en el interior de la misma.

A T T\_E /<br>RA\_EL\_ESPIRITU" \*POR Acat júlio 7 de 1995. **BECERRA** de Actuaria

Un titulo universitario no garantiza que su<br>poseedor sea ya un hombre instruído. Al contrario, possedor sea ya un nombre instruito. Al contrario, per aggirida que para él - se ha abierto la puerta-<br>hacia un estado de perpetua ignorancia y, por<br>tanto, de un hambre que dura toda la vida : hambre<br>de más ideas, de más c  $\ddot{\bullet}$ so.

### A TI SEROR.

Porque percate nunca me aunque no **no** -de ello. ha e abandonado.

A MI ESPOSO,

Por caminar a mi lado, impulsándome a ser cada día mejor  $y_{\ell}$ porque sin su amor, apoyo y comprensión, esto no hubiera sido posible.

A MIS PADRES,

Por su incansable amor, comprensión y enorme contribución para que yo fuera lo que soy.

A MIS HERMANDS,

Susi, Fermin, Margarita, Lupe y Martin, por su invaluable apoyo, motivación y por enmeñarme el camino; pero, en forma<br>muy especial a Ana y Amalia, que fueron el principal motivo moral que me imputsó a terminar esta ardua tarea.

#### A MIS AMIGOS,

Por su constante motivación y por todo lo que de ellos he aprendido.

MI QUERIDA UNIVERSIDAD Y A TODOS MIS PROFESORES.  $"$ nor compartir con nosotros su conocimiento y experiencia.

Mil Gracias por creer en mi.

# $\mathcal{L}^{\mathcal{M}}_{\mathcal{M}}$

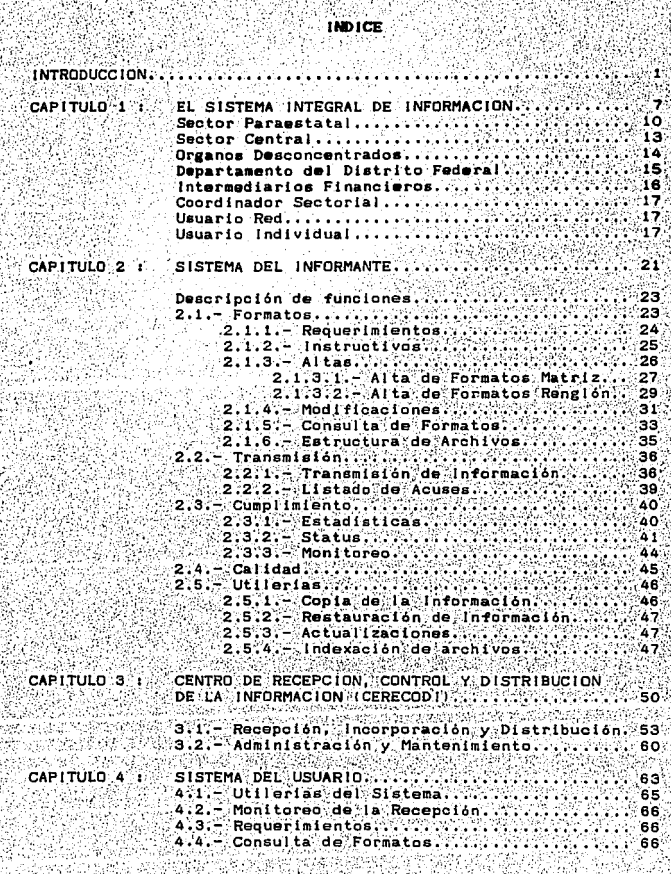

BO NGC PILIPINANG APA 150912424

> $\frac{1}{\sqrt{2}}$ ÷b,

43

ίņ.

ν.

4.5. Catalogos.....................  $\ldots$  67 4.6. - Status...............................  $\ldots$  67 4.7.- Estadisticas de Cumplimiento........ 67 4.8.- Usuarios y Coordinadores Sectoriales.... 80 4.10.- Recepción de la Información............ 81 GENERACION, IMPLANTACION Y OPERACION.......... 83 CAPITULO 5 : 5.1. - Generación de Software e Información.... 83 5.2.- Implantación................................88 5.2.1. - Requerimientos de Equipo........ 86 5.2.2.- Instalación del modem............. 87 5.2.3. - Configuración de la Computadora. 5.2.4.- Instalación del Correo Electrónico Arrancando MHS.....................03 5.2.5. Instalación del Sil................104 CAPITULO 6 : SEGUIMIENTO DEL GRADO DE CUMPLIMIENTO Y CALIDAD DE LA INFORMACION................................. CONCLUSIONES..  $\ldots$  . . . 116  $\%$ FORMATOS... BIBLIOGRAFIA. ි. 170

## INTRODUCCION

#### **INTRODUCCION**

La Administración Pública, como resultado de la etapa de transformación en que se encuentra el país, ha tomado conciencia de la importancia de la reestructuración de sus procesos administrativos y operativos para impulsar la competitividad de los sectores económicos del país, de tal forma que debe. incorporar y asimilar de manera creativa las tecnologías de la información y comunicación que mejor apoyen el proceso de toma de decisiones y la realización de tareas administrativas.

En este proceso, la informática ha sido fundamental para apoyar las actividades de planeación y diseño para automatizar **las** y mejorar los sistemas de control y verificación funciones administrativa. Por lo tanto, los sistemas de información se han convertido en factores estratégicos imprescindibles para la consecución de los propósitos del desarrollo nacional.

Entre los requerimientos informativos, los que se refieren a los ingresos y gastos del sector público han sido de especial importancia, de ellos dependen el conocimiento de los recursos utilizados en los diversos programas, metas y logros alcanzados a nivel sectorial y regional; la determinación del nivel y composición de los ingresos públicos, el conocimiento de la<br>estructura del financiamiento y el nivel de endeudamiento del gobierno federal y de los organismos y empresas del sector paraestatal.

Diversas secretarias montaron sus propios sistemas sobre ingresos y gastos del sector público. Estos surgieron para satisfacer necesidades de distinta indole y para cumplir objetivos específicos. Esta diversidad de sistemas ocasionó la duplicidad de esfuerzos tanto en la captación de la información como en su procesamiento, además, complicó la generación oportuna, suficiente y veraz por parte de las entidades paraestatales destinandose recursos materiales y humanos significativos para satisfacerios.

En un contexto de modernización de la Administración Pública y de simplificación administrativa, la Comisión intersecretarial Gasto Financiamiento instaló el Comité Técnico de Información (CTI),

Este Comité tiene como objetivo conformar un sistema único e integral que brinde información oportuna, confiable y adecuada para la toma de decisiones y que, a su vez, permita un uso mas. eficiente y racional de los recursos asignados a la tarea de producción de información sobre finanzas publicas.

CTI quedó integrado por representantes de las Secretarias **E1** Globalizadoras (Secretaria de Programación y Presupuesto - hoy fusionada con la Secretaria de Hacienda y Crédito Público -; la

misma Secretaria de Hacienda y La Secretaria de la Contraloria General de Federación) y del Banco de México. Como resultado de<br>las iabores del CTI, en 1987 se crea el Sistema integral de las labores del CTI, en 1987 se crea el Sistema Integral de<br>Información (SII) de la fusión de los diferentes sistemas de Información (SII) de la fusión de los diferentes ingresos y gastos gubernamentales vigentes. A través del Sii se unifican los requerimientos de información recürrentes que dicnos usuarios formulaban via formatos al sector público, uniformándose a un solo tipo de presentación y definición conceptual. Esto:<br>pormitió lograr un mejor aprovechamiento de los recursos permitió lograr un mejor aprovechamiento de los recursos dedicados a estas tareas y una reducción de las.solicitudes da tnformac16n a las Dependencias *y* Entidades da la administración pública.

El 511 es básicamente un sistema de seguimiento del presupuesto asignado a las Entidades *y* Dependencias del sector público; a éstas les daré Ja c~rteza de que su información es la misma.para· todos los usuarios y a las Secretarias usuarias y al Banco de, M6xico les garantizarA que la generación de la información es· oportuna, confiable y homogénea en todos los sectores de la administración póblica. ·

En su primera fase, el CTI se encargó de simplificar *y*<br>homogeneizar las solicitudes de información, dando como resultado que más de 300 solicitudes recurrentes, que se formulaban antes de la constitución del SII, se redujeran a 50. En el último. trimestre de 1987, sobre la base de los instrumentos de captación' de información ya señalados, el CTI inició la implantación y operación del sistema.

Desde su inicio se ha considerado al Comité como foro permanente<br>de consulta para el mejoramiento y la adecuación del SI. a: circunstancias cambiantes.

en la puesta en marcha del SII se mantuvieron los flujos de<br>información existentes, con la excepción de la introducción, en algunas Dependencias y con diferentes concepciones de ventanilias únicas. Lo anterior implica que los principios de homogeneizar;<br>simplificar e integrar utilizados para la formulación de los instrumentos de: captación de información no fueron aplicados al flujo de la misma. La razón de esta determinación fue que se consideró prudente aguardar la consolidación del. uso de los nuevos formatos y dejar para un futuro, una vez que se contara con una base firme, la racionalización del flujo de información.

No obstante el logro alcanzado, el actual envio representó para:<br>los Informantes una carga innecesaria, pues debian enviar.los formatos en varios tantos a cada una de las ventanillas únicas y; en su caso, a los Coordinadores Sectoriales. Para los Usuarios, la automatización de los sitios de registro implicó una<br>utilización subóptima de los recursos y, además, como los<br>procedimientos de registro omo son homogéneos, se dificulta la ... vigilancia del cumplimiento y la adopción de medidas de promoción

correspondientes.

Por esta razón, se pensó en una forma diferente de enviar y recibir la información que superara las deficiencias del flujo de la misma, su estricta vigilancia y aprovechamiento en el Sistema: Integral de Información Tradicional (enviar y recibir - 10 información en papel). Así surgió la idea de automatizar el SII.

El sistema automatizado garantizará la seguridad en la captación transmisión de la información solicitada, en virtud de que la unica instancia autorizada para registrar y/o modificar la información será la entidad misma, permitiendo a las entidades coordinadoras, globalizadoras y al Banco de México sólo  $\mathbf{I}$ consulta de dicha información. El envio y recepción esta realizarse por medio de contemplado para diskette v via telefónica para aquellas entidades que cuenten con ła infraestructura que les permita adoptar dicho mecanismo. Lo anterior permitirá la captación de información más confiable, ast. las entidades coordinadoras, globalizadoras y el Banco de México abatirán tiempos en la captura de la misma y otorgará la facilidad de poder recurrir a sus propios sistemas automatizados para su posterior explotación.

De tal forma que el objetivo de este trabajo es informar cómo se logró la automatización de las operaciones del Sistema Integral. de información mediante una red de comunicaciones que vinculó a Dependencias y Entidades informantes con las Secretarias  $186$ giobalizadoras y el Banco de México.

Esto permitió :

Simplificar y agilizar el envio de la información.

Facilitar a los usuarios el procesamiento y análisis de la misma.

Optimizar los recursos dedicados a su control y captura.

Hacer posible una mejor vigilancia del cumplimiento y la calidad de la información.

Para lievar a cabo la tarea de automatizar el Sil, el presente trabajo se ha dividido en 6 capítulos :

SISTEMA INTEGRAL DE INFORMACION. Que integra y relaciona 1.- EL todos los elementos que forman parte del SII; es decir, informantes, Usuarios, Formatos y CERECODI.

 $2. -$  SISTEMA **DEL INFORMANTE.** Módulo desarrollado bara vel. informante, fuente de toda información que fluye a través del  $S11.$ 

3. - CENTRO DE RECEPCION, CONTROL Y DISTRIBUCION DE LA INFORMACION (CERECODI). El cual tendrá la función de servir  $0000$ intermediario entre Informantes y Usuarios.

4.- SISTEMA DEL USUARIO. Los Usuarios son los destinatarios finales de la información y los que presentarán resultados en base a la misma. Este módulo desarrollado para ellos garantiza la eficiencia y oportunidad en la recepción de la información.

5.- IMPLANTACION, GENERACION Y OPERACION. Etapas de instalación del SII ya automatizado, así como de las herramientas necesarias para su operación.

6.- SEGUIMIENTO DEL GRADO DE CUMPLIMIENTO Y CALIDAD-DE LA INFORMACION. Médulo complementario que apoyará al CTI en la vigilancia y cumplimiento de la oportunidad y calidad de la información que fluye a través del SII.

Finalmente las conclusiones para hacer una evaluación del funcionamiento del SII ya automatizado y verificar si ha cumplido. o no con el objetivo para el que fue creado.

Las siguientes actividades parte fundamental desde el inicio de la automatización del SII, solo se mencionan brevemente por la extensión que ya de por sí ha mostrado el sistema:

Una vez decidida la automatización del SII, se procede a la contratación de personal profesional (en su mayoría Actuarios, Licenciados en Economia, Licenciados en Informática e ingenieros en Computación) y técnico para llevar a cabo esta labor.<br>comenzando por la parte de análisis y diseño. Concluida esta primera etapa, se trabaja paralelamente en lo que sería la red de telecomunicaciones, hardware y desarrollo del software de Informantes.

Al concluir et desarrollo del software de informantes, **Se** desarrolla paralelamente el software del CERECODI y del Usuario. respectivamente. Estas son actividades del área de desarrollo,<br>pero al mismo tiempo, el área de soporte técnico se dedica a hacer la instalación del paquete de comunicaciones (MHS),<br>instalación de modems y a la configuración del equipo tanto en<br>informantes como en Usuarios en donde será instalado el software en etapa posterior.

La siguiente fase es una prueba piloto. Se instalaron completamente algunos Informantes (PEMEX, ISSSTE, IMSS, CFE, CLYFC, etc) que por su dimensión e importancia aportaran observaciones valiosas al sistema que seguirá puliendose hasta su total liberación. Se automatizan tambien los Usuarios (SHCP, SECOGEF y BANCO DE MEXICO) y se arranca la operación del CERECODI para que el flujo de la información sea completo.

Dado que el medio de captura y envio de la información cambia en el situato de en el Sii automatizado, fue necesario implementar cursos de oapacitación para el personal que iba a operar el nuevo sistema.

Cuando el Sil ha superado la etapa de prueba piloto, se van<br>integrando las deaás entidades del sector paraestatal,<br>posteriormente el Sector Central, intermediarios Pinancieros. **Organos Desconcentrados** y el Departamento del Distrito Federal, así como todos los Coordinadores Sectoriales.

El objetivo de presentar este trabajo como Memorias de Desempeño<br>Profesional, es dar a conocer este caso práctico en donde se le dio vida a un proyecto de suma' importancia a nivel nacional dentro del sector público, utilizando una herramienta de gran<br>trascendencia en la acualidad para cumplir con el objetivo: la<br>informática. Por otro lado, cabe mencionar que fue un proyecto<br>diseñado y desarroliado principalm

En el desarrollo profesional de un Actuario el análisis juega un pepel de suas importancia, si bien el campo de acción de un Abogado se remite dentro de un juzgado a un lineamiento regido por leyes; en forma similar lo ha

Aotualmente una gran cantidad de Actuarios participa en el<br>desarrollo de sistemas en la labor que se requiere desde el<br>diseño (enfoque general del método de solución) hasta la programación de los módulos, submódulos y herramientas, en el<br>cual el Actuario utiliza sus conocimientos de lógica matemática y sual el Actuario utiliza sus conceimientos de lógica matemática y<br>sobre todo la capacidad de análisis para adecuar un proceso que<br>de una solución exacta y en cierta forma cercano a lo óptimo.

La idea que les quiero transmitir a mis compañeros de la carrera<br>de Actuaría es que en ocasiones sentimos la carrera un tanto<br>teórica, y quizás no sabemos en qué momento se va a poner en<br>práctica todo lo aprendido. En este para al esenciales en el desarrollo del sistema, pero también la<br>Estadistica tuvo un papel importantisimo en la fase de diseño ya<br>que fue necesario hacer pruebas con diferente software para ver

cual nos proporcionaba un intervalo de confianza mayor, paramente un ejemplo y por otro lado, la formación matemática de un actuario le da una visión más amplia para ver un poco más afládes un problema y considerar todos l

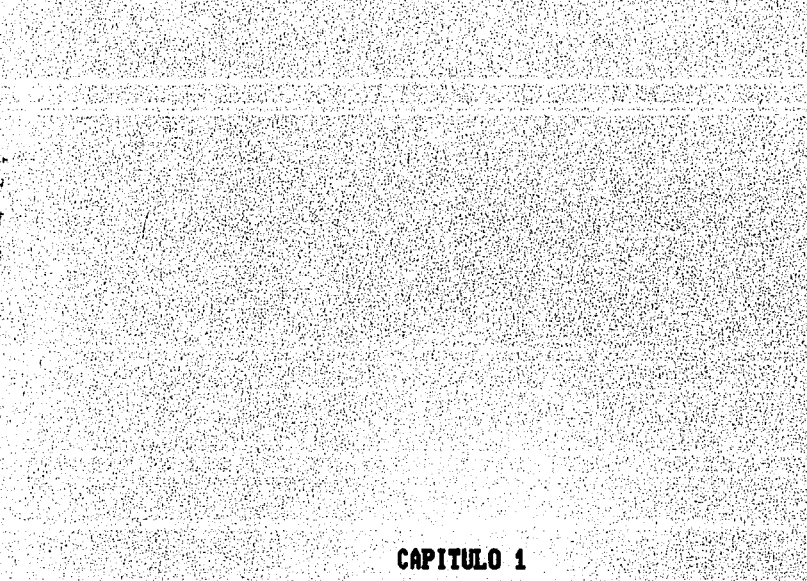

#### CAPITULO 1

#### EL SISTEMA INTEGRAL DE INFORMACION

Con el propósito de acrecentar la calidad y oportunidad de la información del Sil, de simplificar y controlar mejor el flujo de la misma, de facilitar su procesamiento electrónico **v** racionalizar los costos de operación,  $1a$ Comisión Intersecretarial Gasto Financiamiento decidió la automatización del SII.

Partiendo de este punto, en este capítulo se darán a conocer los elementos que integran el SII, es decir, quiénes están obligados a reportar información (informantes), a quienes le reportan (Usuarios) y qué reportan (distribución del gasto asignado a través de formatos).

Dentro de este proyecto, las entidades informantes serán provistas de un programa de aplicaciones, que permita la captura de los formatos de la carpeta de Entidades Paraestatales no Financieras, la creación de una base de datos conteniendo la información capturada, la consulta de la base, contar con el registro de cumplimiento y la transmisión de la información al CERECODI para su posterior entrega a  $\overline{1}$ as Secretarias Globalizadoras y al Banco de México y a los Coordinadores Sectoriales.

Las Entidades y Dependencias a las cuales llamaremos INFORMANTES san issue que periódicamente reportan mediante formatos la<br>programación y distribución del presupuesto asignado. La<br>elaboración de los formatos fué tarea de la SHCP, de la SECOGEF y del Banco de México y la revisión de los mismos estuvo a cargo del grupo de Entidades Paraestatales. Como resultado, se elaboró carpeta con estos formatos definiendo también una. នប periodicidad : anual, trimestral, mensual o semanal. Los formatos ya depurados y homogeneizados están identificados mediante una<br>clave única y contienen toda la información referente a los estados financieros, ocupación y capacitación, producción y precios, deuda pública, presupuestos por programas, inversión expectativas, fisica. apreciaciones y información de adquisiciones y obras públicas, importaciones, etc. Estos reportes llegan a la Secretaria de Hacienda y Crédito Público<br>SHCP), Secretaria de la Contraloria General de la Federación (SECOGEF), el Banco de México y los Coordinadores Sectoriales, a los cuales llamaremos USUARIOS o destinatarios de la información.

Para la automatización del SII, el medio de envío de la información cambia por un correo electrónico por medio del cual se hará llegar la información capturada por los informantes a<br>los Usuarios, en este sentido, el CERECODI hace el papel de intermediario.

El software de comunicaciones seleccionado es el MHS (Message Hankling Service) por sus-siglas en inglés, el cual es un servicio de mensajeria electrónica que nos permite transferir y recibir archivos de una localidad a otra.

El software elegido para el desarrollo de la infraestructura del sistema es el producto denominado FOXPRO el cual es un manejador de base de datos que por sus caracteristicas lo hacen óptimo para la actividad de desarrollo que se lleva a cabo en el ambiente del Sistema Operativo (DOS) en uso.

Las razones por las cuales se ha elegido este paquete se pueden catalogar de dos maneras, aquellas que benefician directamente al usuario del sistema, y aquellas que favorecen la etapa de desarrollo.

Dentro de las primeras, encontramos las siguientes :

- La rapidez con la que se efectúan las acciones; debido básicamente a las técnicas que se implementaron para el manejo de la memoria y el uso de la memoria expandida.

- El tiempo invertido para la búsqueda de la información (el cual es menor aproximadamente un 61 %, de acuerdo al registrado por otros manejadores del mismo tipo).

El tiempo minimo invertido en la ordenación del contenido de los archivos (el cual representa aproximadamente el 70 % al registrado por otros manejadores del mismo tipo).

- El tiempo invertido para el borrado y la indexación del archivo (el cual ocupa aproximadamente un 40 % al registrado por otros manejadores del mismo tipo).

Todas son caracteristicas transparentes para el usuario del sistema, pero se reflejan en la eficiencia y oportunidad para el manejo y obtención de resultados del SII, lo que lo hace un medio adecuado para la toma de decisiones.

Las razones que favorecen el proceso de desarrollo se concentran básicamente en la mayor posibilidad de comunicación entre el programador y el paquete, ya que ofrece mayores posibilidades de manipulación de la pantalla y de la información que en ella se despliega, haciendo posible la visualización en diferentes áreas del monitor de diversos enfoques de los datos empleados y - en algunos casos - la encadenación de la información que se despliega en sectores diferentes, lo cual le ofrece al<br>programador una visión más-completa del-ámbito en el que está trabajando. Además, porque es compatible con otros paquetes como D'BASE, CLIPPER Y FOXBASE lo cual hace sencillo su mantenimiento.

Esquemáticamente el flujo de la información quedaria representado de la siguiente manera :

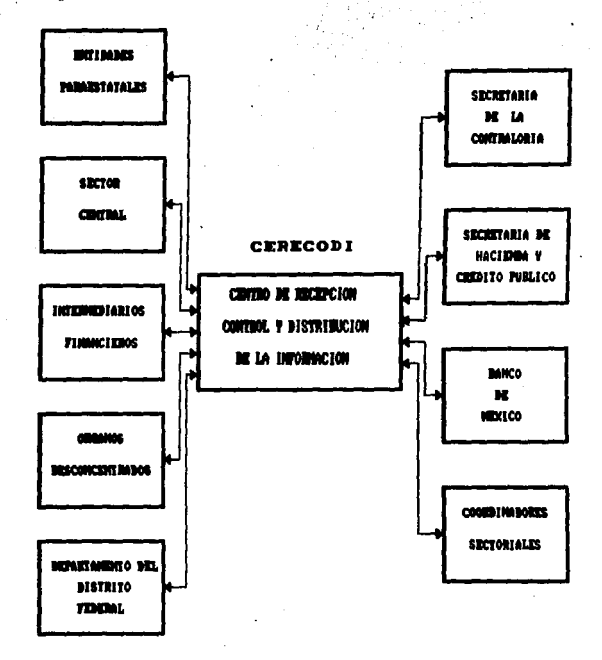

La información que de cada entidad deban obtener los usuarios debe ser simple y relevante. Debe permitir ubicar a cada una de las instituciones, y a todas en su conjunto, dentro del proceso de la elaboración de la política económica, el programa operativo, el plan de inversiones, la programación  $de1$ endeudamiento externo, el presupuesto del gobierno federal,  $etc.$ Los formatos del Sil destacan los programas de inversión y sus fuentes de financiamiento, las transferencias del gobierno federal, y el movimiento de las deudas interna y externa de las entidades.

El universo de Informantes integrados al SII automatizado

### **SECTOR PARAESTATAL**

ENTIDAD **CLAVE** 

 $\mathbf{v}_{\mathrm{in}}$ 

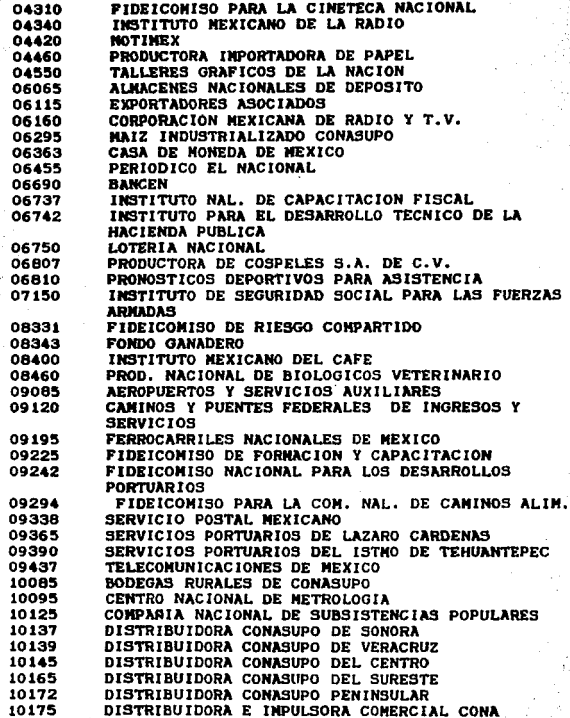

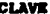

#### **ENTIDAD**

 $10235$ IMPULSORA DEL PEQUENO COMERCIO 10275 LABORATORIOS NACIONALES DE FOMENTO INDUSTRIAL 10280 LECHE INDUSTRIALIZADA CONASUPO 10315 PROCURADURIA FEDERAL DEL CONSUNIDOR<br>SERVICIO NACIONAL DE INFORMACION DE MERCADOS 10330 CENTRO DE ENSENANZA TECNICA INDUSTRIAL 11065 CENTRO DE INVESTIGACION EN ALIMENTOS Y DESARROLLO 11083 (CIAD) 11085 CENTRO DE INVESTIGACION Y ESTUDIOS AVANZADOS DEL  $I.P.N.$ 11090 CENTRO DE INVESTIGACION Y DOCENCIA ECONOMICA 11101 CENTRO DE INVESTIGACION Y EDUCACION SUPERIORES CENTRO DE INVESTIGACION EN MATEMATICAS (CIMAT) 11102 CONSEJO NACIONAL DE CIENCIA Y TECNOLOGIA 11112 11120 EL COLEGIO DE MEXICO COMISION DE OPERACIONES Y FOMENTO DE ACTIVIDADES 11135 11137 COMISION NACIONAL DE LOS LIBROS DE TEXTO GRATUITO COMITE ADMINISTRATIVO DEL PROGRAMA FEDERAL DE 11140 CONSTRUCCION DE 11150 CONSEJO NACIONAL DE FOMENTO EDUCATIVO 11190 IMPRESORA Y ENCUADERNADORA PROGRESO S.A. 11248 FONDO DE CULTURA ECONOMICA FONDO NACIONAL PARA EL FOMENTO DE LAS ARTESANIAS 11270 11275 FONDO PARA EL DESARROLLO DE LOS RECURSOS INSTITUTO DE ECOLOGIA 11279 INSTITUTO DE INVESTIGACIONES JOSE MARIA 11280 11310 INSTITUTO NACIONAL PARA LA EDUCACION DE 11390 PATRONATO DE OBRAS E INSTALACIONES DEL I. 12095 INSTITUTO MEXICANO DE PSIQUIATRIA 12100 CENTROS DE INTEGRACION JUVENIL HOSPITAL GENERAL DR. MANUEL GEA GONZALEZ 12195 12200 HOSTITAL INFANTIL DE MEXICO F. G. 12215 INSTITUTO NACIONAL DE CANCEROLOGIA INSTITUTO NACIONAL DE CARDIOLOGIA  $12220$ 12223 INSTITUTO NACIONAL DE ENFERMEDADES RESPIRATORIAS 12226 INSTITUTO NACIONAL DE LA NUTRICION S. ZUBIRAN INSTITUTO NACIONAL DE LA SENECTUD 12227 12230 INSTITUTO NACIONAL DE NEUROLOGIA Y NEUROCIRUGIA INSTITUTO NACIONAL DE PEDIATRIA<br>INSTITUTO NACIONAL DE PERINATOLOGIA 12245 12250 12270 INSTITUTO NACIONAL DE SALUD PUBLICA SISTEMA PARA EL DESARROLLO INTEGRAL DE LA FAMILIA 12360 SERVICTOS ASISTENCIALES DE LA SRIA. DE MARINA 13450 14075 CONISION NACIONAL DE LOS SALARIOS MINIMO COMISION PARA LA REGULACION DE LA TENENCIA DE LA 15075 TIERRA 15100 FIDEICOMISO PARA EL MANEJO DEL FONAFE 15105 PROCURADURIA AGRARIA 17250 INSTITUTO NACIONAL DE CIENCIAS PENALES COMISION FEDERAL DE ELECTRICIDAD 18164

#### **TTIDAD**  $\blacksquare$

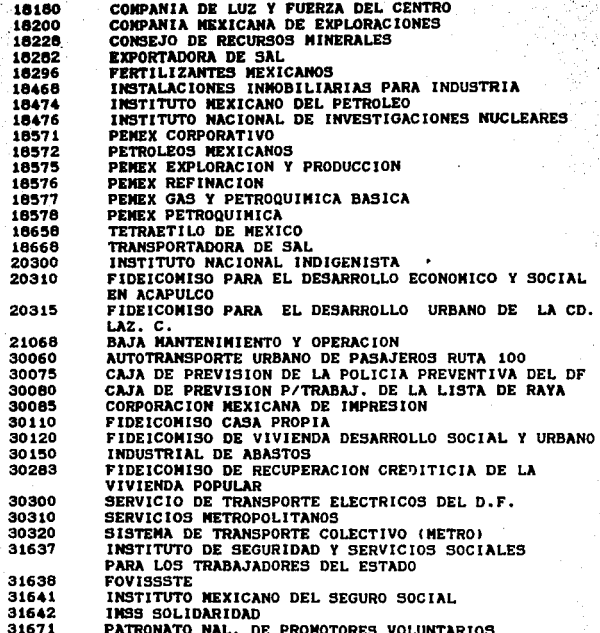

#### mal no cinn

**'CL&VS** 

50011

..... IDID

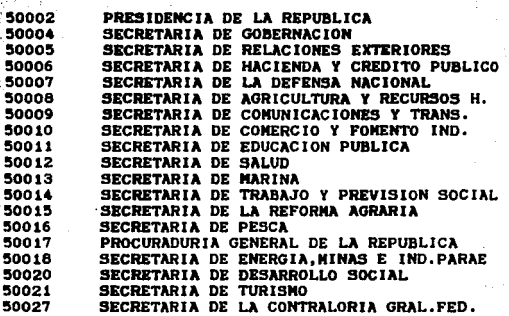

#### **ABGANAS OKSCOMCENTRADOS**

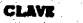

**EMTIDAD** 

34004 34005 34006 34008 34104 34900 34921 36002 36003 36009 36010 38009 38015 38255 38979 38980 39040 39276 39278 41010 41011 41013 41018 41103 41193 41194 41876 42003 42196 42197 42198 42201 42202 42203 42204 42205 42917 44030 46001 48004 49001 49002 CRNTRO NAL.DE PREVENCION DE DESASTRES CENTRO NACIONAL DE DESARROLLO MUNICIPAL CONSEJO DE MENORES CONSEJO NACIONAL DE POBLACION INST.NAL.DE ESTUDIOS HIST.DE LA REV.MEX. ARCHIVO GENERAL DE LA NACION PAT.PARA LA REINCORP.S.POR EL E.EN EL DF INEGI COMISION NACIONAL DE SEGUROS Y FIANZAS CONISION NACIONAL BANCARIA CONISION NACIONAL DE VALORES INSTITUTO MEX.DE TECNOLOGIA DEL AGUA COMISION NACIONAL DEL AGUA INSTITUTO MAL.DE INV.FORES.Y AGROPECUAR. COLEGIO SUP.AGROP.DEL ESTADO DE GUERRERO APOYOS Y SERVICIOS A LA COMERC.AGROP. SERV.A LA HAY.EN EL ESPACIO AEREO MEX. INSTITUTO MEXICANO DEL TRANSPORTE INSTITUTO MEXICANO DE COMUNICACIONES INSTITUTO MAL.DE ANTROPOLOGIA E HIST. INST.NAL.DE BELLAS ARTES Y LITERATURA INTITUTO POLITECNICO NACIONAL RADIO EDUCACION CENTRO DE INGENIERIA Y DESARROLLO IND. CONISION NACIONAL DEL DEPORTE UNIVERSIDAD PEDAGOGICA NACIONAL CONSEJO NAL.PARA LA CULTURA Y LAS ARTES CENTRO MAL.DE LA TRANSFUSION SANGUINEA HOSPITAL GENERAL DE MEX!CO HOSPITAL JUAREZ DE MEXICO GERENCIA GRAL.DE BIOLOG!COS Y REACTIVOS COORO.DE OBRAS, CONSERV.Y EQUIPAMIENTO CONS.NAL.PARA LA PREV.Y CONTROL DEL SIDA INSTIT.NAL.DE MEDICINA DE REHABILITACION INSTITUTO NACIONAL DE ORTOPEDIA INSTITUTO NAL.DE LA COMUNICACION HUMANA ADNON.DEL PATRIMONIO DE LA BENEF.PUB. PROCURAD.FEDERAL DE LA DEFENSA DEL TRAB. INSTITUTO NACIONAL DE LA PESCA CONISION NAL.DE SEG.NUCLEAR Y SALVAGUAR. PROG.DE RECONST.DE LA UNID.H.P.ALM N-TLA COMISION DE AVALUOS DE BIENES NACIONALES

••

#### DEPARTAMENTO DEL DISTRITO FEDERAL

ENT IDAD cu we

 $90$ 

 $50^{\circ}$  $90$ 90

90

90

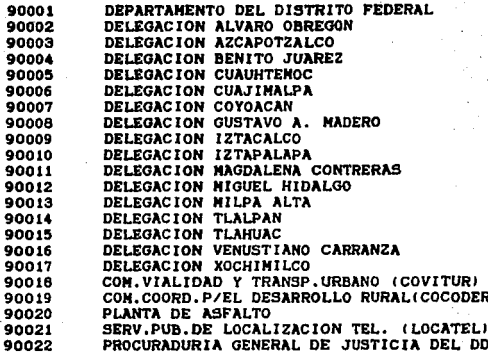

#### **INTERNADIARIOS FIMANCIEROS**

**XIVTIDAD** 

**CLAVE** 

AGROASEMEX, S.A.<br>ASEGURADORA HIDALGO, S.A. 66084 66095 66185 BANCO DE MEXICO (BANXICO) BANCO NAL.DE CONERCIO INTERIOR(BNCI) 66195 BANCO NAL. COMERCIO EXTERIOR (BANCOMEXT) 66305 66310 BANCO NAL. DE CREDITO RURAL(BANRURAL) BANCO NAL. DE OBRAS Y SERV. PUB. (BANOBRAS) 66320 BANCO NAL. EJERCITO FZA. AEREA(BANJERCITO) 66325 66410 FIDEICOMISO LIQ. INST.DE CRED. (FIDELIQ) 66560 FINANCIERA NACIONAL AZUCARERA (FINA) 66570 FONDO DE ASIT. TEC. Y GTIA. CRED. AGRO(FEGA) 66600 FONDO DE GTIA.Y FTO.AGR.GANADERIA(FONDO) FONDO DE GTIA.Y FTO.ACTIV.PESQ.(FOPESCA) 66601 66610 FONDO DE OPER.Y FINANC.VIVIENDA (FOVI) 66620 FIDEICONISO DEL AZUCAR (FIDAZUCAR) 66630 FONDO ESPECIAL P/FTOS.AGROP. (FEFA) 66647 FONDO P/EL DESARROLLO CONERCIAL(FIDEC) 66780 NACIONAL FINANCIERA (NAFIN) 66800 PATRONATO DEL AHORRO NACIONAL (PANHAL) 67435 FIDEICONISO P/APOYO EMP.NALES.ARMAS Y C. 74120 FONDO DE FTO.GTIA.CONSUNO TRAB. (FONACOT) 80285 FIDEICONISO FDO.NAL.HABIT.POPU.(FONHAPO) 81160 FONDO NAL.DE FONENTO AL TURISMO(FONATUR)

donde los dos primeros digitos de la clave de  $\bullet$ n la entidad indican el sector al cual pertenecen.

El universo de Usuarios de la información es el siguiente

#### COORDINADOR SECTORIAL

#### **USUARIO CLAVE**

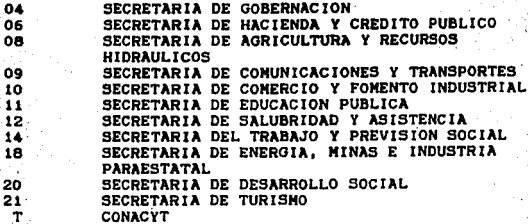

#### **USUARIOS RED**

SECRETARIA DE HACIENDA Y CREDITO PUBLICO SECRETARIA DE LA CONTRALORIA GENERAL DE LA FEDERACION

#### USUARIO INDIVIDUAL (estación individual)

SECRETARIA DE HACIENDA Y CREDITO PUBLICO **BANCO DE MEXICO** 

17

Dada la cantidad de Informantes y Usuarios involucrados en el<br>SII no es difícil predecir la complejidad del sistema, pero<br>también su importancia. Por tal motivo, en este trabajo solo se hará referencia a las entidades del sector paraestatal, porquepara los demás sectores seria solo una extensión del sistema aqui presentado y lo único que cambiaria sería la clave-de los formatos y los informantes que reportan.

. Los formatos correspondientes al Sector Paraestatal ya adaptados<br>en.el Sii automatizado se encuentran al final de este trabajo en: ·el apartado d• ªForaatoa•

'•n donde *<sup>i</sup>*

celda caplurable

celda ashurada

celda de operación automática.

Es decir, el sistema realizará todo tipo de operaciones para cada formato, peraltiendo capturar aquellas celdas que varian de<br>periodo a periodo. En algunos formatos habrá campos o celdas<br>ashuradas, en estos casos no hay acceso a ellas.

Un concepto importante de distinguir en el manejo del sistema es eJ tipo de foraatos que *se* utilizan, que pueden ser de matriz o de rengión.

Un formato matriz tiene una estructura cerrada en la que el<br><sup>e</sup>número de renglones y columnas está completamente determinado, *y*ei contenido se especifica en el cruce de un renglón con una coluana, *y, siempre es un valor numero con el misao número de disi*tivas.

El formato renglón as abierto en el sentido de los renglones, pues su número no está predefinido, sino que ocupa tantos como el lnformante necesite registrar. Además, cada columna puede<br>albergar distintas formas de datos numéricos yalfanuméricos, con longitudes también diferentes.

Esta distinción hace que el tratamiento de cada tipo de formato<br>del sistema sea variable para algunos procesos, específicamente<br>el de alta, consulta y medificación, por lo que estas el de alta, consulta y sodificación, por lo que estas<br>variaciones se establecerán a lo largo de este trabajo.

Para la automatización de los formatos se elaboraron los<br>siguientes archivos o bases de datos : . . .

Ti<clave de formato> para almacenar la estructura de tos titulas de\ formato.

CL(clave del formato>

número d*e* columnas y *......*<br>caracteristicas de las **«ismas** 

RN<ctave del foraato>

para almacenar la estructura de los renglones o conceptos en los

' .·· '~- · ... · ... !}'... .,,

18

*.-.,·:*   $\mathcal{B}(\mathcal{H})$  .

formatos tipo matriz.

**ED**<clave del formato>

para almacenar el tipo de operaciones que se necesitan para cada formato.

**Micclave del formato)** 

para almacenar la información capturada.

Dado que los formatos tipo rengión no tienen renglones conceptos, estos no necesitan el archivo RNICLAVE DEL FORMATOI. (CLAVE DEL FORMATO) para cada base es variable, es decir, tendremos :

> TIE02, CLEO2, RNE02, RDE02, NME02 TIE07, CLE07, RNE07, RDE07, NME07 TIE62, CLE62, RNE62, RDE62, NME62

y los únicos archivos que serán variables son los NM's porque irán creciendo conforme se capturen periodos; los demás se mantendrán estáticos y solo son para armar la estructura o esqueleto del formato.

Debido a que no es posible elaborar un formato especial para cada empresa, se diseñó uno estándar, por lo que, si la entidad informante no cubre la totalidad de los conceptos, sólo llenará los rengiones que le afecten.

Tendremos además los siguientes archivos :

- CATTIN, DRF el cual contendrá las claves de todos los formatos, la descripción, la periodicidad, el periodo de inicio, el año de ejercicio, etc Esta base de datos es también variable para cada entidad, dependiendo del número de formatos que cada una deba reportar.
- **CATTOP DRF** Contendrá toda la información referente al Informante de que se trate.
- **EXVITO.DBF** Este archivo es un control del envio de la información.

Los archivos anteriores son los más importantes, pero existirán otros archivos secundarios necesarios para la operación del sistema.

Tanto Informantes, Usuarios y Formatos están sujetos a cambios, es decir, con el tiempo pueden irse integrando Informantes a la automatización del sistema, o bien por medio de la liquidación

10.

desincorporarse; en el caso de los usuarios sucede algo muy<br>similar. En cuanto a los formatos, estos no necesariamente conservan una rigida estructura, el sistema en este sentido debe ser capaz de ajustarse flexiblemente a los cambios, sin que esto involucre cambios radicales en la constitución del SII o en el flujo de la información.

Junto con la introducción de la captura de los formatos a una PC se debe elaborar un software que involucre todo el proceso de captura, modificaciones, consultas, envios, etc. que por su dimensión se tratará en los siguientes capitulos.

# CAPITULO 2

#### CAPITULO 2

#### SISTEMA DEL INFORMANTE

El presente capítulo desarrollará el mecanismo de captura y transmisión de información de Entidades y Dependencias, como<br>Anformantes del SII, a través del Sistema del Informante; cincluyendo los instrumentos que les faciliten el control y<br>conocimiento de su estado general en cuanto a porcentajes de cumplimiento, calidad de la información que envian y la herramienta que les auxilie en el óptimo funcionamiento y operación del sistema.

El Sistema del Informante, parte del SII, es una aplicación que se encuentra residente en disco duro; para hacer uso de él, es suficiente dar la siguiente instrucción en el prompt que el equipo muestra después de haberio encendido:

> 511 ا السلم )

La instrucción SII hace el llamado a un archivo ejecutable (SII.EXE) que reside en el disco duro del equipo y que con su<br>invocación encadena la ejecución de todos los programas que conforman la automatización del Sil.

Una vez efectuada esta acción, se llevará a cabo un proceso interno de ejecución de los programas que componen el sistema, al término del cual se desplegará un menú principal con la siguiente presentación :

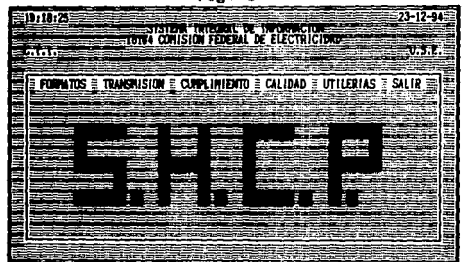

 $E = 1$ 

Los menús están formados por tres partes fundamentales  $\mathbf{r}$ primera se encuentra en la parte superior de la pantalla y aleacena en todos los casos: la identificación del sistema, la<br>fecha y hora de operación nombre del informante que tiene instalado el sistema y el nombre de la acción que se esta<br>ejecutando; la segunda es la más relevante pues presenta las<br>opciones de los menús o bien las laves de identificación de la información solicitada, así como munsajes de error; y, por último, la tercera parte se encuentra al pie de la pantalla y es una sección reservada al desplegado de mensajes de movimiento de cursor o acciones a seguir.

La elección de las opciones dentro de los menús puede llevarse a cabo de dos saneras: la primera se realiza oprimiendo las teclas de movimiento de cursor donde se ubique la opción que se desea elegir, ia que se destaca al mostraria en video inverso (fondo claro y istras oscuras) y pulsando la tecla ENTER; la segunda es pulsando únicamente la tecla de la letra resaltada de la opción (diferente para cada una contenida en el menú).

Todas las opciones las despliega por default en pantalla, pero en cada una existe la posibilidad de mandar el reporte a la impresora al seleccionar la tecla de función <F5>.

### DESCRIPCION DE LAS FUNCIONES:

La primera opción del menú principal es:

### $2.1 - FORMMS$

Al seleccionaria se despliega el siguiente submenú :

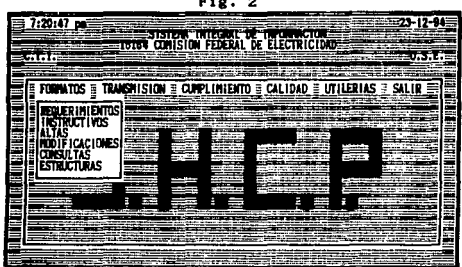

(Esc) para regresar

#### 2.1.1.- Requerimientos

A través de esta opción se le ofrece al Informante la posibilidad de oon•ultar la lista de los formatos que son de su reaponaabllldad reportar. Se puede consultar todos los formatos o uno en particular de cualquier afio de ejercicio. Sl se decide consultar todos los formatos indicará en forma general la fecha d• vencimiento de cada formato *y* su periodicidad con una letra lndloatlva <S samanal <sup>1</sup>M mensual, T trimestral *y* A anual respectivamente). La salida por pantalla será la siguiente:

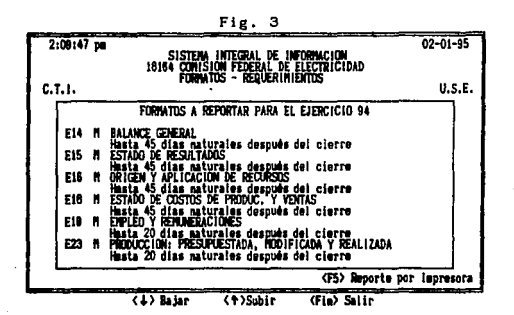

Si se selecciona un· solo formato, el desglose del mismo se hace más a detalle, mostrándose las fechas de vencimiento para cada periodo del formato como se muestra a continuación 1

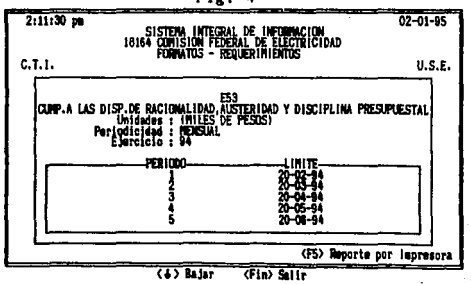

F!g. 4

'nд

#### 2.1.2.- Instructives

Todos los informantes cuentan con una carpeta que contiene todos los formatos y sus respectivos instructivos de ilenado, pero para la práctica y con objeto de facilitar la captura y todas las dudas que puedan surgir en un momento dado al lienar un formato, se incluye también la consulta de los instructivos de<br>llemado que puede requerirse en cualquier área de un formato y se dispondrá de ellos al seleccionar esta opción con la posibilidad de imprimirio.

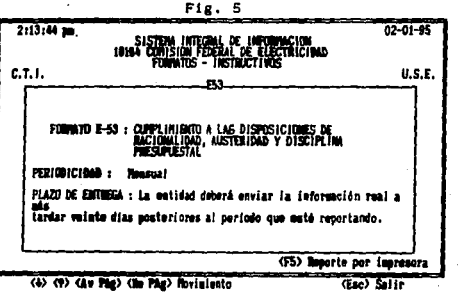

Fig.

#### 2.1.3.- Altaa

-•;·· '' *;•::·::* 

En esta opción se permite al Informante realizar la captura de lo• formatos que serAn transmitidos en su oportunidad a lo• Usuarios finales.

La información se incorporará al sistema por medio de secciones de los formatos, que son desplegados en la pantalla para<br>facilitar su manejo en el monitor de la computadora.

Una vez elegida la opción, el sistema solicitará secuencialmente laa llaves de acceso, que son *:* 

## Clave del formato<br>Año de ejercicio ..\_rlodo

La clave del formato a capturar consta de tres caracteres de los cuales el primero corresponde a una letra E seguida de dos<br>digitos, el año de ejercicio correspondiente consta de dos<br>digitos que son la decena y unidad del año requerido y al final el periodo que se reporta, que puede ser hasta de dos digitos. Al presionar la tecla <Esc> en cualquiera de las tres llaves, el sistema permitirá el regreso al menú de FORMATOS. Para el año de ejercicio, si se teclea <ENTER>, tomará el año actual.

Cuando se proporcionan claves que no son correctas, el sistema le<br>Indicará al usuario en qué consiste el error con un mensaje que apareceri al centro de la pantalla.

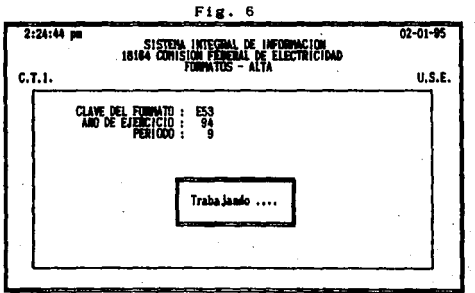

·,·,
## 2.1.3.1.- Alta de Formato Matriz

Una vez que se han digitado las llaves adecuadas, se desplegará la pantalla de captura del formato seleccionado y para ejecutar la opción correctamente es necesario y suficiente seguir las instrucciones que en todo momento se muestran al pie de la pantalla.

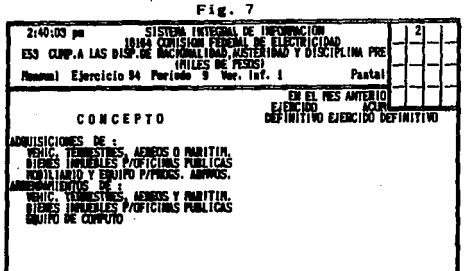

Cuando el período de captura es mayor de 1, el sistema realizará la evaluación de datos históricos donde sea necesario (son aquellos que se capturan en el primer período o en períodos anteriores al actual dentro del mismo formatol; estos datos no podrán modificarse durante este proceso.

El contenido de algunos campos, estará determinado por la existencia de ciertas relaciones entre otros campos dentro del mismo formato, tales como un concepto que es la suma de ótros, por ser estos su desglose, etc. En estos casos el sistema captura y mantener la congruencia requerida, por lo que estos campos tampoco podrán ser alterados.

Cuando se termina de introducir el último dáto de la pantalla que se está capturando, el sistema pasará a la siguiente<br>pantalla; si la presente es la última, avanzará a la captura de las observaciones del formato, el cual es un espacio reservado e ilimitado para anotaciones generales (persona que elaboró el formato, aclaraciones de cifras, etc).

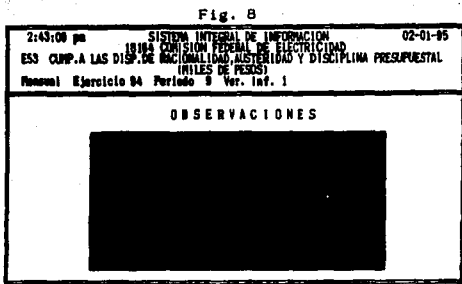

(Av Pág) Términar alta

En el caso de no estar de acuerdo con la captura, se le indica al sistema con la letra N cuando aparece finalmente la pregunta:

#### Está de acuerdo con la captura <S/N> ?

29

De ser asi, nos encadena internamente al módulo de modificaciones para hacer las correcciones necesarias, Posteriormente, el sistema está realizando todos los cálculos que el formato tiene, los cuales están indicados en el archivo RD<FTO> de cada formato.

4.

#### 2.1.3.2. Alta de Formatos Rengión

La captura de información mediante un formato rengión es muy semejante al de matriz, excepto por algunas variantes, que a continuación se mencionan.

Por tratarse de un formato abierto en la dimensión de rengiones. éstos no se despiiegan, sino que van llenándose uno a uno por el Informante. La ventana de ayuda siempre será horizontal, con  $\mathbf{u}$ n cierto número de pantallas que varía de formato a formato.<br>Verticalmente, si bien puede introducirse más información de la que cabe en una pantalla, el programa maneja automáticamente su desplazamiento sin necesidad de estar navegando por pantallas.

Como cada rengión es una unidad integra y el primer campo que lo conforma debe ser llenado, la captura comienza por la primer pantalla sin preguntar si se desea avanzar. :

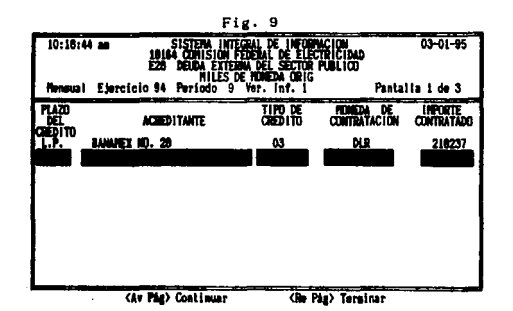

Cuando se presentan relaciones históricas, su identificación será mediante el contenido que tengan algunos campos tales como numero de programa o subprograma que permita reconocer que la información captada por el formato en distintos períodos cual se hará la asignación correspondiente. Estas relaciones están especificadas para cada formato en particular en el instructivo de llenado.

Como en el formato renglón existen campos con información numérica, pero también alfanumérica, su longitud y tipo es variable, lo que se refleja por la extensión y teclas que cada uno permite.

 $20<sub>2</sub>$ 

, en 1160 **Una variante en el manejo de pantalla para el formato rengión es.**<br>Apriles q**ue cuando se cambia de pantalla, la primera o primera• columna**• ••• mantienen flJas, pues se considera que son las que lo<br>caracteriza *y* •sirven para orientar su captura. Además, la<br>captura es secuencial, avanzando por las columnas hasta agotar el captura es secuencial, avanzando por las columnas hasta agotar el<br>renglón, en cuyo caso se regresa a la primera, con la que comienza la captura de un nuevo renglón.

#### Formatos con cifras preliminares y definitivas

Por la naturaleza de la información que se reporta en algunos<br>formatos, no siempre es posible disponer de cifras definitivas en la fecha de entrega, por lo que han sido diseñados de tal forma que manejan columnas, para los conceptos que asi lo requieren, en <sup>~</sup>· que se solicita la cifra o en su caso corregir la proporcionada para el periodo Inmediato anterior. En eata formato aparacar6n, para las columnas correspondientes a cifras preliminares en el<br>periodo anterior. Da tener que corregirlas, el mecanismo<br>implementado lo permitirá al posicionar el cursor en estas cifras, lo que se notará por mostrarlas en video inverso.

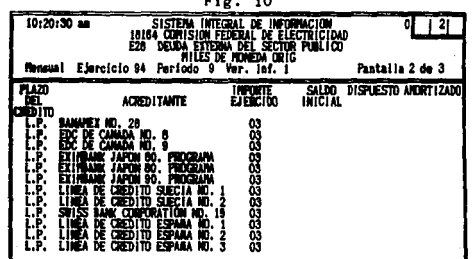

'30

## 2.1.4.- Hodificaciones

La presente opción permito al informante realizar cambios a los datos en los formatos capturados, durante el proceso de Alta de Formatos sin importar si hayan sido o no transmitidos al CERECODI, aunque esto represente en pequeñas diferencias que se explican más adelante. Su operación resulta ser en alguna forma una combinación de alta y consulta. Las llaves de acceso que se solicitan son las mismas que para dar de alta un formato.

Si el formato para ese período ya fue capturado, pero no<br>transmitido, estará en status de "capturado" y las modificaciones se harán sobre los datos previamente registrados. Pero si ya fue transmitido, se presentarà un mensaje que indica la creación de una nueva versión del formato, con lo que cambia su status de enviado a "nueva captura" y queda pendiente de transmitirse.

Una vez que se han digitado las llaves adecuadas se desplegará la pantalla de modificaciones del formato seleccionado y a continuación se mostrarán las columnas y renglones de la primera pantalla del formato. El sistema despiinga en la parte superiorderecha una ventana que indica la forma en que está dividido el formato y la ubicación de la pantalla donde se encuentra, en ese momento el usuario.

Al finalizar la modificación del formato y si hay aún errores, existe la posibilidad de modificario n veces sin salirse de la opción hasta que el formato quede correcto. Igual que en el alta, los cálculos se ejecutarán cuando aparece la pregunta de:

#### Está de acuerdo con las modificaciones <S/N>?

31

## y ésta es afirmativa.

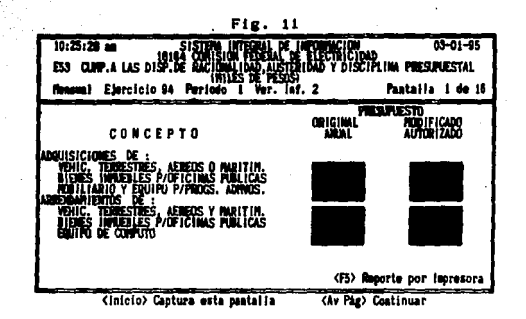

Fig. 12

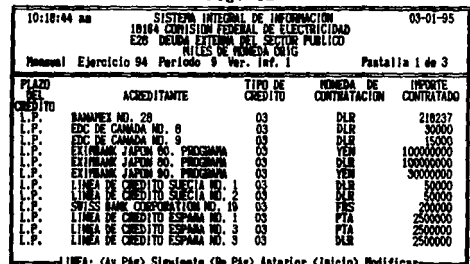

¤LINEA: (Av Påg) Siguiente (Me Påg) Anterior ((Nicio) monificari<br>((neert) Adicionar (Supr) Berrar (Fia) Moverse a otra pantalla

эà

#### 2.1.5. - Consulta de formatos

través de esta opoión, es posible efectuar la consulta de los formatos capturados o modificados en los procesos ya mencionados. Elegida la opción, el sistema pasará a la pantalla donde son solicitadas las llaves de acceso del formato a consultar.

Las llaves son :

÷,

#### **Clave del Formato** Año de Ejercicio Periodo Versión de Información

El desplegado en pantalla le permitirá navegar en las pantallas del formato empleando las teclas de navegación como se indicará al pie de la pantalia.

Esta opción es exclusivamente para consultar la información ya registrada, cualquier modificación deberá hacerse en el módulo correspondiente

Cuando se ejecuta la consulta de alguna pantalla, se desplegarán los datos correspondientes y al finalizar, el sistema presentará un mensaje solo con las opciones de navegación y terminación. Sig. figura.

| دند                                                                                                    |                          |                                                       |
|----------------------------------------------------------------------------------------------------|--------------------------|-------------------------------------------------------|
| $10:36:20$ as<br>INTEGRAL DE INFORMACIÓN<br><b>SISTEM</b><br>18164 CONSIDER FEDERAL DE ELECTRICIDAD<br>ES3 CAMP.A LAS DISP.DE RACIONALIDAD, AUSTERIDAD Y DISCIPLINA PRESUPUESTAL |                          | $03 - 01 - 95$                                        |
| iniles de (pesos)<br>Monsual Ejercicio 84 Periodo i Ver. inf. 2                                                                                                    |                          | Pantaila 1 de 16                                      |
| CONCEPTO                                                                                                    | DRIGINAL<br><b>ANLAL</b> | <b>PRESUPLESTO</b><br><b>FOOTFICADO</b><br>AUTORIZADO |
| 55<br>.<br>AERELS O MARITIM.                                                                                                    | 23070                    |                                                       |
| ENLES P/OFICINIS PUBLICAS<br>Y EQUIPO P/PIOCS, ADMOS,<br><b>TES AFRICA HILLICS</b>                                                                                               |                          |                                                       |
| Fauto de confuto                                                                                                    | iм                       |                                                       |
|                                                                                                    |                          | (F5) Reporte por impresora                            |
| (6) later<br>(-e) Derecha                                                                                                    | (Fia) Salir              |                                                       |

Después de haber concluido la consulta de las pantallas del formato al presionar la tecia <Fin>, el sistema pasará a la consulta de las observaciones del formato, donde se mostrará esta.

aa.

información.

Dentro de todas las teclas indicativas para consultar la<br>información habrá una cuya función será enviar la información a<br>la impresora, haciendo la validación de encendido de la misma; mientras esto sucede, el proceso se detiene un momento y<br>posteriormente, se puede continuar con la consulta por pantalla.

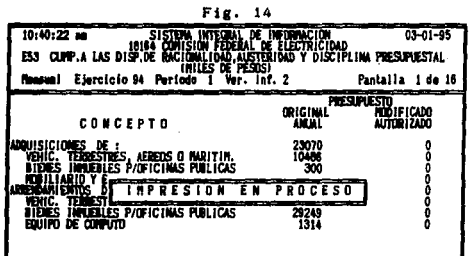

<F5> Reporte por impresora

#### 2.1.6.- Estructura de Archivos

La última opción del menú de FORMATOS, permite consultar 1 on formatos por pantalla o impresora pero sin información. En el caso de los formatos matriz, en el cruce de rengión y columna aparecerá una clave de campo. Este clave es única y permite identificar la información capturada internamente.

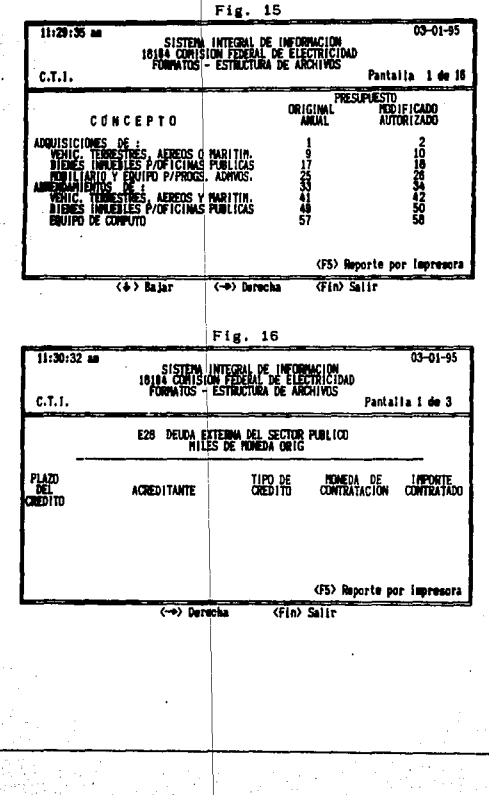

эs

#### 2.2. - TRANSMISTON

Esta es la opción por medio de la cual el informante establecerá contacto con el CERECODI y casi simultaneamente con los Usuarios a los cuales reporta.

#### 2.2.1. - Transmisión de Información

Los formatos que se transmitirán siempre serán en forma normal indicando previamente las llaves que son :

#### Clave del Formato (uno o todos) Año de Ejercicio (por default el actual) Perfodo

Cada una de ellas es validada y si no hay error, entonces el proceso continua solicitando un password para realizar la transmisión. El password es asignado por el CTI y único para cada Informante. Este password consta de 10 caracteres, que por<br>protección no se muestran en pantalla al teclearlo y si es correcto iniciará la preparación de los archivos para que sean transmitidos. Si el password no coincide con el registrado en el sistema, aparece un mensaje de error al centro de la pantalla y sólo habrá otra oportunidad para acertar.

Una transmisión extraordinaria se realizará exclusivamente por<br>petición del personal del CTI y será cuando algún formato no haya llegado, por algún problema en la línea telefónica, el modem, la energia eléctrica, etc., o bien, para solicitar el archivo de control (ENVFTO.DBF) para corroborar que la información transmitida por cada informante es la que se ha registrado en el CERECODI. Para este tipo de transmisión se asignará una clave adicional de tres digitos. que cada vez será diferente.

Una vez preparados los archivos que se enviaran al CERECODI, el programa encargado de controlar la edecución de los programas del sistema, activará el paquete de comunicaciones para que sean transmitidos via telefónica.

Al iniciar sus actividades. el paquete de comunicaciones presentará una pantalla (Fig. 17) en donde especifica que se está preparando el correo de salida y a continuación cambia a otra pantalla (Fig. 18) en donde se indica que está iniciando la comunicación al CERECODI a una determinada velocidad y el número de archivos que serán enviados. Prepara el modem para una<br>comunicación y aparece el número telefónico al cual se va a marcar. En caso de que la linea telefónica esté ocupada, no haya<br>tono de marcar, etc. el paquete de comunicaciones después de esperar un intervalo de tiempo envia un mensaje: "Comunicación"<br>fallida inténtelo más tarde: y termina su ejecución. Sin embargo, el programa controlador al checar que los archivos aún no han

0Ř

sido enviados activará nuevamente a MHS e intentará de nuevo la comunicación, y, así sucesivamente hasta completar un número<br>prestablecido de intentos al cabo de los cuales si los archivos. no pudieron ser transmitidos enviará el mensaje :

#### NO SIE ENVIARON LOS ABCHIVOS INTENTELO PAS TARDE

regresando al menú de TRANSMISION.

Si la comunicación se establece, mandará un mensaje (Fig. 19) en la que se identifica al CERECODI, señala el número de archivos a<br>transmitir, su longitud y un tiempo estimado de conexión (siempre senor al real). Mientras dura la transmisión aparecerá un contador que reflejará que la transferencia de archivos está en proceso. Al conciuir, se cambiará la pantalla y regresará al menú TRANSMISION.

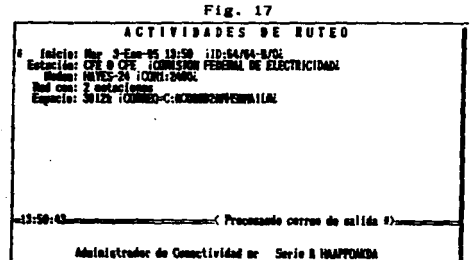

r.

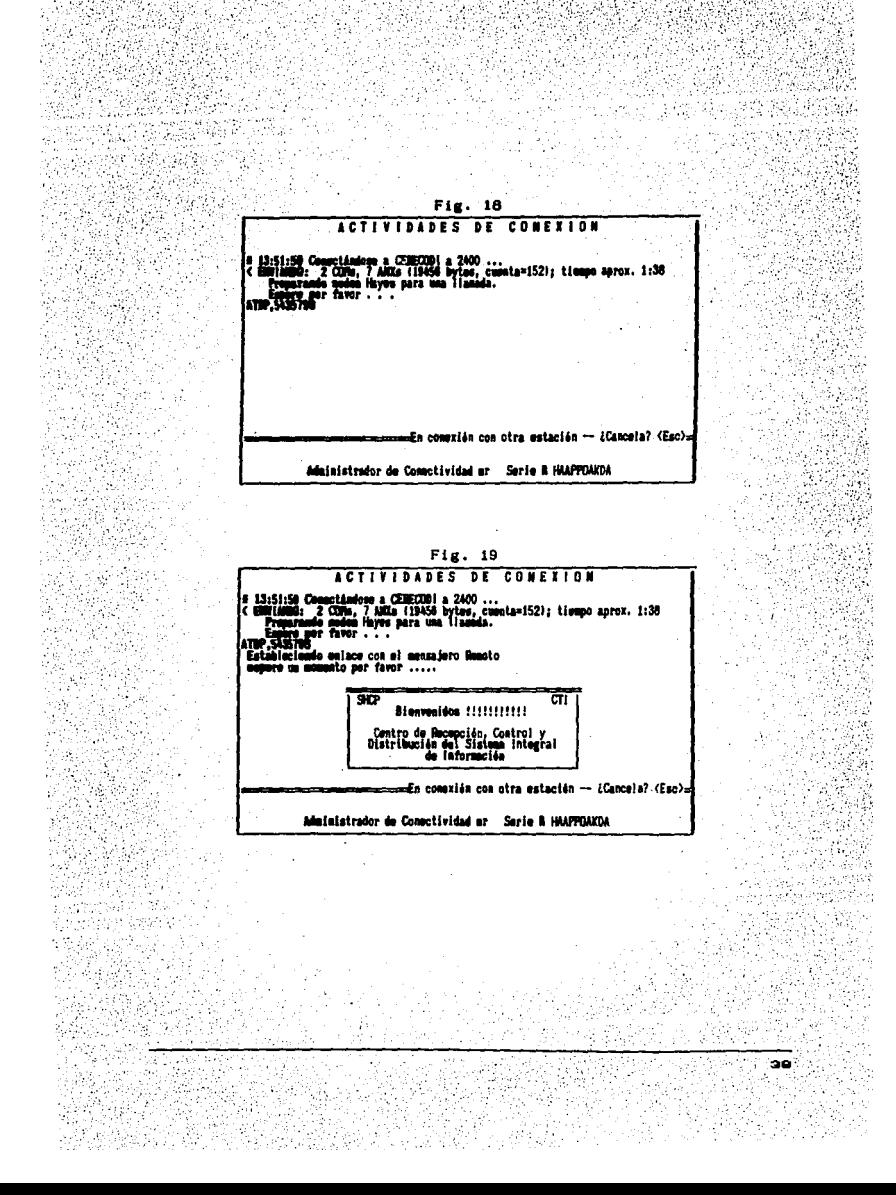

#### 2.2.2 .- Listado de Acuses

En esta opción se permite al informante realizar la consulta de los acuses de incorporación de la información transmitida al CERECODI.

El acuse es un número aleatorio de 16 digitos y es la garantia<br>para el Informante de que la información ha sido enviada correctamente.

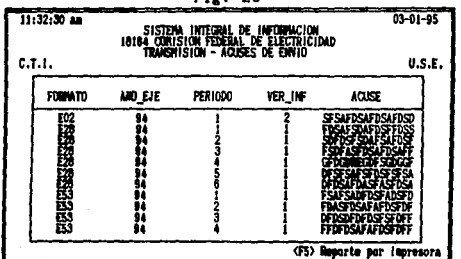

Fig. 20

 $\left\langle \phi \right\rangle$  laisr (Fia) Salir

ao -

## 2.3. - CUPLIMIENTO

## 2.3.1. - Estadisticas

Esta opción tiene por objeto mostrar el comportamiento del grado de cumplimiento del envio de la información a los Usuarios a la fecha de consulta.

ha

40

La única llave de acceso es el Año de Ejercicio y, si ésta sido validada aparecerá la siguiente imagen en pantalla :

|                                                                                                    |                                                      |     |                  | r.K. 4. |     |     |          |                  |  |
|----------------------------------------------------------------------------------------------------|------------------------------------------------------|-----|------------------|---------|-----|-----|----------|------------------|--|
| $11:34:11 =$<br>$03 - 01 - 95$<br>SISTEM INTEGRAL DE IMPORMACION<br>18164 CONJSION FEDERAL DE ELECTRICIDAD<br>CUMPLIMIDATO - ESTADISTICAS |                                                      |     |                  |         |     |     |          |                  |  |
|                                                                                                    | U.S.E.<br>AND DE EJENCICIO : 1994<br><b>FORMATOS</b> |     |                  |         |     |     |          |                  |  |
|                                                                                                    | E58                                                  | 87  | EЭ               | EM 1    | E82 | E70 | E71      | TOTAL            |  |
| <b>BAG</b>                                                                                                    | 100                                                  | 100 | <b>آل</b><br>100 | ıö6     | 1ÔŌ | 10Ŏ | ر<br>100 | $\frac{401}{36}$ |  |
| DIAS BETRASTO                                                                                                    | ۵                                                    | ٥   |                  |         |     | o   |          | ,                |  |
| (F5) Esporte por inoresora<br>$-1$                                                                                                    |                                                      |     |                  |         |     |     |          |                  |  |

en la que se puede observar para cada formato, el número de los que han sido solicitados, cuántos se han enviado, el porcentaje de cumplimiento, y el número de dias de retraso promedio que se tienen registrados a la fecha.

2.3.2.- Status

El Status tiene por objeto mostrar las fechas en las que fueron transmitidos los formatos que hasta el momento el Informante ha enviado, y el estado de avance en su captura, para lo cual se solicitarán secuencialmente las llaves de acceso que son las siguientes:

> Clave del Formato (uno o todos) Año de Ejercicio Has a periodo

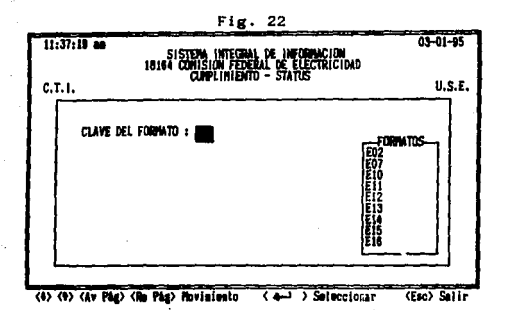

En el caso de las llaves mes y período, se desplegará solamente una de las dos, dependiendo si se eligieron todos los formatos o uno especifico respectivamente, porque en el primer caso se da<br>una mezcla de distintos tipos de períodos relativos a cada formato, por lo que para uniformarlos se conviene en referirse a meses. Si la consulta que se desea efectuar es más específica, es suficiente con digitar los datos de la información deseada (cierto formato, algún período, etc.)

A continuación se desplegarán algunas de las **bantallas** pueden ser consultadas en el Status :

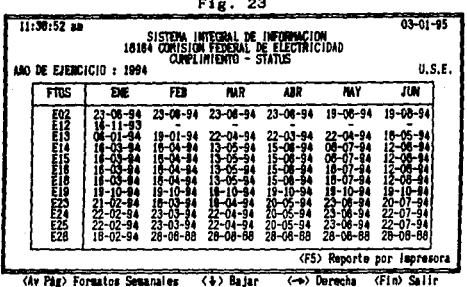

en donde en el primer renglón se listan los meses abreviados con sus tres primeras letras hasta el anterior al actual, en el caso de que el año de ejercicio elegido sea el corriente, o bien hasta diciembre, en el caso de cualquier otro año anterior; en la primera columna se desplegarán las claves de los formatos y en el cruce de rengión y columna se presentarán los siguientes listados:

El mensaje de 'NO CAP' si el formato no ha sido capturado<br>El mensaje de 'CAP' si el formato ha sido capturado pero no enviado El mensaje de 'NVA CAP', si el formato fue transmitido, modificado y aún no se envia la nueva versión Un (-), si en ese mes no corresponde reportar formato Las fechas de transmisión de los formatos.

En el siguiente edempio, se presenta el status de lo formatos senanales :

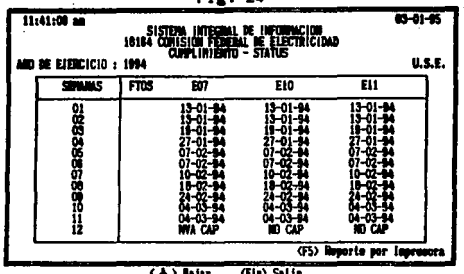

donde la presentación de columnas y renglones se ha invertido en razón de existir pocos formatos con esta periodicidad y porque el número de períodos que se reportan al año es alto.

Si se elige la opción de todos los formatos, se presentará<br>primero el cuadro con los que tienen periodicidad distinta de la semanal y después la correspondiente a ósta.

정도 2.3.3. - Monitoreo

alich

Esta opción junto con las dos anteriores es un reflejo de lo que:<br>se ha realizado en las opciones de FORMATOS Y TRANSMISION. Es un se un composito de la fecha de transmission en rententado a indicado de la fecha de transmissión, período, año de ejercicio y versión de información para cada formato

| Fig. 25                                                                                                    |           |        |         |                                 |        |  |
|----------------------------------------------------------------------------------------------------|-----------|--------|---------|---------------------------------|--------|--|
| 11:42:43 am<br>$03 - 01 - 05$<br>SISTEMA INTEGRAL DE INFORMACION<br>18164 COMISION FEDERAL DE ELECTRICIDAD<br>Cumplimizato - Nonitored de la Informacion Transmitida |           |        |         |                                 |        |  |
| C.T.I.                                                                                                    |           |        |         |                                 | U.S.E. |  |
| <b>FURNITO</b>                                                                                                    | FEC TRANS | MO EJE | PER1000 | REGISTRICS : 19                 |        |  |
|                                                                                                    |           |        |         |                                 |        |  |
| 医皮膜炎 医皮肤                                                                                                    |           |        |         |                                 |        |  |
|                                                                                                    |           |        |         |                                 |        |  |
| ž<br>ĝ                                                                                                    |           |        |         |                                 |        |  |
|                                                                                                    |           |        |         | <f5> Reporte por impresora</f5> |        |  |

i ) Baiar

(Fin) Selin

#### $2.4 - CALC$

 $\mathcal{O}_{\mathcal{A}_{\mathcal{A},\mathcal{I}}}$  $\mathcal{L}^{(q)}$ 

Este módulo es complemento del anterior, ya que por un lado se<br>obtiene el grado de cumplimiento en el envio de la información y por otro, se está calificando la calidad de esa información que a carrer de la calidad de esa información que se está enviando.

ા વાત પાકની<br>શું તુવર જાણ

St.

Sunday 2

453

Este es un reporte elaborado solo para la impresora y, pueden seleccionarse solo los resultados o el desglose de todo el desarrollo de los cálculos del indice.

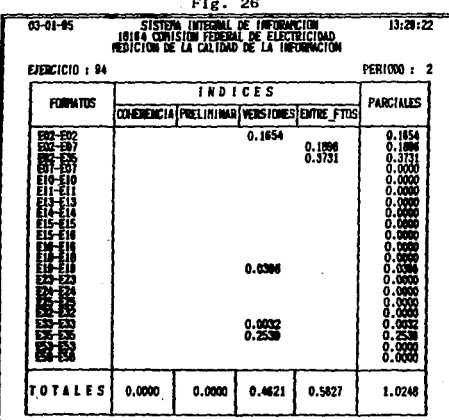

## $2.5 - UTILERIAS$

En esta opción del menú principal se tiene disponibles una serie de herramientas que permitirán realizar una buena administración del sistema.

Dentro de estas alternativas, destaca el proceso de respaido de información. que asegura su integridad ante siniestros imprevistos. junto con la actividad complementaria de restauración.

Dado el proceso dinámico que experimenta el SII en cuanto a los requerimientos de formatos o a su definición, resulta necesario actualizar la versión de los programas que se encargan de captar. y explotar su información. Está previsto que esta actualización se realice aprovechando el mismo medio de comunicación, por lo que ocasionalmente el Informante recibirá nuevas versiones, que i que ∷se √ hallan involucrarán ejecutar algunas acciones. contempladas en esta opción.

#### 2.5.1.- Copia de la Información

El disco duro es el dispositivo en el que se almacena gran. cantidad de información que puede consultar con tiempos de respuesta aceptable, pero que está sujeto a una intensa actividad de grabado y escritura, por lo cual es susceptible de dañarse; és por ello que se recomienda utilizar algún medio de respaldo para su información que en un momento de falla puede ser de gran utilidad, restaurandola y evitando así una perdida irreparable?

El objetivo primordial es tener una copia del SII en diskette que pueda ser actualizado en forma diaria, mensual y anual, que sirva para reiniciar procesos que hayan terminado en forma anormal, incorrecta o no dieron los resultados esperados.

Debido a la diversidad en el uso y actualización de los archivos. del SII, se define el tipo de respaldo, siendo el punto des referencia la definición, la frecuencia de actualización de cada archivo.

Dependiendo del tipo de unidad lectora de diskette con que cuente (3 1/2" 6 5 1/4"), debera seleccionar los diskette a usar, que deben estar en perfectas condiciones (de preferencia, ser: nuevos).

Este respaido es efectuado con los archivos residentes en el directorio C:\CTI\SII>, los cuales generan todos los archivos  $de<sub>1</sub>$ 30. STAR (SAS) Sistema Integral de Información.

Este respaido se efectúa al seleccionar la opción de "COPIA DE LA

dentro del módulo de UTILERIAS. tras INFORMACION", t a cual: solicita se vaya insertando el diskette en la unidad seleccionada, conforse se necesiten.

## 2.5.2.- Restauración de información.

Como contraparte al respaido de información, se presenta la opción de RESTAURACION DE LA INFORMACION, que permite volver a instalar la información registrada en el SII, básicamente para propositos de resolver pérdidas causadas por fallas en el equipo. También puede ser de utilidad si lo que se desea es hacer consultas históricas en periodos que ya no se encuentren<br>almacenados en disco duro, pero es fundamental que se haya hecho antes un respaido de la información histórica como se menciona<br>en el apartado anterior, e inmediatamente después de hacer la consulta, se vuelve a restaurar la información actual.

#### $2.5.3 -$  Actualizaciones

A fin de mantener vigente el Sil automatizado en el equipo de los Informantes, éste será capaz de incorporar modificaciones tales como cambios en los requerimientos de la entidad o en la definición de los formatos, y otros. Cuando esto ocurra, utilizarán el mismo medio de comunicación, la línea telefónica, por lo que en alguna coasión en que se transmita la información  $\mathbf{a}$ CERECODI, se recibirán archivos y programas relativos a la modificación, lo que se apreciará por el tiempo adicional que<br>requerirá la comunicación y por las indicaciones de los nombres de archivos recibidos, más el mensaje que se desplegará en<br>pantalla indicando que se recibió una actualización, que se deberá remitir al módulo de UTILERIAS para recibir  $\mathbf{a}$ documentación y realizar la incorporación.

La consulta de actualizaciones permite conocer las fechas en que éstas se han realizado y, además, saber qué es lo que se está actualizado.

#### 2.5.4.- Indexación de Archivos

La última de las herramientas del módulo de UTILERIAS tiene por objeto mantener actualizados los indices u ordenamientos de algunos archivos que el SII automatizado requiere para 611 operación. Estos a su vez se dividen en :

> $2.5.4.1 - Cataliogoa$  $2.5.4.2 -$  Formatom 2.5.4.3.- Todos los archivos

> > 47

con el fin de actualizar solo los archivos indices necesarios.

La opción de "Todos los archivos" incluye las dos anteriores у, es recomendable que se elija esta por lo menos una vez cada dos meses para evitar problemas en la búsqueda de información, validación de llaves, etc.

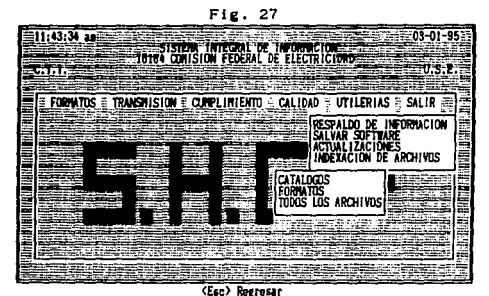

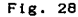

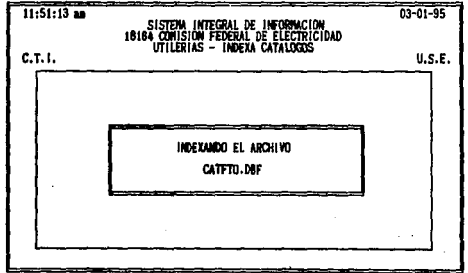

Terminada la programación de las opciones en que se divide el sistema del informante, se hacen pruebas exhaustivas para<br>eliminar toda posibilidad de error en la lógica de la programación, es decir, al informante se le debe entregar un

producto 100 % probado. Los cambios que surgen a partir de la liberación de este software son en su mayoría porque solicitan la inclusión de una nueva opción o la modificación de otra.

En general, cuando el informante cuente con el sistema y con la capacitación correspondiente para operario, se encontrará en las<br>capacitación correspondiente para operario, se encontrará en las<br>información al CERECODI (del cual trataremos en el siguiente<br>capítulo), gozando de los benef proporciona, disminuyendo así considerablemente tiempos y costos.

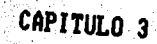

#### CAPITULO 3

# CENTRO DE RECEPCION, CONTROL Y DISTRIBUCION (CERECODI)

Anteriormente a la automatización del Sii, cada Informante capturaba *y* enviaba su informaci6n a cada uno de los Usuarios, v·alféndoae de cualquier medio para Ja captura *y* envio. Cuando el Usuario la recibia, esta información era nuevamente capturada y formateada para su uso.

El CERECODI se crea entonces, con la finalidad de confiabilidad al flujo de la información, liberando al dar mayor confiabilidad al flujo de la información, liberando al Informante<br>de la carga de hacer varios envios con diferentes formatos como<br>requiere cada Usuario y a éste último de capturar nuevamente la<br>información recibida, de est de recibir, procesar *y* distribuir la Información, la labor del Informante se reduce a una sola transmisión *y* Jos Usuarios tendr'n Ja garantia de que la información recibida es la misma *y* con el mismo formato para todos.

El CERECODI estara definido por una red local con topologia lineal o de bus la cual tendrá como base dos sistemas operativos: el sistema operativo local (DOS) que residirá en cada una de las estaciones de trabajo y el del administrador de la red, que en<br>este caso será Netware de Novell.

La estructura del CERECODI es la siguiente :

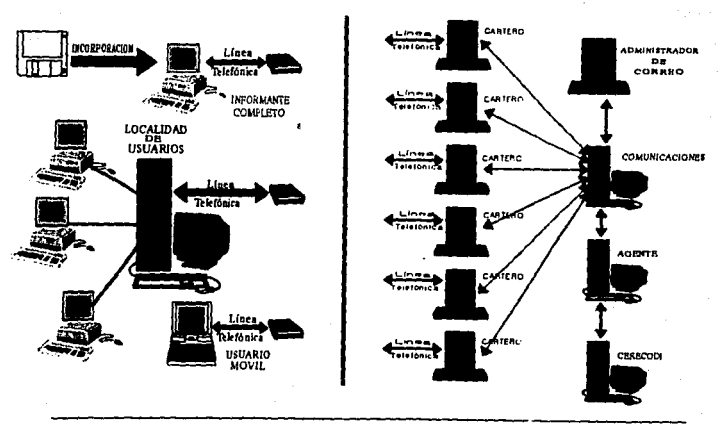

F!g. 29

so

El Server de Comunicaciones es el servidor residente de MHS que<br>sadainistra la comunicación entre el Centro, los informantes y los Usuarios. Están conectados a el 6 carteros que son estaciones de trabajo sin disco duro dedicados exclusivamente a recibir el correo y, un Administrador del Correo o Connectivity<br>Manager que será una estación de trabajo también pero con permisos especiales para dar de alta o baja usuarios en el sistema y que será el intermediario entre el Server de Comunicaciones y los Carteros.

En esta misma red se encuentra el Agente Electrónico que será una estación de trabajo con un software especial dedicada a procesar la información que llega y generar las copias de la misma para los usuarios correspondientes.

Otro elemento más de la Red es el Servidor CERECODI que contará a su vez con aproximadamente 8 nodos y que deberá contener una a plicación para accesar toda la información, dar mantenimiento y<br>administrar la Red y el SII en general. Este servidor funcionará<br>como un usuario más de la Red con la excepción de que el acceso a toda la información no estará limitado.

1In. grupo de lineas directas cuyo número de grupo es e l  $543 - 57 - 98.$ 

Conectados a los 6 carteros y al grupo de lineas telefónicas, 6 sodess Multitech, con la característica de ser de autoliamado y autorespuesta, compatibles con los comandos HAYES, operando a una velocidad de 1200 a 9600 bps (bits por segundo).

Las aplicaciones diseñadas e implementadas en FOXPRO permiten utilizar los servicios que MHS provee.

El software desarrollado para el Agente Electrónico, se encargará de recibir la información, desellarla, incorporarla a las bases maestras y generar las copias correspondientes para cada Usuario. así como los acuses de recibo para los informantes.

paquete de comunicaciones MHS Es posible comparar el con un servicio normal de mensajeria (figura 30), con excepción de  $que.$  $\frac{1}{2}$ . Torma de envio será usando un modem y una línea telefónica.<br>Los sobres se sellan con uno de los comandos principales de MHS<br>(seal) y cuando son recibidos, se desellan (unseal) para su procesamiento.

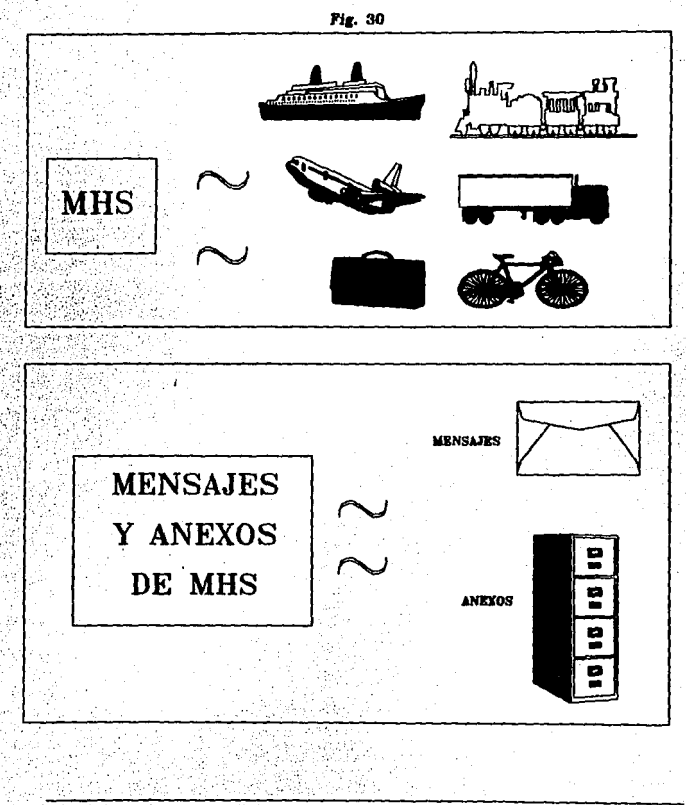

3.1.- RECEPCION, INCORPORACION Y DISTRIBUCION

A través de las siguientes pantallas se indicará cómo es en práctica el proceso de recepción e incorporación :

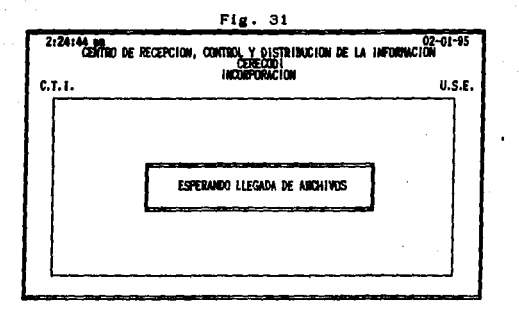

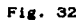

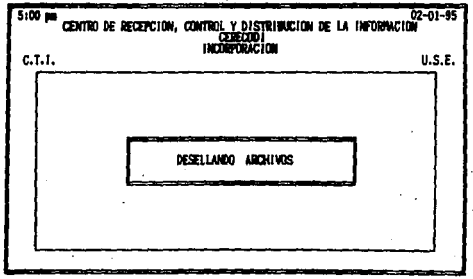

El programa principal esta en un ciclo en espera de alguna comunicación, en cuanto ésta sucede, desellará los archivos y MHS se encarga de depositarios en los subdirectorios correspondientes y encadenar la aplicación hacia FOXPRO para continuar el proceso.

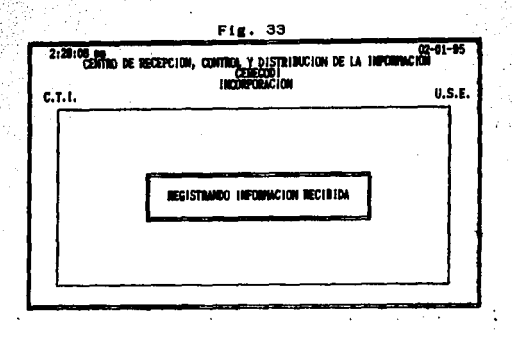

MHS para el envio de cada formato por parte de un informante, "sobre" (con el remitente=Informante  $\mathbf{y}$  $\bullet i$ genera **un** definido) y un "anexo" (la información que destinatario=CERECODI envia el Informante). Este programa vacía el contenido de los sobres en archivos temporales.

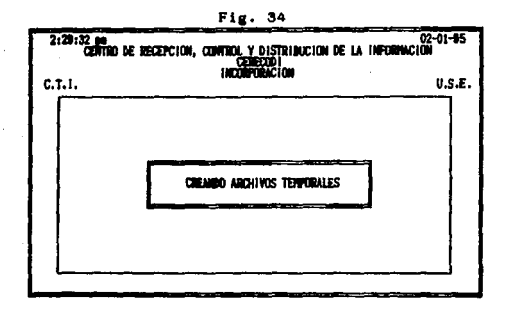

Por seguridad no se trabaja directamente con las bases maestras, por lo tanto, se crean archivos temporales para cada formato recibido. Este programa se encarga de ello.

RA

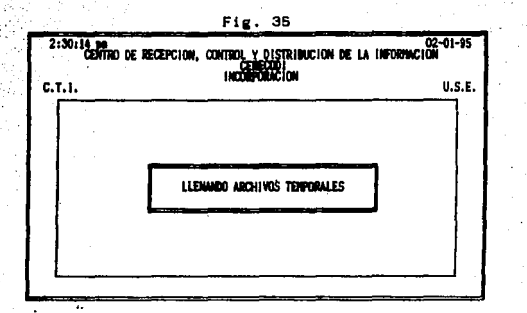

Para el siguiente proceso, en base al archivo de registro de los sobres, se va vaciando el contenido de los anexos en las bases temporales previamente creadas.

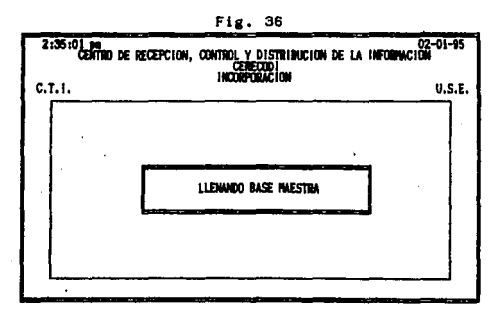

Con los archivos temporales, se llenan las bases maestras, las cuales deben ser abiertas en forma exclusiva mientras dura el proceso de actualización en cada una de ellas. Estas bases guardarán la información que va llegando y son los NM<FTD>, donde FTO puede ser : E02, E03, E04, ....., E71 y tienen la siguiente estructura :

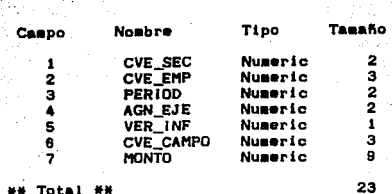

Estructura de la base de datos NM<FTO>.DBF

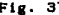

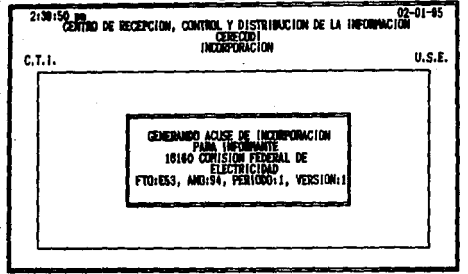

El siguiente proceso, es generar un acuse de incorporación para cada formato que envie un informante, el cual es depositado en el buzón de cada uno de ellos. Quando el Informante se vuelva a CERECODI, es revisar si hay correo en el buzón para incorporario (el correo puede ser una actualización o un acuse de recibo) y posteriormente continua con el proceso de envio.

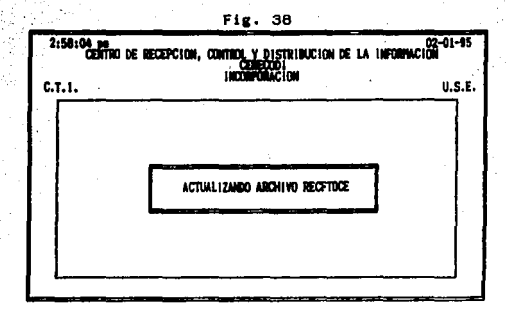

los acuses. importantisima, Ya generados  $80$ llena otra base llamada RECFTOCE (RECepción de FormaTos en el CEntrol la cual tiene la siguiente estructura :

Estructura de la base RECFTOCE.DBF

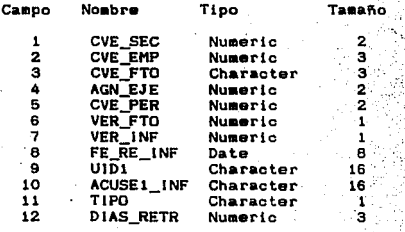

**NH Total NH** 

59

67

por cada formato recibido, se llena un solo registro en este archivo y un número n de registros en su NM correspondiente.

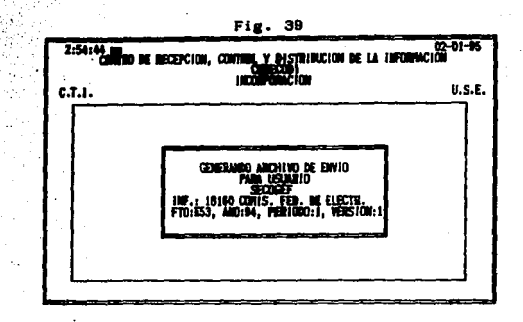

tij W

1992 - Alexandria (1989), Alexandr

3,53%

14

R. G.

Kellura Bertinası

El siguiente paso, es generaries a cada uno de los Usuarios la copia de la información que cada informante le envia apoyándose en la Matriz de Requerimientos (MAT REQ.DBF). Esta información queda también lista en el buzón de cada Usuario para el momento de su comunicación.

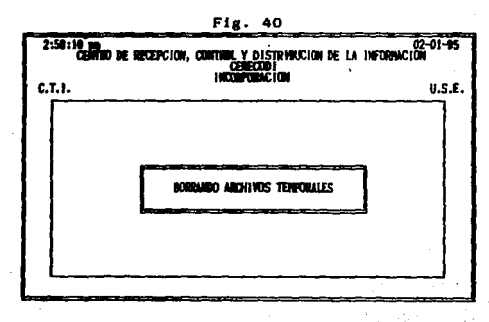

El proceso ha concluido y entonces se depura el espacio del servidor borrândose todos los archivos temporales de apoyo.

٠.

be alt 승강의 y, isi

S Rig

58

్

 $\frac{1}{\sqrt{2}}\int_{\mathbb{R}^2} \frac{1}{\sqrt{2}}\,d\mu$ 

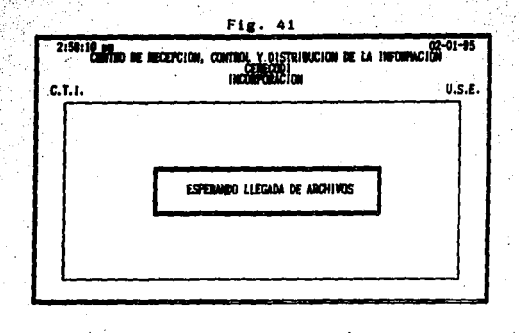

#### sistema regresa al primer programa y queda en espera .EL. de liegada de información para repetir el proceso.

## 3.2. - ADMINISTRACION Y MANTENIMIENTO

Por otro lado, las acciones que se llevarán a cabo en el CERECOD! para su administración y mantenimiento, son las siguientes :

> $\overline{a}$

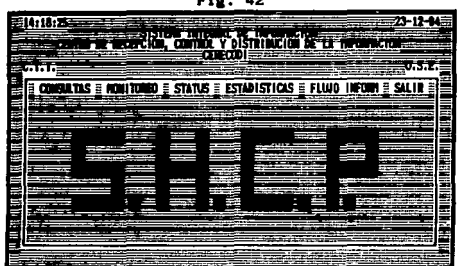

Estas opciones están elaboradas básicamente como apoyo en la atención a Usuarios e Informantes. El software es muy similar  $-1$ del Informante, con la excepción de que en las llaves de acceso se antepone la clave del Informante o del Sector, por ejemplo :

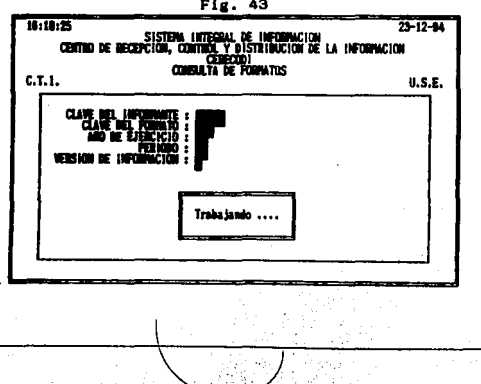

60

Fig. 43

En el caso del Control del Flujo de la información, se corre proceso que determina las diferencias existentes entre  $12$ información recibida por un informante y la que el ha enviado. Esta diferencia debe ser O, pero de no ser así, se le pide a dicho informante la retransmisión de la información que se ha perdido, en forma extraordinaria.

**An el caso del Mantenimiento existen cuatro procesos :** 

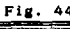

ΔΔ

|               |                         | re recention, commo y ofstrandida la car recorrecto |                                               |
|---------------|-------------------------|-----------------------------------------------------|-----------------------------------------------|
|               |                         | omon                                                |                                               |
| cuns<br>Ξ     | <b>CONDIBING IA 550</b> | CATALOGIS                                           | <b>INDEXACION THE RESPALDOS THE SALIR THE</b> |
| en alla<br>ШЩ |                         | Formatos<br>Todos los archivos                      |                                               |
| Е<br>s        |                         |                                                     |                                               |
| ÷             |                         |                                                     |                                               |
| ≡             |                         |                                                     |                                               |
|               |                         |                                                     |                                               |

(Esc) para lingvouse

Tratando de prevenir la ocurrencia de desastres (fallas en la energia eléctrica, daño en las lineas telefónicas, etc.) y como<br>consequencia la perdida de información o daño en los archivos principales, estos procesos son necesarios para su óptimo funcionamiento.

El primero de ellos, detecta registros duplicados en bases maestras y los elimina. La coherencia toma como base el archivo de registros RECFTOCE y corrobora que para cada registro del archivo, exista la información correspondiente en los NM'S. Por último, es también de suma importancia mantener actualizados los indices de estos archivos y los catálogos.

Los respaidos de la información en el CERECODI se realizan diariamente, semanaimente, quincenalmente, mensualmente y anualmente, y por el volumen de información, estos se realizan en cinta magnética utilizando el producto denominado "EZ-TAPE PARA MS-DOS\* Versión A.01.00 que es utilizado con la unidad de cinta de 120 MB.
Sumejecución es prácticamente sencilla, ésta esta a cargo del operador del CERECODI y, adenás, se cuenta con manuales de consul ta.

Finalmente, todo el personal responsable de la operación del SII Automatizado, tiene la obligación de atender cualquier duda o nuovassario, sense importante problema que pueda enrgir para informante y Uzuario. El problema<br>puede ser sensillo, en este caso, es suficiente con assesorarios<br>via telefónica o de lo contrario, programar una visita en las<br>

La información que será enviada por los informantes quedará<br>depositada en el buzón que en el CERECODI está definido para cada Usuario en espera de la comunicación de éstos para su incorporación.

# CAPITULO 4

## CAPITULO 4

#### SISTEMA DEL USUARIO

Al igual que para los informantes, para los Usuarios tambié<br>ha diseñado un sistema a través del cual incorporarán ha diseñado un sistema a través del cual incorporara.<br>información que cada informante. les reporta a través .CERECODI.

El tiempo en el que un Usuario pueda accesar a la"·in'formación que le ha enviado un Informante a través del CERECODI, es solamenle itiempo de proceso de máquina (que no debe exceder de 5 minutos).<br>Por formatol y el tiempo en el que el Usuario tarde en hacer la<br>frealizarse cada 15 minutos. Todo esto debe estará programada para<br>frealizarse cada 15 minut

El sistema desarrollado para el Usuario será similar en su manejo al del Informante, con la excepción de que NO podrá modificar la información pero si desarrollar aplicaciones independientes al. . sistema que le peraftan explotarlo posteriormente, Además, tendra la capacidad de conaultar la informaci6n de más de un Informante,

'Podemos decir qua existen dos tipos de Usuarios : Jos que forman el Comité Técnico de Información fCTIJ que son Ja Secretaria de Hacienda y Crédito Publico CSHCPJ, la Secretaria de la Contraloria General de la Federación <SECOGEFl y el Banco de M6xico fBANXJCOJ qua por su naturaleza, requeriran casi toda la lnformación de los informantes y, el segundo grupo son los que<br>coordinan solo un sector de Informantes que son llamados · Coordinadores Sectoriales. Por ejemplo, La Secretaria de Energía. Minas e Industria Paraestatal fSEMIPI, ademas de ser un Informante, coordina a todo el siguiente grupo de Entidades<br>Paraestatales :

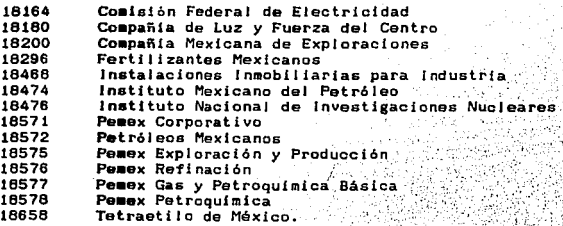

63

en los Usuarios existen dos ambientes en donde puede operar el<br>La los Usuarios existen dos ambientes en donde puede operar el

Sistema Integral de Información Automatizado: en red, bajo el<br>sistema operativo Netware de Novell, y en estación individual Sistema Integral de Información Automatizado: en red, bajo el<br>estand-Alonel con el sistema operativo DOS. Esta modalidad<br>(Stand-Alonel con el sistema operativo DOS. Esta modalidad<br>depende del equipo con el que cuente el Us impacto que tiene en su utilización es la referencia que debe<br>hacerse al disco duro donde se encuentra la aplicación (para red<br>será H: y para estación individual será C: o D: ) y al que desea<br>transferir archivos de consult

En la práctica, los Usuarios instalados bajo el ambiente Red son<br>los del primer grupo, con excepción del Banco de México, además<br>porque cuentan con más areas para el análisis de la información porque cuentan con •As areas para el an•ltsis de la Información *y* general•ente astan dispersas. Esto les permite compartir programas y datos, ya que son instalados en el servidor de la red<br>donde pueden ser utilizados fácilmente por los interesados.

Al igual que en el CERECODI, la topología de estas redes es<br>lineal empleando para la instalación cable coaxial.

Cualquiera que sea el ambiente, es necesario además una línea<br>telefónica, ya sea directa o conmutada y un modem. En el caso de red, además del servidor, micros ya existentes conectados a éste.

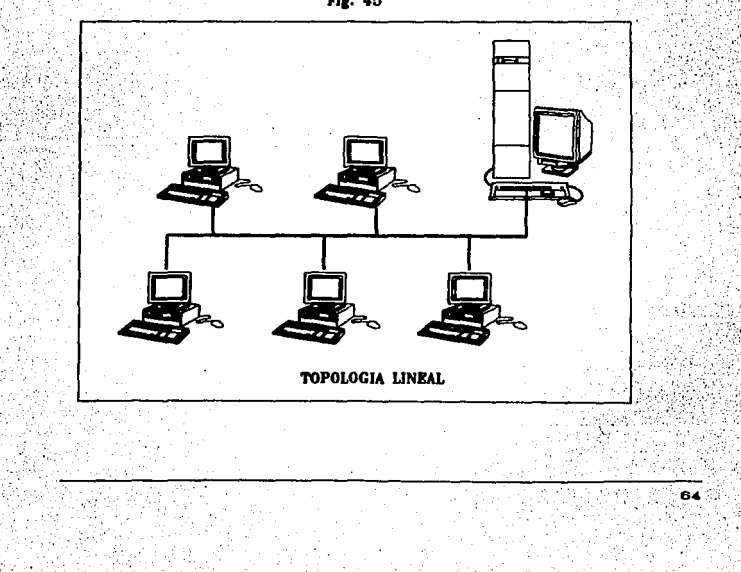

Fig. 45

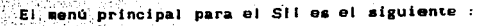

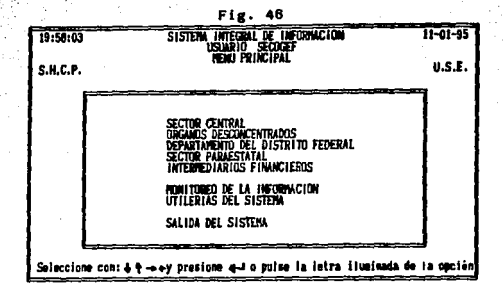

Dada la similitud del sistema del Usuario con el del informante y el CERECODI, pretendo ser más breve en su descripción concretândome solo a la explicación de las diferencias.

En la opción UTILERIAS DEL SISTEMA se podrán conocer los cambios efectuados automáticamente al sistema, tales como modificación en los formatos, cambios en el universo de informantes, etc. Podrán ejecutarse respaidos de la información, actualizar los indices de los archivos que así lo requieran, etc. Una diferencia en la indexación de archivos con respecto al sistema del Informante, es que dado que el Usuario manejará un volumen de información mayor, se tiene la bondad de seleccionar el o los archivos que se quieren indexar para no ocupar tiempo en indexar todo e incluso lo que no es necesario.

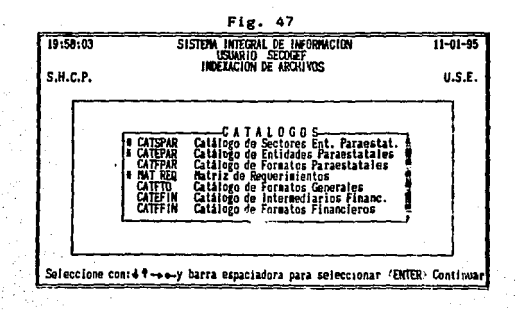

La opción MONITOREO DE LA RECEPCION permitira consultar toda la información que se está incorporando al sistema del usuario por fecha de recepción.

En cualquiera de las 5 primeras opciones seleccionadas, siguiente menú será común :

e۱

é.

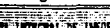

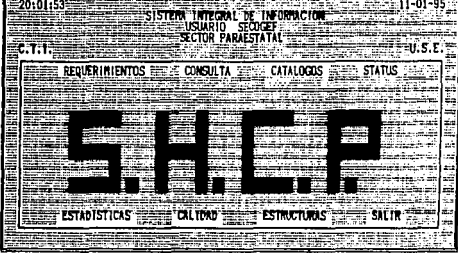

Seleccione con: 44 -> 4-y presione 4 a pulse la letra iluminada de la opción

#### 4.3.- Requerimientos

A través de esta opción se le ofrece al usuario la posibilidad de consultar los formatos que recibirá de cada informante.

## 4.4.- Consulta de Formatos

Es. la opción a través de la qual es posible consultar la información transmitida desde el CERECODI, debiendo definirse además del formato, ejercicio, periodo y versión de información, la clave del Informante. La salida por default es la pantalla,<br>pero puede seleccionarse la impresora o bien, un archivo tipo, ascii. En cualquier momento de la consulta de algun formato. puede consultarse su instructivo de lienado al pulsar la tecla de función <F4>.

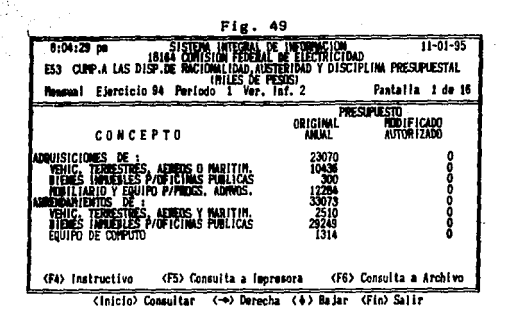

#### 4.5.- Catálogos

 $\sim$ 

En este módulo el Usuario puede consultar el universo de formatos<br>incorporados en su sistema, el total de Informantes que le En corporados en su sistema, el total de informantes que le<br>reportanta, así como la consulta de las claves de cada sector.<br>Los dos primeros digitos de la clave de un informante (la cual es<br>de 5) indican el sector al cual p pertenece al Sector Salud con clave 12.

## $4.8, -$  Status

Es un módulo que le muestra al usuario del sistema un concentrado de los formatos con las fechas en las cuales fueron recibidos o una indicación de que no han sido recibidos. Esto lo obtiene seleccionando el informatio, p

#### 4.7.- Estadísticas de Cumplimiento

Es un módulo que muestra a los usuarios el grado de cumplimiento.<br>observado en el envio de la información por parte de los 5<br>informantes, un sector o globalmente todas las entidades que le<br>reporten, indicando el número de consultarse mediante una modalidad diferente las fechas de<br>vencimiento para cada periodo de cada formato o bien, los<br>reportes consolidados de las estadísticas acumuladas por sector.

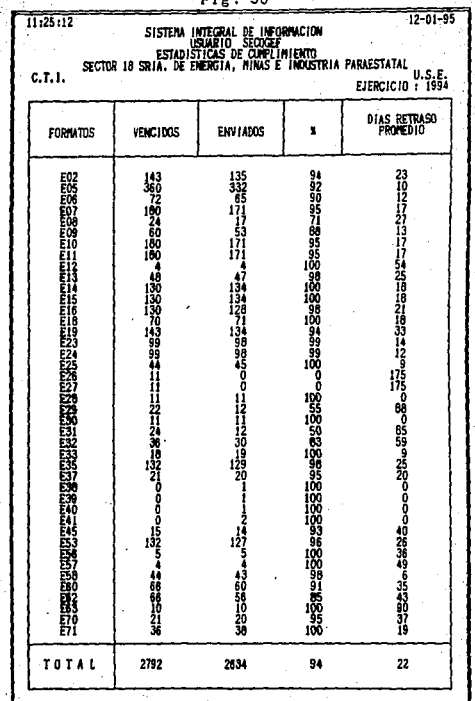

69

P f o ŚΔ

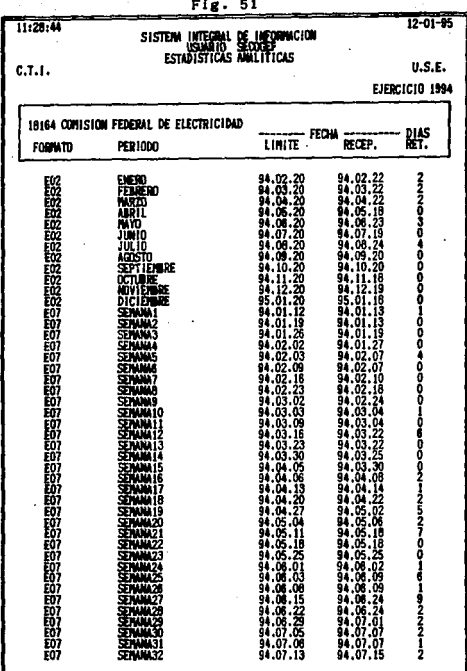

60 i.

 $\cdot$ 

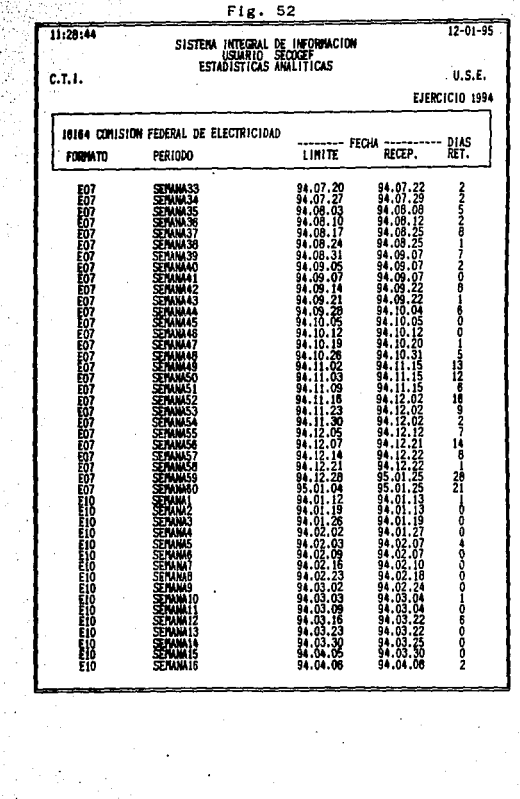

 $\mathcal{V}^{\mathcal{P}}_1$ h.

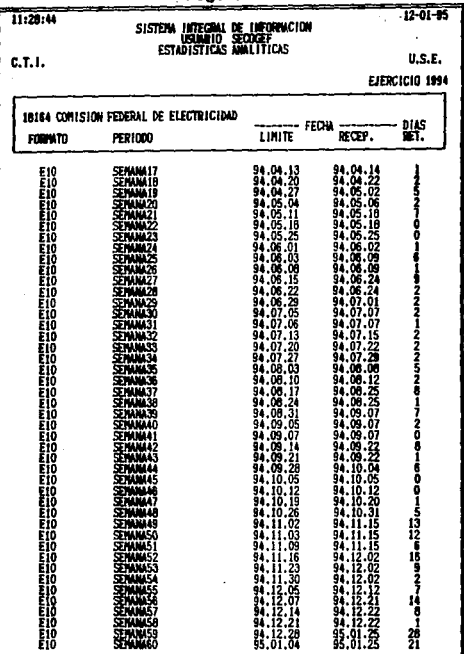

Fig. 53

|                | Fig.                                                                         | 54                                                                                                    |        |                |
|----------------|------------------------------------------------------------------------------|----------------------------------------------------------------------------------------------------|--------|----------------|
| 11:29:44       |                                                                              |                                                                                                    |        | $12 - 01 - 95$ |
|                | SISTEM INTEGRAL DE IMFORMACION<br>USUARIO SECOGEF<br>ESTADISTICAS AMALITICAS |                                                                                                    |        |                |
| 0, 1, 1        |                                                                              |                                                                                                    |        | <b>U.S.E.</b>  |
|                |                                                                              |                                                                                                    |        | EJERCICIO 1994 |
|                |                                                                              |                                                                                                    |        |                |
|                | 10184 COMISION FEDERAL DE ELECTRICIDAD                                       |                                                                                                    |        |                |
| <b>FURNATO</b> | PER (000                                                                     | LIMITE FECHA                                                                                                    | RECEP. | 뿂              |
| 翻              | <b>SENAMA</b>                                                                |                                                                                                    |        |                |
| Ei1            | STANKS                                                                       |                                                                                                    |        |                |
|                | 이 이 사이 시 시 시 시<br>동물 물론 물론 물론<br>동물 물론 물론 물론                                 |                                                                                                    |        |                |
|                |                                                                              |                                                                                                    |        |                |
|                |                                                                              |                                                                                                    |        |                |
|                |                                                                              |                                                                                                    |        |                |
|                | <b>SEPANA10</b>                                                              |                                                                                                    |        |                |
|                | SENAMI)<br>SENAMI3<br>SENAMI3                                                |                                                                                                    |        |                |
|                |                                                                              |                                                                                                    |        |                |
|                | 5500                                                                         |                                                                                                    |        |                |
|                | STAMA15<br>STAMA18                                                           |                                                                                                    |        |                |
|                |                                                                              |                                                                                                    |        |                |
|                | ssant                                                                        |                                                                                                    |        |                |
|                | SENAM20                                                                      |                                                                                                    |        |                |
| F 1 1          | <b>SEFXAN2</b>                                                               |                                                                                                    |        |                |
|                | SERANG 2:                                                                    |                                                                                                    |        |                |
| FII            | SENAM2<br>SENANI 2                                                           |                                                                                                    |        |                |
|                | SÉIMMAX                                                                      |                                                                                                    |        |                |
|                | saan                                                                         |                                                                                                    |        |                |
| F11            | SENAM28                                                                      |                                                                                                    |        |                |
|                |                                                                              |                                                                                                    |        |                |
|                |                                                                              |                                                                                                    |        |                |
|                | 52163                                                                        |                                                                                                    |        |                |
|                |                                                                              |                                                                                                    |        |                |
|                |                                                                              |                                                                                                    |        |                |
|                |                                                                              |                                                                                                    |        |                |
|                |                                                                              | 9月19日 10月12日 10月12日 10月12日 10月12日 10月12日 10月12日 10月12日 10月12日 10月12日 10月12日 10月12日 10月13日 10月13日 10月13日 10月13日 10月13日 10月13日 10月13日 10月13日 10月13日 10月13日 10月13日 10月13日 10月13日 10月13日 10月13日 10月13日 10月13日 10月13日 10月13日 10月13 |        |                |
|                |                                                                              |                                                                                                    |        |                |
| £۱۱            | 55 I.W                                                                       |                                                                                                    |        |                |
| ELL            |                                                                              | 94.09.21                                                                                                    | 94.09. |                |

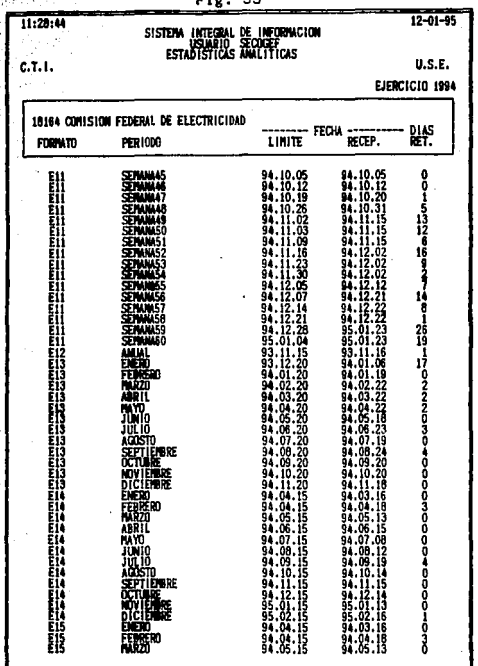

 $\sim$ cc.

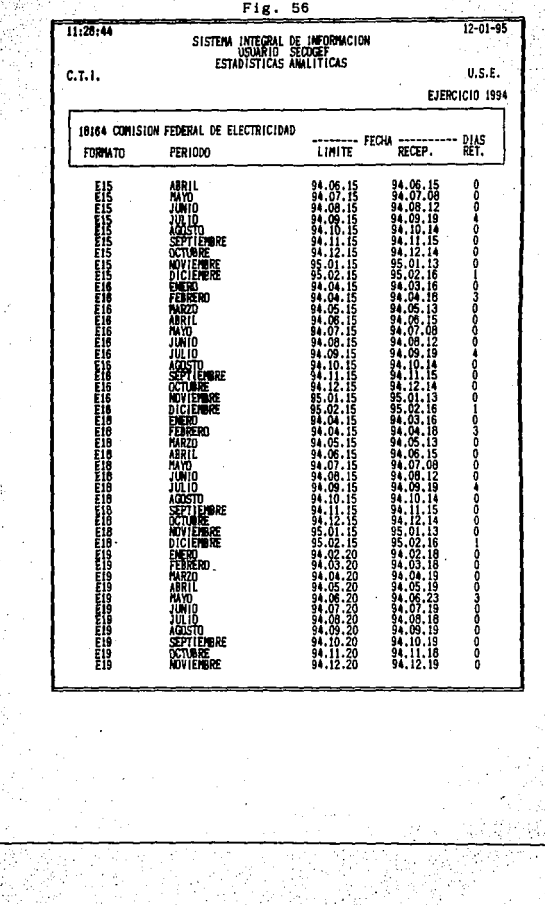

Fig. 

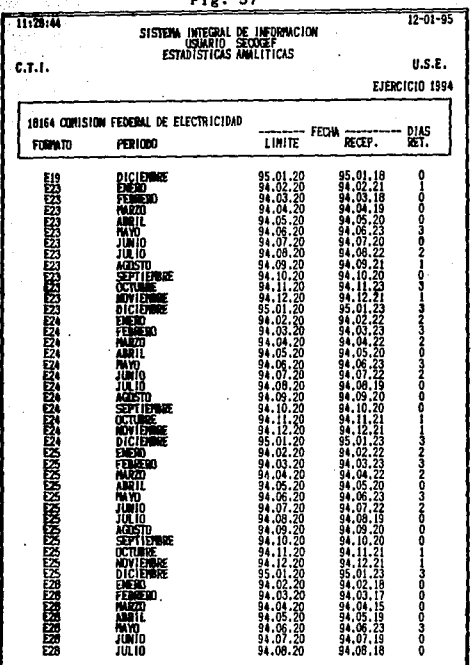

 $\overline{\phantom{a}}$   $\overline{\phantom{a}}$   $\overline{\$ 

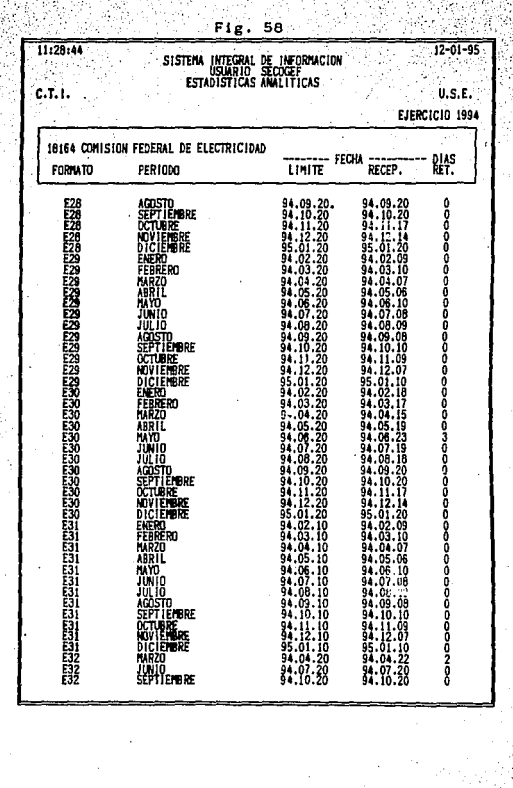

ze.

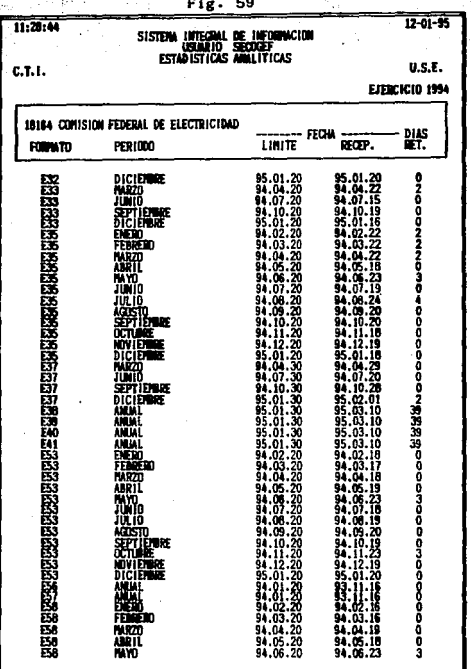

 $\frac{1}{2}$ 

<u>사용</u>

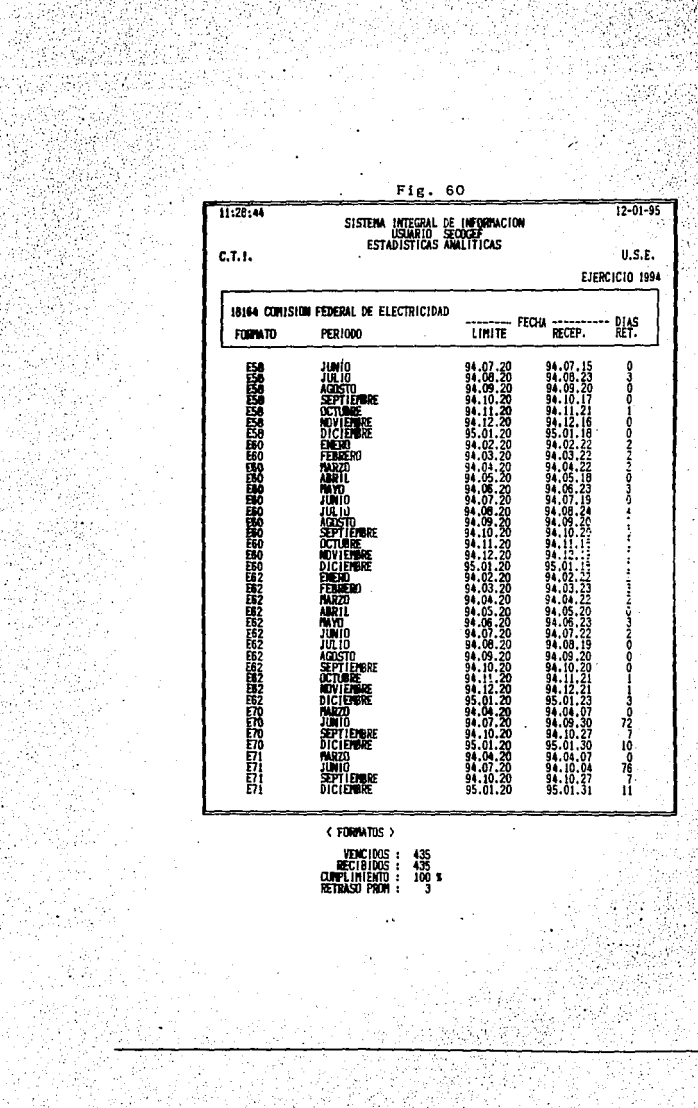

an taliki)<br>Salah Kabupat alay ketebolikan<br>1983 - Paris II<br>1983 - Paris II<br>1983 - Paris II

n stratisti<br>September

 $\mathbb{R}^{n\times n}$  and

insk Tyskwy<br>Tisk Tyskwy

## $0 - Calt$ dad

Será un reporte por impresora que indicará el indice de calidad de la información transmitida por cada informante. Es necesario determinar el informante, ejercicio y el periodo. El modelo<br>desarrollado es muy similar-al del informante, solo que el "Usuario puede elegir el Informante al cual se va a calificar.

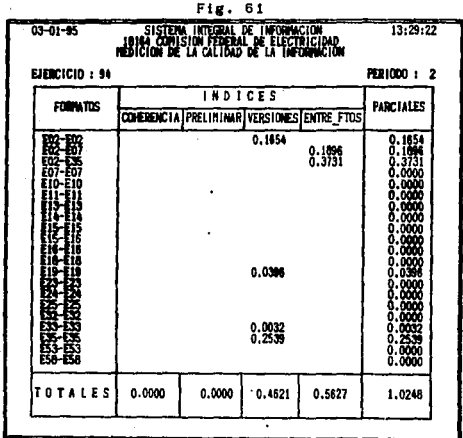

**ESTA TESIS NO DEBE** SALIR DE LA BIBLIOTECA

4.9.- Usuarios y Coordinadores Sectoriales

**SHCP** 

El universo de usuarios y coordinadores sectoriales es ۰ï siguiente :

USUARIOS RED :

CREDITO PUBLICO SEGUROS Y. VALORES BANCA DE DESARROLLO PLANEACION HACENDARIA POLITICA DE INGRESOS. POLITICA ECONOMICA CONTABILIDAD GUBERNAMENTAL

**CONTROL** AUDITORIAS EXTERNAS AUD I TOR IAS GUBERNAMENTALES COMISARIATO ANALISIS EVALUATORIO

**SECOGEF** 

Usuario Stand-Alone

**BANXICO** 

INV ECONOMICA PROG. MACROF INANCIERO SECTOR REAL INTEGRACION Y SISTEMAS DE INFORMACION PROG. Y ANALISIS PRESUP. DIVISAS

o٨

## COORDINADOR SECTORIAL: en ambiente Stand-Alone

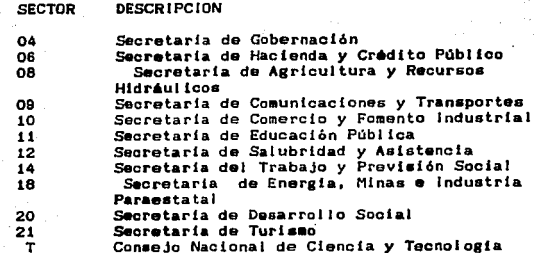

Otra diferencia relevante con el informante, que más bien es muy semejante al proceso desarrollado en el CERECODI, es la recepción de información.

#### 4.10. - Recepción de la información

En los menús no aparece ninguna opción para ejecutar el proceso de recepción e incorporación. Este proceso se realiza con la instrucción: SIICOM desde el subdirectorio C: (H: en ambiente red)RCTIRSII> y funcionará como un proceso independiente. Para las redes, debe dedicarse una PC conectada obviamente a la misma<br>que auxilie en este proceso; las demás PC's conectadas a la red, pueden estar trabajando en cualquier area del sistema sin que por esto se interrumpa el proceso de incorporación.

En las estaciones individuales, la única PC servirá para tal efecto, en este caso, el operador del sistema tiene la obligación de comunicarse al CERECODI para recoger el correo aproximadamente cada 15 minutos y dejario pendiente cuando necesite realizar alguna consulta en el sistema.

La instrucción antes mencionada realiza la interfase entre el correo electrónico (MHS) y FOXPRO para la recepción e<br>incorporación de la información respectivamente. La diferencia sustancial con el proceso de incorporación, recepción - y<br>distribución del CERECODI es precisamente que el usuario no realiza esta última actividad y, a diferencia también del .<br>Informante, el CERECODI no genera acusos para el Usuario, sino al contrario, una vez registrada la información, el Usuario prepara un acuse de recibo que llega al CERECODI como garantia de que el Usuario esta funcionando exitosamente. De ahi el sentido de las fiechas de la siguiente figura, es decir :

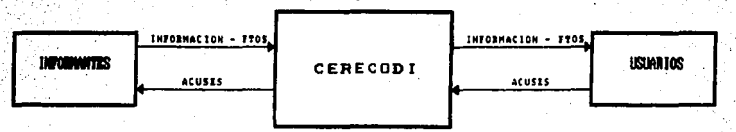

En condiciones normales, el flujo de la información no debe presentar mayores problemas, pero en la realidad existen varios ractores que pueden alterar este curso, como por ejemplo:<br>interrupciones en la energía eléctrica, ruído en la linea<br>telefónica, existencia de virus en el equipo, corrupción de los archivos, etc. Todas estos detalles deben tener solución; algunos serán responsabilidad de los usuarios y otros del CTI. Previendo estos inconvenientes, este último ha implementado otro módulo más (capitulo siguiente) con el objeto garantizar el adecuado flujo de información y su restitución en caso de pérdida.

Ŕ2

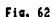

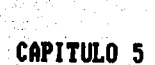

#### CAPITULO 5

## GENERACION. IMPLANTACION Y OPERACION

Sin formar parte de lo que es el flujo de información en el SIL estas opciones son fundamentales bara su operación y administración.

Por un lado el proceso de implantación, que consiste en acudir a las instalaciones de Informantes y Usuarios una vez que cuentan con los requerimientos minimos de equipo para la configuración de éste, en el cual se instalara el SII automatizado, la instalación del modem, del software del correo electronico iMHS) y finalmente. la instalación del software del SII respectivo.

Por otra parte, la generación del software, de la información o de ambos. En el caso de una instalación por vez primera, solo se genera el software y los archivos vacios. Cuando ha ocurrido algún percance que implique una nueva instalación, se genera software e información.

Para operar el sistema automatizado, se imparten sursos de capacitación y se distribuyen manuales e instructivos de llenado de formatos, mismos que son elaborados también por el CTI; el cual tiene la responsabilidad de resolver cualquier duda en la operación del Sil.

En este capítulo se detallan cada uno de estos puntos.

#### 5.1.- GENERACION DE SOFTWARE E INFORMACION

La Red CERECODI contará también con una aplicación especial para generar el software ya desarrollado. En este caso es importante mencionar que no todas las Entidades reportarán todos los formatos, ni todos los usuarios tendrán acceso a toda la información de estas, por tal motivo se maneja una Matriz llamada de Requerimientos que debe ser precisa en el contenido de esta información. La matriz contendrá todos los formatos de cada uno de los informantes y los Usuarios a los cuales reportan :

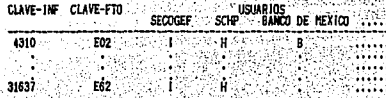

que debe manejarse paraielamente al catálogo que contiene los formatos por año de ejercicio.

. . . . .  $\cdots$ 

cual. sido respaidada en el Centro como una medida de ha prevención y, siendo los respaldos una de las actividades que deben realizarse diariamente en el Centro al término de una jornada.

> v łв

> > o4

El sistema desarrollado para la generación del software información se muestra a través del siguiente esquema :

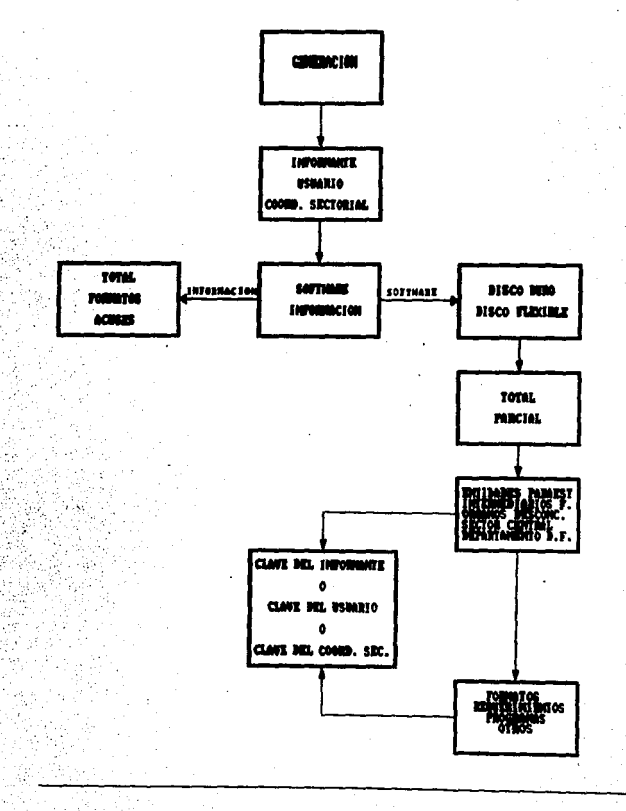

Cuando el software, que se va a desarrollar, para un informante o<br>Usuario es completo, se genera en discos flexibles y:<br>generalmente cuando es parcial, se envía por actualización a<br>través del correo electrónico.

.<br>| Los archivos obviamente contienen todo el universo de<br>| información y se va filtrando solo lo que se requiere

En el caso de la generación de la información, se accesa<br>directamente a las bases maestras, para esto, es necesario sacar el agente de sesión para evitar colisiones a la hora del acceso a los archivos.

oπ

#### 5.2. - IMPLANTACION

Para la implantación del sistema y su posterior operación, es necesario considerar los siguientes puntos :

## 5.2.1. Requerimientos de Equipo

#### 5.2.1.1.- Para la aplicación

- n) Microcomputadora PC compatible con IBM, con sistema operativo MS-DOS o PC-DOS versión mayor a 3.3.
- $<sub>b</sub>$ </sub> Cinco megabytes en disco duro disponibles, de los cuales se requieren 5.0 Mb para la aplicación (SII) y' 5 Mb para el software de comunicaciones (MHS).
- 640 Kb de memoria RAM como mínimo  $\alpha$
- d) Unidad lectora de 3 1/2 è 5 1/4 pulgadas.

En el caso de redes :

- Un server con procesador 80286 o mayor, con una a) velocidad de 12 MHz. como mínimo, .64 a 4 MB RAM, 40 a 600 MB en disco
- b) 1 Micro XT
- $\alpha$ Micros ya existentes

#### 5.2.1.2.- Para las Comunicaciones

 $\blacksquare$ Un modem con facilidad de autorespuesta automarcado, compatible con Hayes y velocidad en el rango de 1200 a 9600 pbs (bits por segundo)

**Aß** 

- Cable de conexión interface RS-232 b)
- Linea telefónica, teléfono directo o conmutador o۱ d)
- Roseta de linea telefónica con entrada para
- conector RJ-11  $\bullet$ 
	- Software de comunicaciones MHS.

5.2.2. - Instalación del Modem

Una vez que se tengan los requerimientos del punto anterior, se procede a conectar el modem :

a).- Se configura el modem de los interruptores de la parte inferior de acuerdo a la figura 63 :

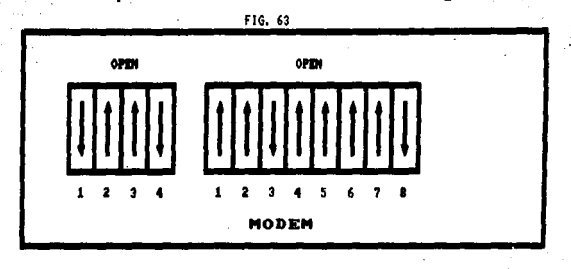

b).- En el caso de un teléfono directo, no habria.<br>dificultad en seleccionar los cables de la linea.<br>|telefónica ya que generalmente solo son dos hilòs. Figura 64 :

Fla. 04

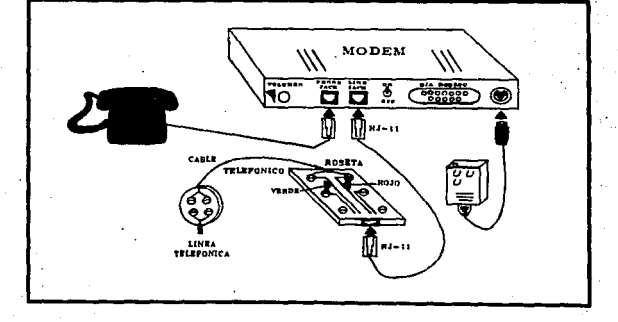

En el caso de que el aparato telefónico no tenga un conector del tipo RJ-ii, se puede conectar a la linea telefónica directamente<br>por medio de un par de tornillos como se muestra en la figura 65:

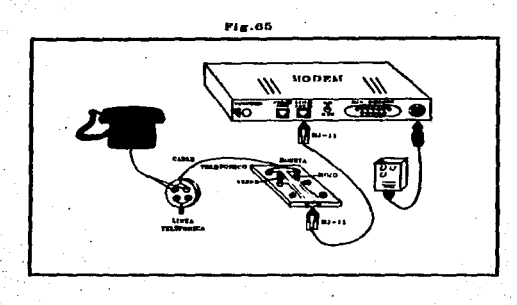

Pero, si se contara con un teléfono secretarial en donde generalmente es un registro con alrededor de 10 pares de<br>tornillos, en la mayoría de estos, es el par de tornillos del lado izquierdo superior, y los cables conectados a la linea de<br>teléfonos son "al" y "bli" (generalmente de color azul, y "bli<br>amarillo), ilustrado en la figura 66 :

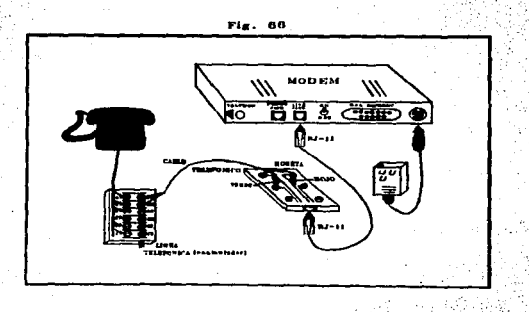

telefonos que tengan la capacidado de Se recomienda no usar recibir dos o más lineas telefónicas.

En el caso de no encontrarnos con alguno de los casos anteriores, solicitar a Telefonos o al encargado de la empresa que indique el par de cables de la línea telefónica.

El cable telefónico, une la linea telefónica con la roseta, de<br>este cable solo se utiliza un par, este cable se conecta allos<br>tornillos inferiores, es decir, donde están conectados los cables rojo y verde de la roseta telefónica.

El cable de color gris, en cuyos extremos hay conectores RJ-11, es el que va a unir la roseta con el modem.

> Se procede a conectar el cabie RS-232, que es el ia) limedio de enlace entre el modem y la microcomputadora. Figura 67-1

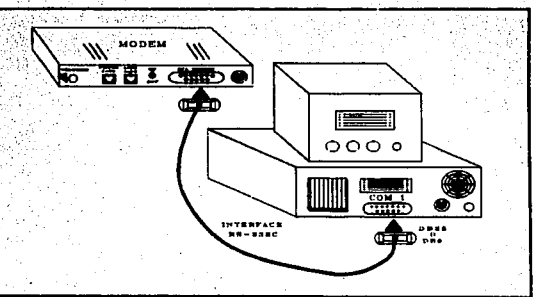

ΩÁ

Fig. 67

## 5.2.3.- Configuración de la Microcomputadora

Dado que el directorio COORD2 es donde reside el sistema de mensajería electrónica (MHS) y en el directorio CTI se instalará el Sil automatizado, estos no deben existir antes de la instalación.

Se recomienda que no existan programas residentes en memoria como el Side Kick, en caso de ser necesario, modificar los archivos CONFIG.SYS y AUTOEXEC.BAT.

Existen dos formas de activar los puertos de la computadora COMI y COM2, solo vamos a utilizar uno de ellos, esta activación es por hardware o software. Por hardware generalmente ya vienen activados de fabrica y es por medio de interruptores internos, en caso de ser por software, en algunas microcomputadoras se modifica el autoexec bat que esta en el directorio raiz agregando la siguiente instrucción :

#### $model$   $cont: 24, n, 8, 1, p$

donde el número. 24 representa la velocidad, de transmisión, del  $modelm(2400.pb6)$ .

En caso, de no estar activado alguno de ellos, se consulta el manual de la PC .

El contenido minimo de los archivos CONFIG.SYS y AUTOEXEC.BAT para el funcionamiento adecuado del SII y el MHS es : - 2

> CONFIG.SYS **FILES=30 BUFFERS=30**

**AUTOEXEC.BAT** PATH=C: \DOS: C: \COORD2\MHS\EXE SET NV=C: \COORD2\ SET CLR=0

۵ô

5.2.4.- Instalación del Correo Electrónico MHS

Antes de iniciar la instalación del MHS se requieren l'os siguientes datos (proporcionados por el CTI) :

- Nombre de la Central a la que se llama : CERECODI
- Número telefónico de la Central a la que el Informante va a llamar : 5435798
- Nombre del Usuario Administrador : Admin
- Nombre de la estación (INFORMANTE), por ejem. ICFE
- Clave del Administrador de MHS, por ejem.; ICFE1
- Número de intentos de conexión : 99
- Camino del archivo de Registro : C:\CTI\LLAMADAS\CONEXION.TXT
- Camino del archivo de Estadísticas : C. ICTIVLLAMADASVLLAMADA

Auxiliandose de estos datos, se procede a instalar el paquete de comunicaciones :

**paso 1** 

Se coloca el disco número i en la unidad de discos flexibles

paso 2 r

Cambiarse a la unidad donde se ha insertado el disco número i y escribir

#### MARTINET

#### Inmediatamente aparece la siguiente pantalia :

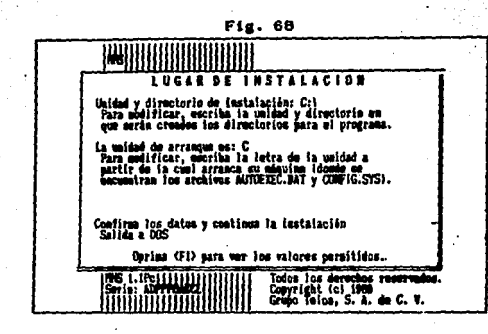

#### pago 3 :

Posicionar el cursor en la primera opción donde dice :

Unidad y directorio de instalación : C:\

aqui se teclea el nombre del directorio donde va a residir el sistema de correo electrónico (MHS), ahí se escribe :

#### $C_1$  (CDDRD2 ( $\leftarrow$  )

Con las teclas de movimiento, afirmamos que la unidad de arranque será C: y llegamos hasta la tercera opción :

Confirma los datos y continua la instalación

Se creará la estructura de directorios de MHS, a partir  $%$  del: subdirectorio COORD2, desplegando el menú siguiente :

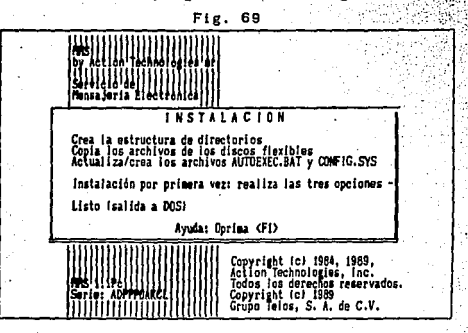

Se coloca el cursor hasta la opción :

paso 4.1

Instalación por primera vez: realiza las tres opciones

oэ

.<br>En la pantalla se visualizan los directorios que esta creando<br>MHS. A continuación pedirá el disco núm. 2 y en algunos casos hasta el disco núm. 3.

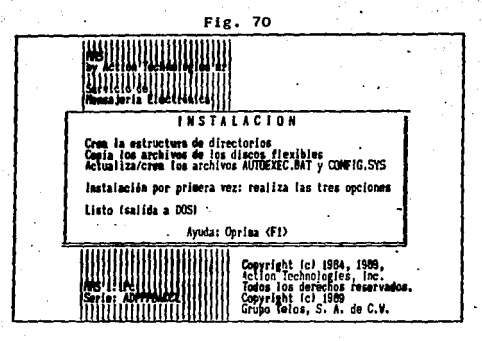

Después de haber insertado el último disco aparecerá un mensaje:

Confirme: Modifico el AUTOEXEC.BAT y el CONFIG.SYS ?

En caso de que la instalación se este realizando por vez primera, se debe contestar afirmativamente la pregunta.

Finalmente aparece la opción :  $\sim$ 

paso 5 :

<Listo> (salida a DOS)

$$
\mathbf{04}
$$

paso 6 t

Se reinicializa la computadora. Esto es para que los parametros<br>modificados en los archivos AUTOEXEC.BAT y CONFIG.SYS CONFIG.SYS se. actualicen.

CONFIGURACION DE MHS

paso 7 :

posicionarse en la unidad de arranque (C:) y escribir :

**CITYMUS** 

Desplegará el menú principal de MHS :

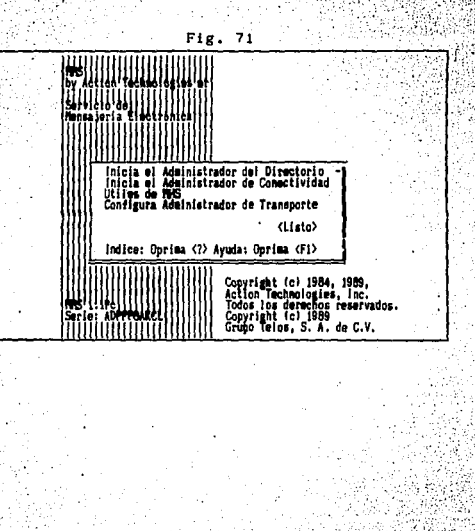
El cursor se coloca en la primera opción :

Inicia el Administrador del Directorio

Fig. 72

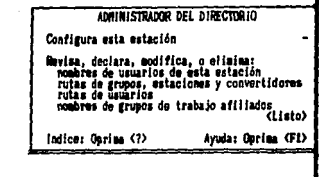

Seleccionar la opción :

Configura esta estación

al presionar enter aparecerá la siguiente pantalla :

Fig. 73

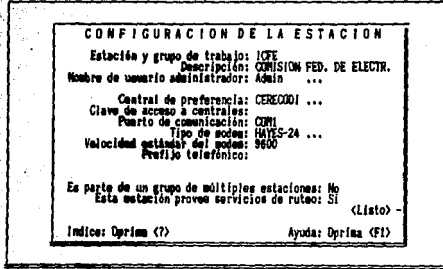

**OS** 

раво 8 т

Estas opciones son para el caso del ejemplo, cada informante le cada opción el nombre correspondiente, proporcionado por dará a  $e1$  CTI.

- Estación y grupo de trabajo: ICFE
- Descripción: COMISION FEDERAL DE ELECTRICIDAD
- Nombre del usuario administrador: ADMIN

teclear el nombre del usuario administrador aparece ia A1 siguiente pantalla :

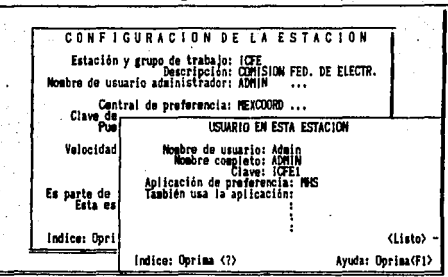

Fig. 74

Ubicar el cursor en la opción de <listo>

paso 9 :

La siguiente opción es para establecer el nombre de la :

Central de Preferencia : CERECODI

Después de escribir este nombre pregunta si se desea cambiar el nombre de la central de preferencia, se le indica que si, con lo cual aparece la siguiente pantalla. Seleccionar la primera opción

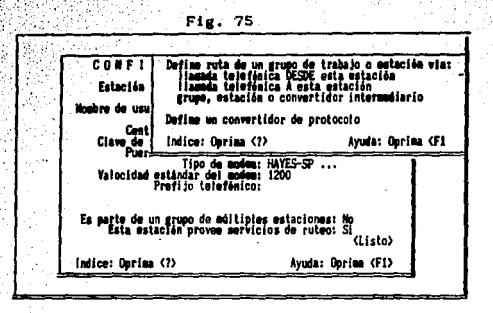

aparecerá la siguiente pantalla que se configura como indica la misma :

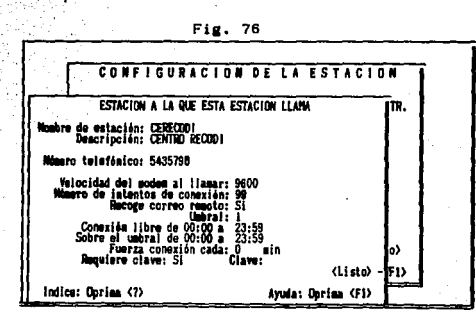

Los demás parámetros se dejan como están. Escoger la opción  $\langle$ listo $\rangle$ .

Regresar a la pantalla de la figura 68 y ahora se configura el puerto al que esta conectado el modem, si es externo (de mesa) generalmente se indicará como COM1, en caso de ser interno se le

os.

### identifica como COM2.

En la opción :

### Tipo de modem: HAYES-SP

aparece por omisión esta opción, la cual se cambia por HAYES-24, para esto, se oprime la tecla DEL y ENTER y de la lista que aparece, seleccionar HAYES-24 oprimiendo ENTER.

Por último, se coloca el cursor en la opción

### Prefijo telefónico:

En esta opción se le va a indicar a MHS como marcar el número telefónico.

El símbolo "P", significa que la linea telefónica es de pulsos.<br>el símbolo "T" que es de toncs (digital) : El símbolo ("T" que<br>significa un tiempo de sepera de aproximadamente 2 segundos.

Finalmente se debe llegar a esta configuración :

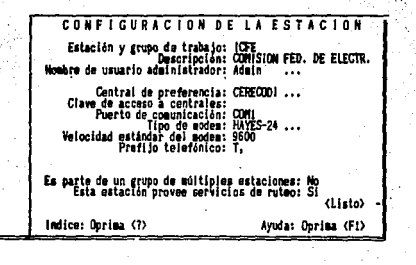

Fig. 77

Posicionar el cursor en la opción <Listo>

paso 10 :

A continuación se borrará la Central de preferencia que trae el MHS de fábrica. Estando en el menú de la figura 72 se coloca el cursor en

> aks) i ۵o

rutas de grupos, estaciones y convertidores

### Aparece la siguiente pantalla :

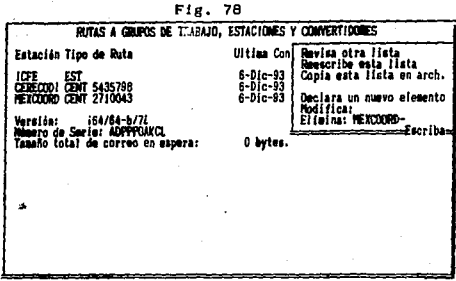

Apareciendo un cuadro en el fondo que indica el nombre de la estación y dos centrales, a las cuales se puede conectar la estación. En el extremo superior derecho se visualiza un cuadro con varias opciones. En este se elige la opción de elimina oprimiendo dos veces enter, seleccionar con <flecha para arriba> <flecha para abajo> la opción mexcoord, oprimir enter. El sistema envia un mensaje para confirmar el borrado de la central, indicar que si. Dando como resultado un mensaje que indica Actualizando el directorio de ruteo. Oprimir <Esc> para regresar al menú de la figura 72.

Ahora se procede a declarar un nuevo usuario llamado SIIBUZON, posicionando el cursor en :

### nombres de usuarios de esta estación

se despliega un menú, posicionar el cursor en la opción :

declara un nuevo elemento

Configurar como indica la siguiente pantalla:

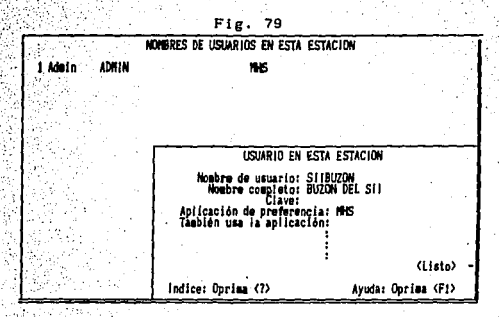

Al final, posicionar el cursor en <listo> hasta regresar al menú de la figura 71.

paso 11 :

En la pantalla principal, colocar el cursor en la opción :

Configura administrador de transporte

Aparecerá la siguiente pantalla :

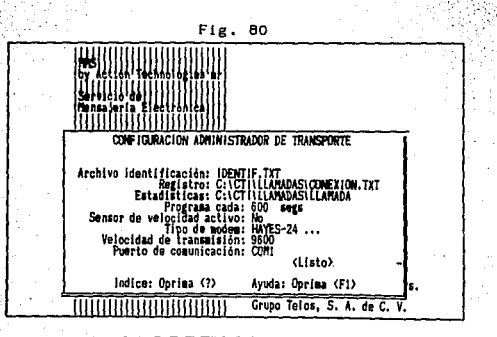

Se ponen los mismos valores de los parámetros de la fig. 77, para

 $\bar{\beta}$ 102

 $-$  tipo de modem

- velocidad de transmisión<br>- puerto de comunicación

como lo ilustra la pantalla anterior

para terminar, con la opción <listo> y ('++))

A**rizando 1925**<br>1940 12 :<br>Para verlicar si la Instalación ha sido exitosa, se realiza un Intento de comunicación con el CERECODI, habiendo conectado previamente el modem a la computadora, el teléfono al modem y haber encendido el mode». Se coloca el cursor en la opción del menú de la pantalla 71

### Inicia administrador de conectividad

Aparece la pantalla de Administrador de Conectividad y en la primera opción :

### Comexión con otra estación, teclear enter.

Despliega un mensaje de estaciones disponibles solo apareciendo como alternativa CERECODI, oprimir <enter> para iniciar el enlace<br>con la central, apareciendo en el monitor una pantalla que indica que se inicia la comunicación con el centro CERECODI.

Podemos decir que se ha establecido la comunicación con la central cuando aparece un Banner de Bienvenida al CERECODI.

103.

### 5.2.5. - Instalación del SII.

La instalación del Sistema Integral de Información se realiza automáticamente. Existe tanto en discos de 31/2 como de 51/4<br>pulgadas. Para hacer la instalación se requiere que la microcomputadora tenga la versión del sistema operativo 3.3,0 mayor y un espacio disponible en disco duro de 3 MB.

- Se coloca el último disco en el driver (A: o B:) y se teclea:

### C: LEA:  $\alpha$  B: ISI LINST A  $y$  (4  $-1$ )

y automáticamente irá pidiendo los discos.

Cubriendo todos los requisitos anteriores, el informante o<br>Usuario está en posibilidades de operar el SII. Para entrar a la anlicación. la instrucción para ambos sistemas es :

#### تقصصه SH.

que puede digitarse desde raíz (C:\>) o bien desde -e lir subdirectorio C:\CTI\SII>. El comando encadena: la aplicación y presentará el menú principal del SII Automatizado correspondiente a cada sistema.

Tanto para Informantes como Usuarios, existe una etapa de capacitación donde se les instruye en todos los puntos incluidos<br>en este capítulo. A la capacitación debe asistir personal.<br>operativo (el que capturará y transmitirá la información), personal técnico especializado (para concretarse a problemas con la aplicación y darles solución) y los responsables del SII ante el CTI, que generalmente son los encargados de la información que se esta reportando.

final del curso de capacitación, el informante y/o Usuario AI The fall and the configurar elements of the fall and the paquete de comunicaciones (MHS)  $y = 1$ será capaz de microcomputadora, software de la aplicación. De cualquier forma, el CTI cuenta con personal especializado para integrar completamente al SII automatizado a quien lo solicite, así como manuales y guias de operación, mismos que son proporcionados a informantes y Usuarios en el curso de capacitación.

CAPITULO 6

Y

وقورتها

### CAPITULD B

### SEGUINIENTO DEL GRADO DE CUPPLINIENTO Y CALIDAD DE LA INFORMACION

los formatos que componen el SII tienen una fecha limite Todos de entrega y una periodicidad asignada, de tal manera que para efectos del seguimiento de la información veraz y oportuna de los informantes, se ha implementado este módulo, el cual es exclusivamente para el Comité Técnico de Información (CTI). órgano que entre sus váriadas funciones está encargado de vigilar el cumpiimiento y la oportunidad del envio de la información, asi como la calidad de la misma.

vez que los informantes quedan totalmente instalados en la Una versión automatizada del SII, se les da un tiempo determinado para la adaptación al nuevo método de captura, mientras tanto,<br>continúan mandando también la información en papel. Cuando<br>logran alcanzar un cumplimiento del 100 % en el sistema automatizado, se les libera de enviar la información en papel. A partir de ese momento, el monitoreo de su información por parte del CTI es constante (aproximadamente cada mes).

servidores publicos de las entidades Fn. caso de que paraestatales incurran en responsabilidad administrativa por incumplimiento en el lienado o la entrega oportuna de **Ing** formatos, será aplicable lo establecido en la Ley dø Responsabilidades de los Servidores Públicos la que en el articulo 47, fracción XXI señala que :

"Todo servidor público tendrá las siguientes obligaciones para salvaguardar la legalidad, honradez, lealtad, imparcialidad. y eficiencia que deben ser observadas en el desempeño de su empleo, cargo o comisión, y cuyo incumplimiento dará lugar al procedimiento y a las sanciones que corresponda, según la naturaleza de la infracción en que se incurra, y sin perjuicio de sus derechos laborales, previstos en las normas especificas que al respecto rijan en el servicio de las fuerzas armadas...

Las sanciones por faita administrativa consistirán en :

- التقاسيطي Apercibimiento privado o público
- $11 -$ Amonestación privada o publica
- $111 -$ Suspension
	- $19. 4$ Destitución del puesto
	- 'V.÷.∷ Sanción económica
- $V_{1}$   $\rightarrow$ Inhabilitación temporal para desempeñar empleos.
	- cargos o comisiones en el servicio público.

facilitar el monitoreo o seguimiento del cumplimiento Para calidad de la información, se ha desarrollado un sistema con las siguientes opciones

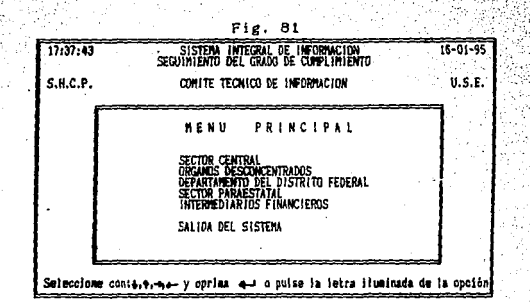

Al seleccionar un segmento, por ejemplo ENTIDADES PARAESTATALES, se debe elegir además cualquiera de las dos siguientes opciones.

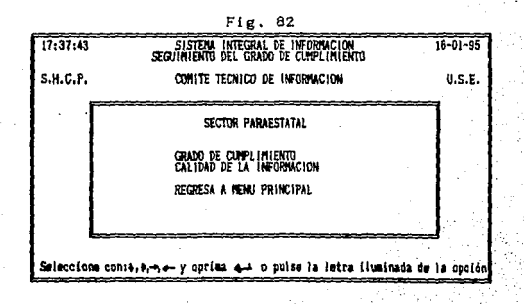

Para la opción SEGUINIENTO DEL CUMPLINIENTO, el CTI se basa en la "Ley de Responsabilidades de los Servidores Públicos", y para<br>medirlo unicamente se toma en cuenta las fechas de vencimiento; los formatos vencidos y recibidos a la fecha de consulta.

La primera opción se divíde a su vez en las siguientes opciones:

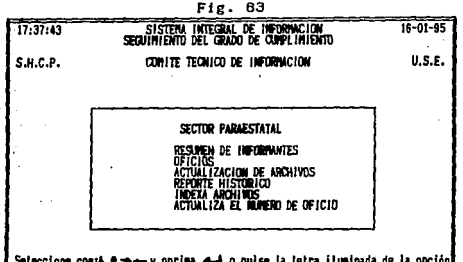

EI. Resumen de Informantes es una forma breve de obtener el porcentaje de cumplimiento por Informante. Al seleccionar el año de ejercicio, se obtiene el siguiente reporte, mismo que es utilizado junto con la gráfica en las reuniones de normatividad que tiene el CTI periódicamente y, en donde se determinan las causas del incumplimiento de los informantes que se encuentren en ese caso, así como las soluciones que deben ser inmediatas en por el  $0B50$ de que el problema sea ocasionado Sistema Automatizado.

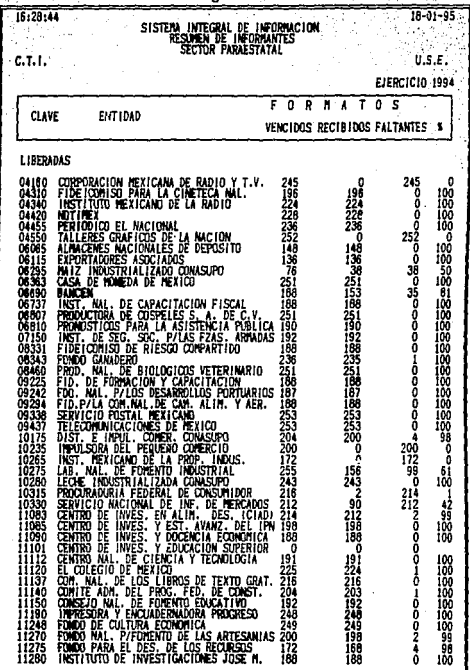

| C.T. 1.<br><b>CLAVE</b>                                                                                                    | ENTIDAD                                                                                                    | SISTEMA INTEGRAL DE INFORMACION<br>Résumen de Informaties<br>SECTOR PARAESTATAL<br>F.O.                                                                                                    | T<br>R M A                                                                                                    | U.S.E.<br>EJERCICIO 1994<br>s<br>o                        |                                                                                                    |
|----------------------------------------------------------------------------------------------------|----------------------------------------------------------------------------------------------------|----------------------------------------------------------------------------------------------------|----------------------------------------------------------------------------------------------------|-----------------------------------------------------------|----------------------------------------------------------------------------------------------------|
|                                                                                                    |                                                                                                    | VENCIDOS RECIBIDOS FALTANTES                                                                                                    |                                                                                                    |                                                           | 5                                                                                                    |
| LIDERADAS<br>11310<br>11390<br>12100<br>12100<br>12215<br>12220<br>12223<br>驧<br>i5i00<br>18200<br>$\begin{matrix} 1 & 0 & 0 \\ 0 & 0 & 0 \\ 0 & 0 & 0 \\ 0 & 0 & 0 \\ 0 & 0 & 0 \\ 0 & 0 & 0 \\ 0 & 0 & 0 \\ 0 & 0 & 0 \\ 0 & 0 & 0 \\ 0 & 0 & 0 & 0 \\ 0 & 0 & 0 & 0 \\ 0 & 0 & 0 & 0 \\ 0 & 0 & 0 & 0 & 0 \\ 0 & 0 & 0 & 0 & 0 \\ 0 & 0 & 0 & 0 & 0 & 0 \\ 0 & 0 & 0 & 0 & 0 & 0 \\ 0 & 0 & 0 & 0 & 0 & 0 & 0 \\ 0 & 0 & 0 & 0$<br>1350<br>NH<br>NH<br>31636<br>31642<br>31671 | <b>DAS TRANSPORT AND A CONSUMER SECTION OF A CARD CONSUMER CONSUMER CONSUMER CONSUMER SECTION CONSUMER SECTION CONSUMER CONSUMER CONSUMER CONSUMER CONSUMER CONSUMER CONSUMER CONSUMER CONSUMER CONSUMER CONSUMER CONSUMER CONSU</b> | 192<br>188<br>192<br>202<br>214<br>214<br>202<br>202<br>ZI3<br>202<br>202<br>$\frac{102}{172}$<br>0<br>196<br>249<br>169<br>212550180<br>i64<br>260<br>224<br>212<br>1843<br>224<br>299<br>96<br>123<br>184 | 192<br>188<br>192<br>202<br>214<br>214<br>202<br>202<br>-96<br>202<br>202<br>120<br>1924<br>1720<br>1969<br>100<br>211<br>215<br>250<br>100<br>100<br>184<br>260<br>223<br>211<br>ĪB4<br>263<br>224<br>299<br>96<br>123<br>- 184 | 0<br>Õ<br>Ō<br>8888<br><b>HowerPoort-Poort-Poort-Poor</b> | 100<br>100<br>100<br>100<br>ĨÕÕ<br>100<br>100<br>100<br>45<br>100<br>100<br>63<br>$\frac{100}{76}$<br>100<br>100<br>100<br>100<br>100<br>100<br>100<br>100<br>100<br>100<br>100<br>100<br>100 |
|                                                                                                    |                                                                                                    |                                                                                                    |                                                                                                    |                                                           |                                                                                                    |
|                                                                                                    |                                                                                                    |                                                                                                    |                                                                                                    |                                                           |                                                                                                    |

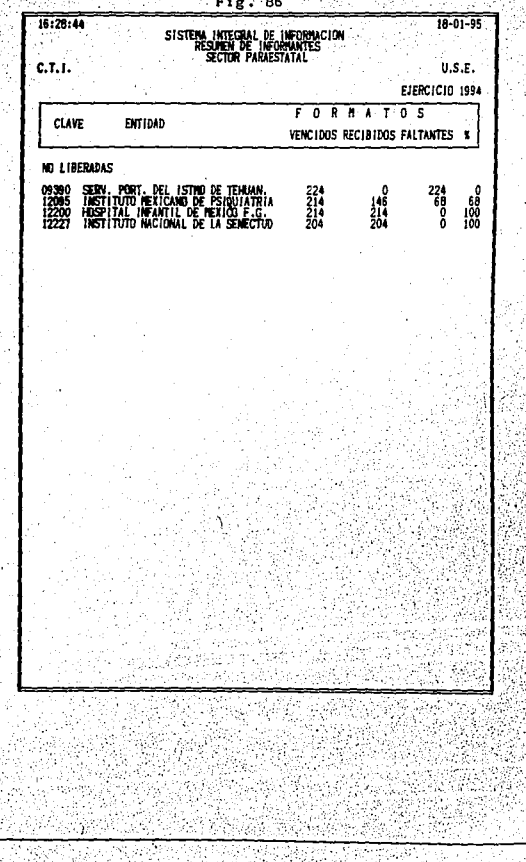

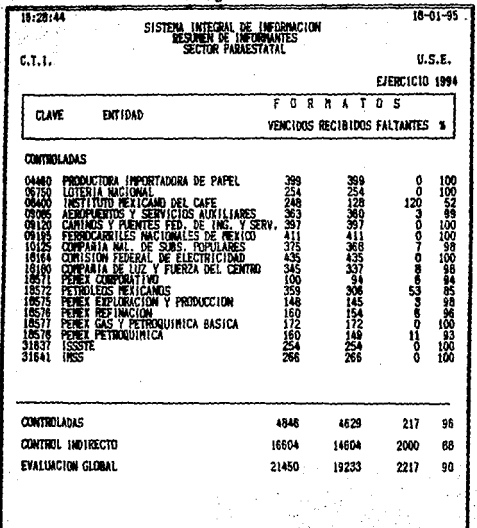

ZOR SANTAUE DE GUMPHMIENTO DE 105 **EINFORM NITES POR SEGMENTO DE**  $D(C/93)$  A NOV/94

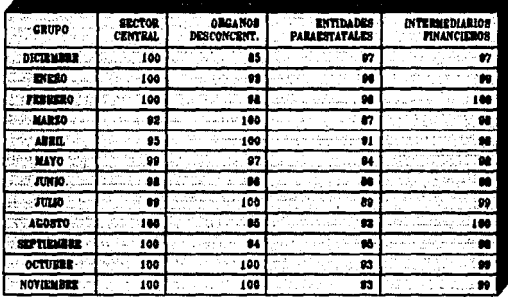

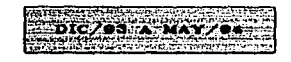

JUNZACIA NOV **Algent** 

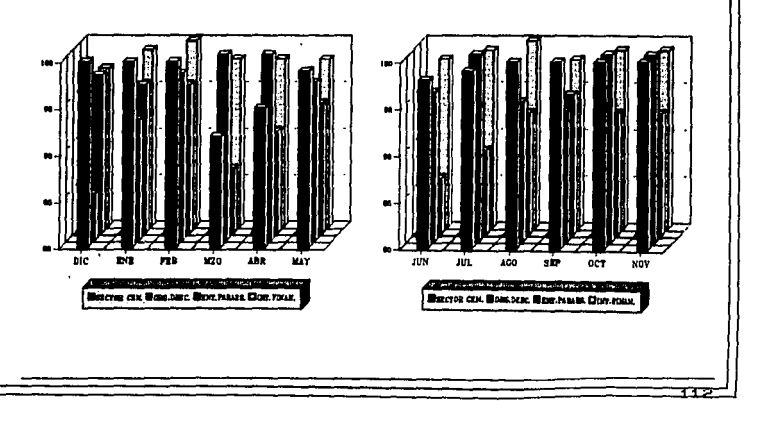

se determina que la causa del incumplimiento no es ocasionada :et i a conceptual, entonces se decide por algún problema técnico enviar un oficio al Responsable del Sil ante el CTI de cada uno de los informantes que a la fecha de corte no estén al 100 %. Para esto, en la opción de OFICIOS se le indica la clave del Informante y después de realizar los cálculos correspondientes para determinar el porcentaje, se imprime el oficio de llamada de atención siguiente :

### COMISION INTERSECRETARIAL GASTO FINANCIAMIENTO CONITE TECHICO DE INFORMACION

OFICIO No. CTI/014-94

México, D. F. J de Febrero de 1994

DR. CARLOS VELEZ OCON<br>DIRECTOR GENERAL<br>INSTITUTO NACIONAL DE INVESTIGACIONES<br>NUCLEARES<br>PRES ENTE.

Da conformidad con lo establecido on el artículo 17 párcados<br>segundo del becrato del presupuesto de Egresea de la Faderación<br>entidades estacenadas, las dependencias y entidades deberán<br>entidades estacenadas, las dependenci

Al respects, pe permits comunicar a usted que con base on los<br>comunications and only a series of the compliments del comunication<br>diunción que contraviene lo diepusto yn di mocreto invecado.<br>diunción que contraviene lo die

De lo contratio, el susceito selicitarás a la Cecretaria de la<br>contrador incessition para que con base en la Ley Federal de<br>Responsabilidades de los Servidores Públicos, se apliquen, en apl<br>deste nadas concentradores públi

Sin otro particular, aprovecho la ocasión para reiterar a usted.<br>mi consideración distinguida.

ATENTANENTE<br>El Presidente del Conité فيتمون وجدبا LEC, ALEJANDRO ORDONO PEREZ

c.c.p. LIC. JAVIER MOCTEZUMA BARRACAN.- Oficial Mayor.-SEMIP.-

- 
- 
- C.C.P. HECANNING PEDRAMA DARROMAN Director Goneral de C.C.P. PRESENTAN DARROMAN CONTRACTOR DE CONTRACTOR CONTRACTOR CONTRACTOR CONTRACTOR CONTRACTOR CONTRACTOR DE CONTRACTOR DE CONTRACTOR DE CONTRACTOR DE CONTRACTOR DE

Las demás opciones de este sistema son parte necesaria v complementaria para la impresión de oficios, ya que se lleva un directorio de los responsables del SII, el control de los<br>directorio de los responsables del SII, el control de los consecutivo de los castes se les enviars copre histórico, en<br>sedir la oportunidad con que cada informante liega al 100 %<br>después de recibir un oficio y cuántas veces incurre en incumplimiento.

Para el sistema de mecidión de la calidad de la información del SIL se tiene el siguiente modelo :

$$
\mathbf{t} \cdot \mathbf{p} = 100 \quad \mathbf{t} \quad \mathbf{1} - \frac{1}{m} \sum_{i} X_{i} \cdot \mathbf{p} \cdot \mathbf{p}
$$

l. sera el indice de calidad de la información para el informante i v para el periodo p. donde :

$$
X_{(i,p,j)} = \begin{cases} 0 & \text{ if } i \neq j \text{ and } j \text{ is } j-2 \text{ and } j\\ \frac{W_{(i,p,j)} - E_{(i,p,j)} - E_{(i,p
$$

donde G define el conjunto de valores para la ソここう  $\mathbf{r}$ 

estandarización. Realmente y y z son los montos de los conceptos à<br>comparar y W seria la diferencia estandarizada, es decir, el lluinos calcula las diferencias de la información capturada de una versión a otra, la diferencia entre cifras preliminares y definitivas, la<br>congruencia entre conceptos de un formato con otro, la conerencia de los estados de resultados. etc.

Ý.

# CONCLUSIONES

### CONCLUSIONES

I. El CTI inició la automatización del Sistema Integral de<br>Información a fines de 1989, misma que concluyó al final del siguiente año, inicialmente solo se instalaron los Usuarios SHCP, SPP. SECOGEF Y BANCO DE MEXICO, así como los informantes que por su dimensión pudieran aportar mejoras al sistema durante la fase de prueba piloto; algunos de estos informantes fueron: PEMEX. EL IMSS, EL ISSSTE, CONASUPO, etc.

2.- Para que los Usuarios e Informantes anteriores pudieran operar el SII, se les impartió un curso de capacitación, al final del cual, ellos mismos eran capaces de autoinstalar todas  $1.128$ herramientas necesarias para operar el sistema.

3.- Durante la fase de prueba piloto y a petición de informantes y Usuarios, el sistema sufrió varias modificaciones, encaminadas todas a mejorar el sistema y al mismo tiempo, satisfacer los requerimientos de quienes lo iban a operar.

4. Paulatinamente, las demás Entidades se fueron incorporando al sistema, en el momento en que satisfacian con los requerimientos de equipo necesarios. En la actualidad se tiene el siguiente<br>universo de informantes instalados y operando a su total capacidad :

- 99 Entidades Paraestatales
- 42 Organos Desconcentrados
- 21 Secretarias que conforman el Sector Central
- 23 Intermediarios Financieros
- 22 Del Departamento del Distrito Federal
	- (incluyendo las Delegaciones)
- 16 Coordinadores Sectoriales 10 Usuarios

5. El objetivo de simplificar y agilizar el envio de la<br>información ciertamente se ha cumplido; al implementar el mecanismo de transmisión y recepción via telefónica a través de un modem, de Informantes y Usuarios respectivamente usando el correo electronico MHS.

6. Facilitar a los usuarios, el procesamiento y analisis de la información era otro de los objetivos iniciales, del cual podemos decir que al almacenar la información en bases de datos el Usuario para tener acceso a ellas (fuera de la consulta normal); necesita el deshrrollo de interfases relativamente sencillas.<br>pero al mismo tiempo vuelve vuinerables los archivos que vuelve vulnerables los archivos que contienen la información arriesgándolos a un mal uso

Anteriormente, se dedicaban recursos humanos y materiales

significativos para cumplir con la captura y el envio de la "Información, "Al automatizar" el sistema, el número, de personal;<br>"necesario : para, "realizar" la captura y transmisión de la<br>información queda : a cargo de un solo operador; ya que con unas cuantas instrucciones todo el anterior complejo proceso queda resuelto.

8. Hacer posible una mejor vigilancia del complimiento y la<br>calidad de la información, e i justamento el proposito del capitulo 6 de este trabajo y una de las actividades que el Comité realiza periódicamente, obteniendose a la fecha cumplimientos del 100 % en el envio de la información.

9. Por tanto, 9. - Por tanto, podemos decir que la automatización del SII<br>cumplió al 100 % con el objetivo para el que fue oreado, ya que ciertamente vincula a las Dependencias y Entidades con las. Secretarias Giobalizadoras y el Banco de México y además, cumple la conformación de información para construir las con estadisticas de los ingresos, gastos y el financiamiento del sector público.

10.- La elaboración de este provecto significo gastos fuertes al gobierno federal, concretamente a la Secretaria de Programación v Presupuesto (inicialmente) y a la Secretaria de Hacienda y<br>Credito Público (en la cual laboro) después, no solo en cuanto a sueldos parados al personal (Incluyêndome) que l'en la actualidad<br>tiene como función el mantenimiento y operación de esecuciona;<br>sino también en el equipo adquirido, que en su momento esecuciona; mejor que se ofrecia en el mercado (máquinas con procesador 286 a) 12 MHZ, con 40 MB en disco duro y 64 MB en RAM.). Modem a 2400 b/s, etc.

Consientes de ello, nuestro esfuerzo diario está encaminado a lograr que ese sistema siga funcionando en optimas condiciones. sin negarnos desde luego, al cambio.

11.- El sistema tiene la bondad de operar tanto en equipos muy restringidos, como en aquellos con tecnología más sofisticada, observandose obviamente una gran diferencia en cuanto a tiempos de procesamiento y capacidad de almacenaje.

12.- No obstante que el SII aún funciona exitosamente. en in futuro no muy lejano será necesario que emigre a otros ambientes, adaptandolo a las condiciones imperantes en el mercado, tanto en hardware como en software, absorbiendo desde luego los costos que esto implique.

13.- Personalmente, me siento satisfecha de haber participado en un proyecto tan importante. La experiencia profesional adquirida: ssi como el Intercambio de Ideas y conocimientos con compañenca<br>de otras areas fue muy validad esta demusica que un Actuario<br>está capacitado y verearado spara contribuir el progreso y engrandecimiento de nuestro país.

# FALLA DE ORIGEN

 $117.5$ 

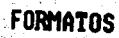

τŵ.

34

73

۱. l. 23.5

薞 ģí.

*<u>Contract Contract Contract Contract Contract Contract Contract Contract Contract Contract Contract Contract Contract Contract Contract Contract Contract Contract Contract Contract Contract Contract Contract Contract Con*</u>

## SISTEMA INTEGRAL DE INFORMACION

FORMATO : E02 SEGUIMIENTO FINANCIERO FLUIO DE EFECTIVO Y DEVENGADO

### (MILES NUEVOS PESOS) PERIODICIDAD : MENSUAL

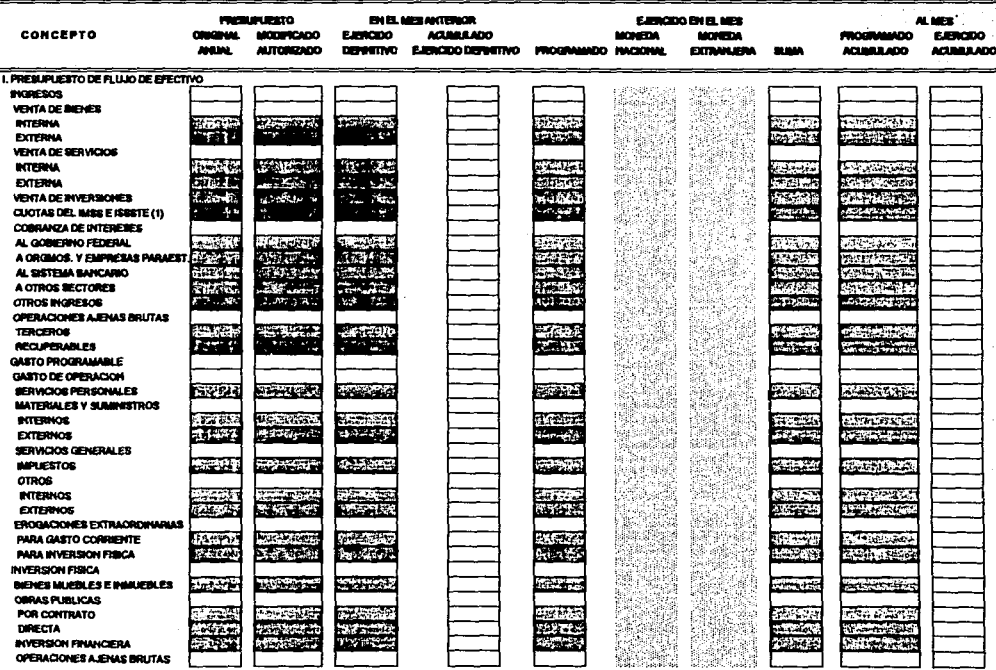

 $21 - 02 - 94$ 

### SISTEMA INTEGRAL DE INFORMACION

FORMATO : E02 SEGUIMIENTO FINANCIERO FLUJO DE EFECTIVO Y DEVENGADO

### (MILES NUEVOS PESOS) PERIODICIDAD : MENSUAL

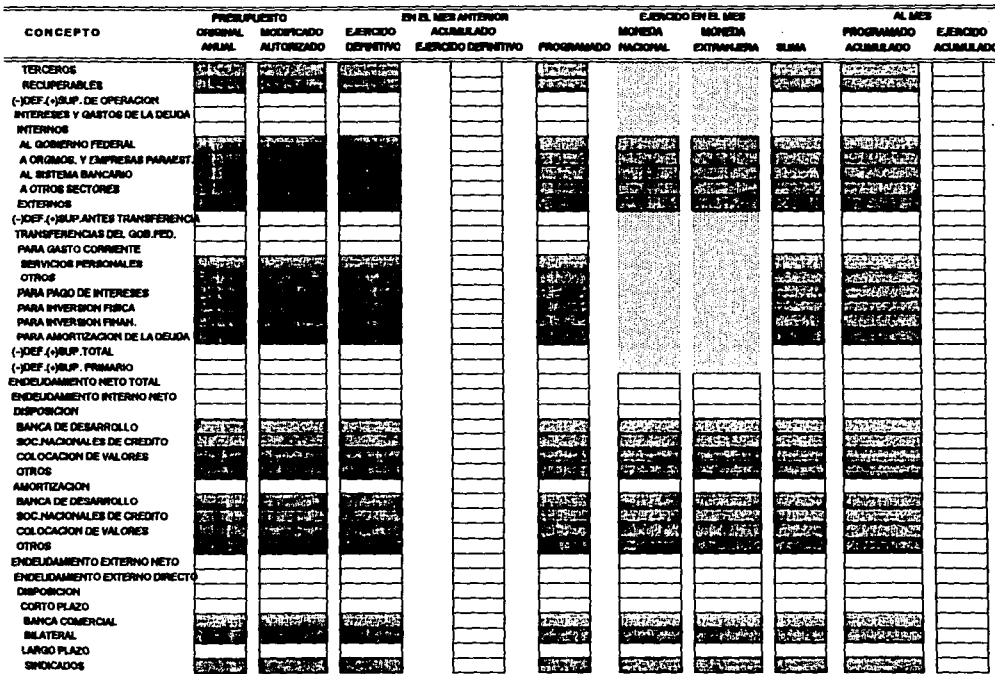

 $21 - 02 - 94$ 

### SISTEMA INTEGRAL DE INFORMACION

FORMATO: E02 SEGUIMIENTO FINANCIERO FLUJO DE EFECTIVO Y DEVENGADO

(MILES NUEVOS PESOS)

PERIODICIDAD: MENSUAL

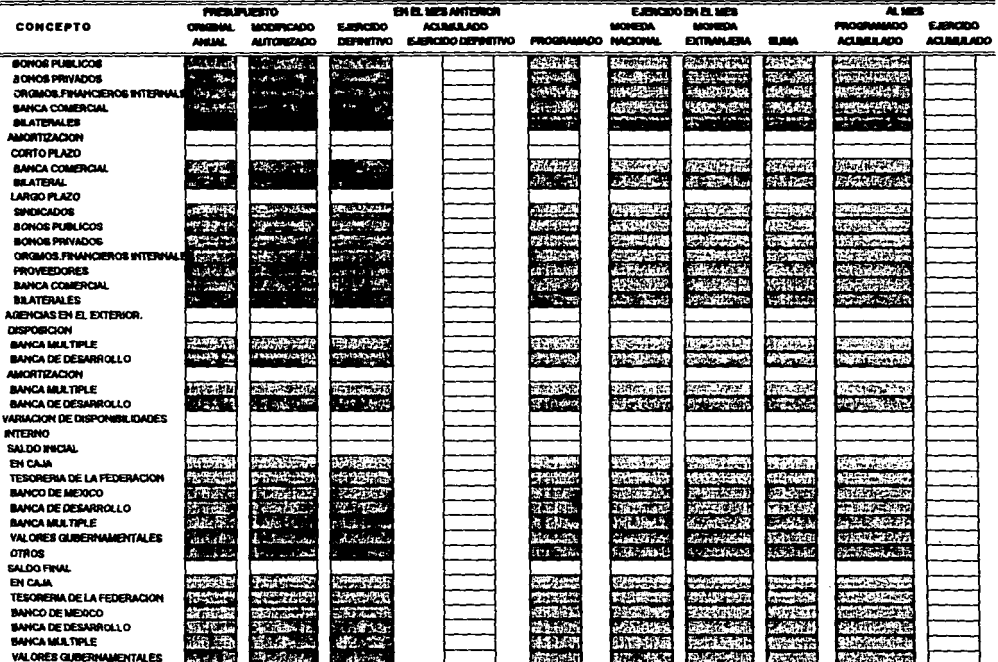

 $21 - 02 - 94$ 

### SISTEMA INTEGRAL DE INFORMACION FORMATO : E02 SEGUIMIENTO FINANCIERO FLUJO DE EFECTIVO Y DEVENGADO

(MILES NUEVOS PESOS)

### PERIODICIDAD : MENSUAL

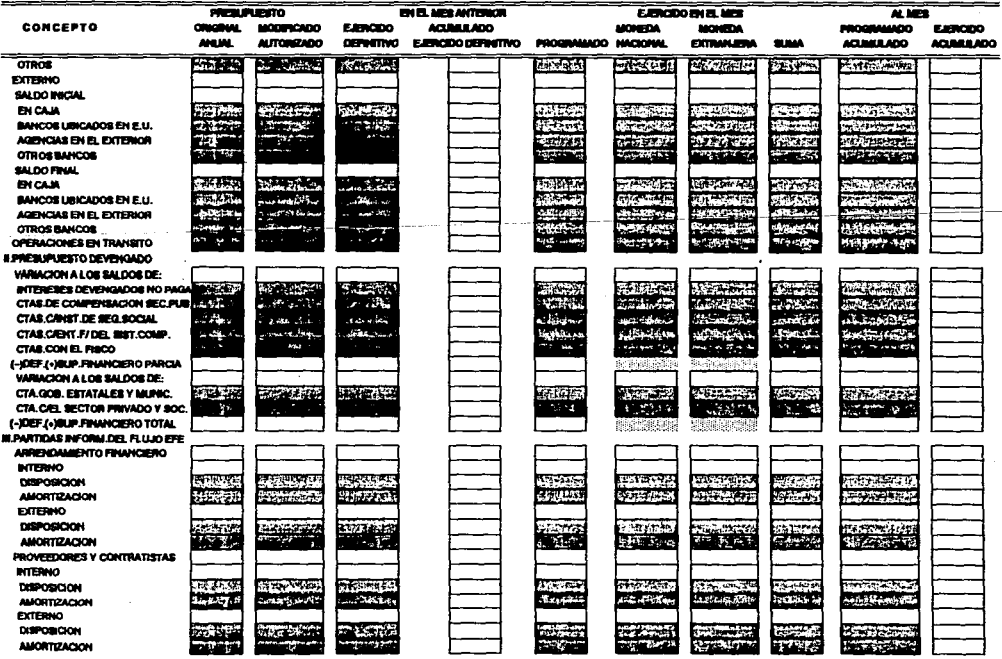

 $21 - 02 - 94$ 

### $21 - 02 - 94$

### SISTEMA INTEGRAL DE INFORMACION 11:04:48 FORMATO: E07 DISPONIBILIDADES FINANCIERAS (MILES NUEVOS PESOS) PERIODICIDAD : SEMANAL

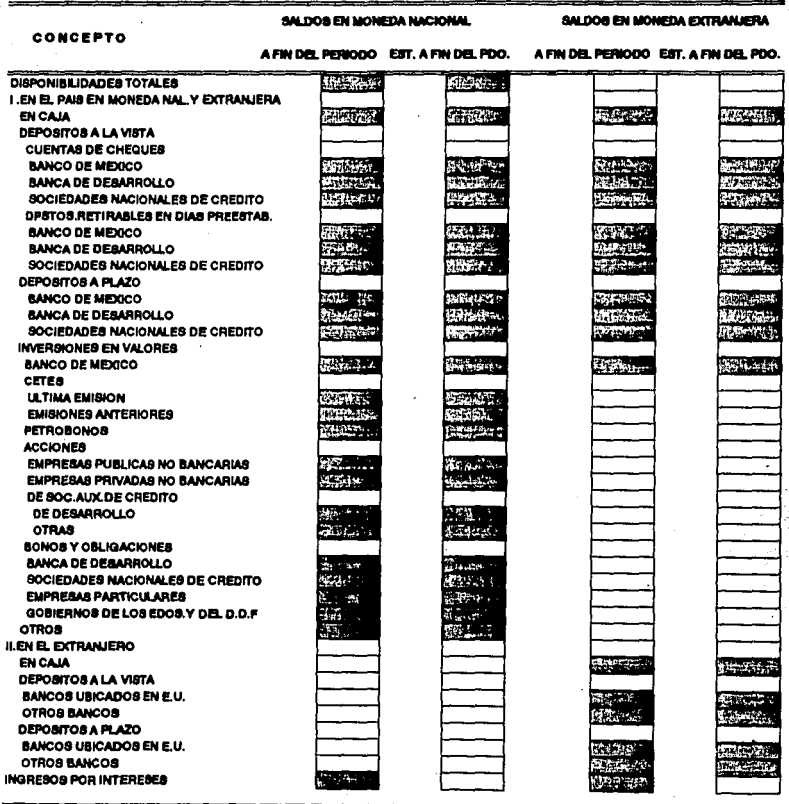

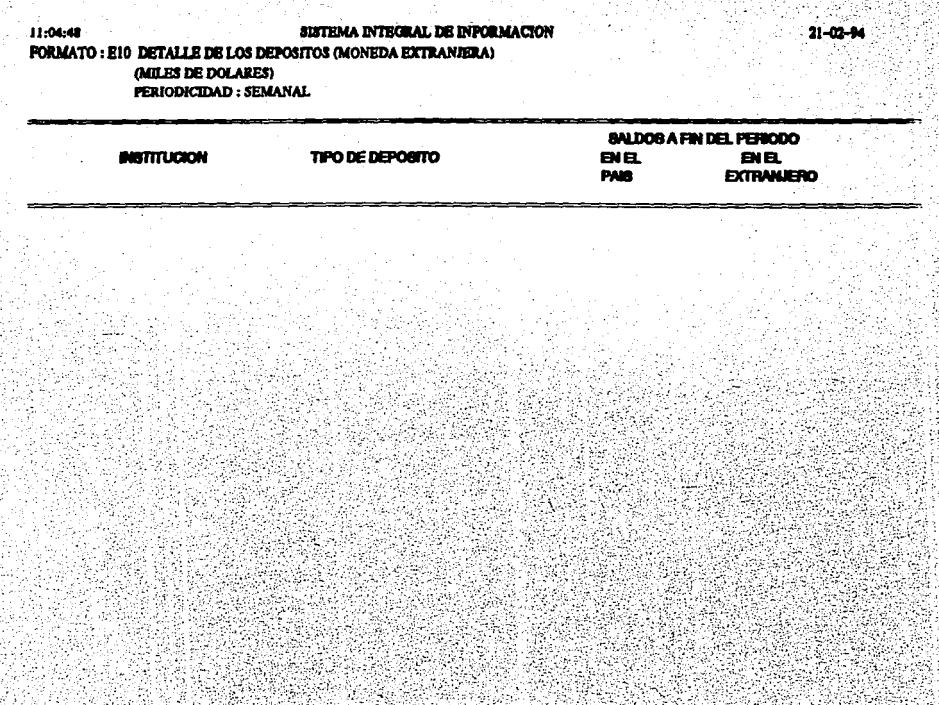

나는 자기가 

### SISTEMA INTEGRAL DE INFORMACION 11:04:48 FORMATO: E11 DETALLE DE LOS DEPOSITOS (MONEDA NACIONAL) (MILES NUEVOS PESOS) PERIODICIDAD : SEMANAL

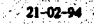

**INSTITUCION TIPO DE IMVERIDON** *BALDOBA FIN DEL PERIODO* 

### SISTEMA INTEGRAL DE INFORMACIÓN

### FORMATO: E12 BALANCE DE DIVISAS **ONTLES DE DOLARES** PERIODICIDAD: ANUAL

\_\_\_\_\_\_\_\_\_\_\_\_

 $11:28:48$ 

------------------

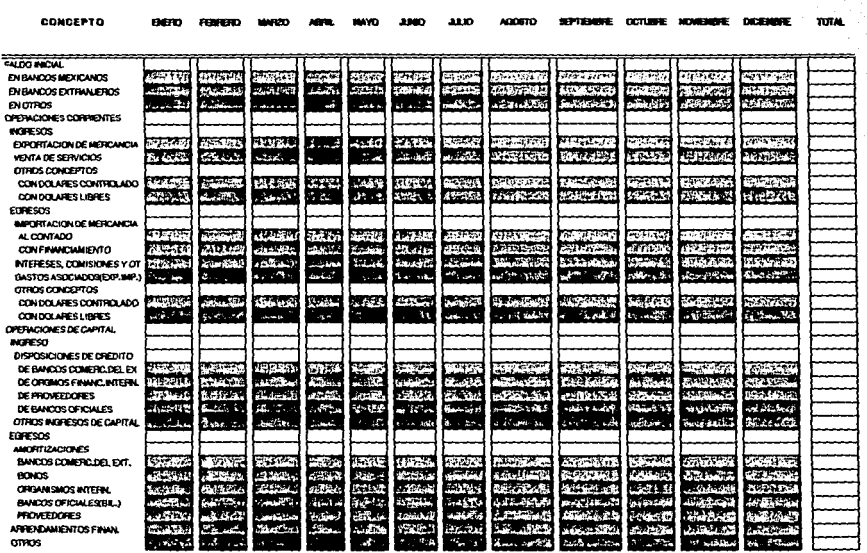

### SISTEMA INTEGRAL DE INFORMACION 11:04:48 FORMATO: E13 BALANCE DE DIVISAS (MILES DE DOLARES) PERIODICIDAD : MENSUAL

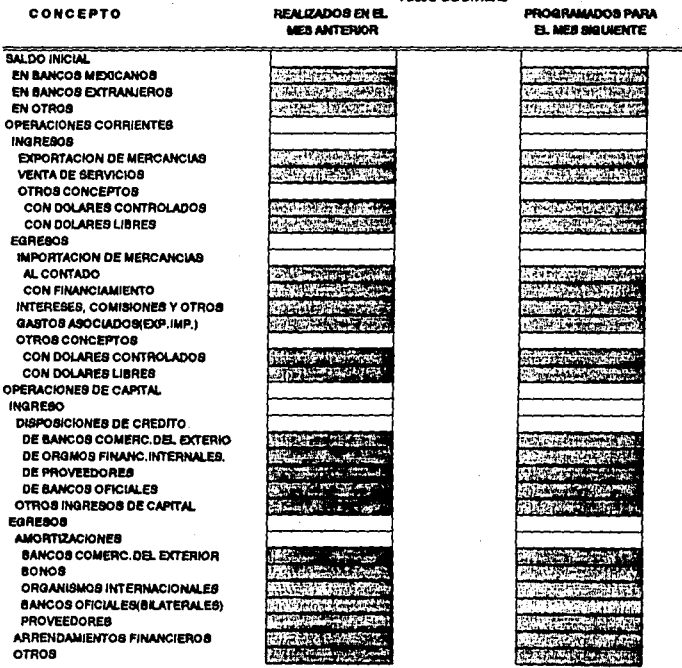

**PULLIO DE DIMBAR** 

 $21 - 02 - 9$ 

### SISTEMA INTEGRAL DE INFORMACION 12:08:28 FORMATO : E14 BALANCE GENERAL (MILES NUEVOS PESOS) PERIODICIDAD: MENSUAL

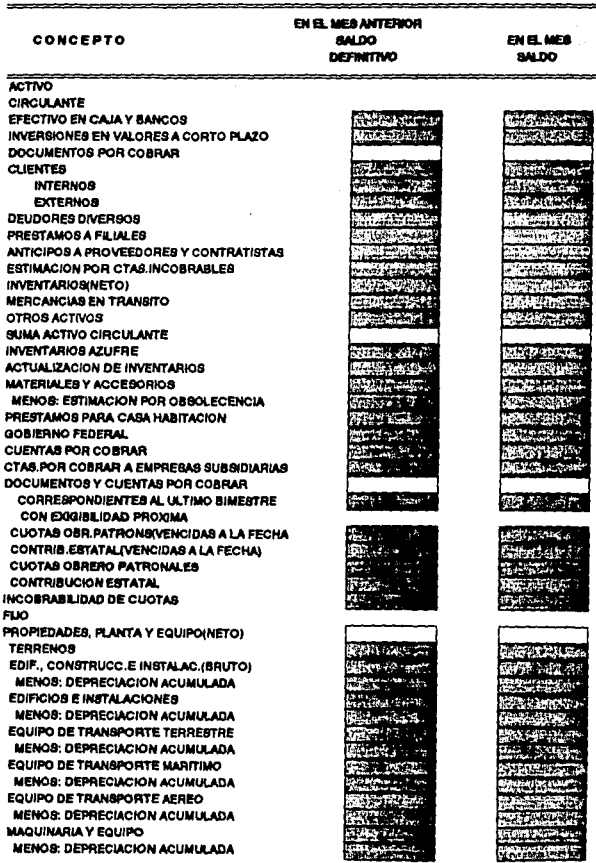

 $1/4$ 

### SISTEMA INTEGRAL DE INFORMACION 12:08:28 FORMATO: E14 BALANCE GENERAL (MILES NUEVOS PESOS) PERIODICIDAD : MENSUAL

 $21 - 02 - 94$ 

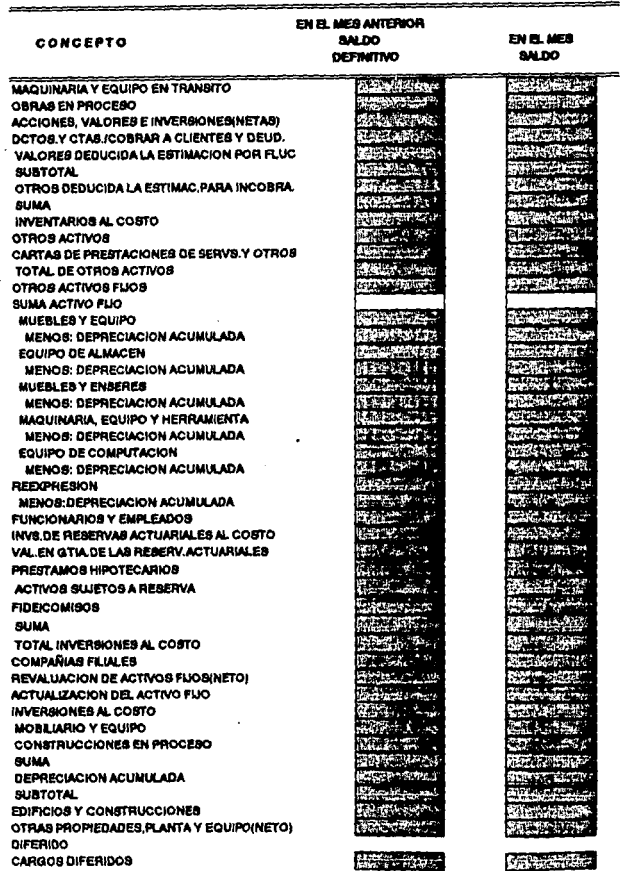

 $2/4$
$21 - 02 - 94$ 

#### SISTEMA INTEGRAL DE INFORMACION 12:08:28 FORMATO: E14 BALANCE GENERAL (MILES NUEVOS PESOS) PERIODICIDAD : MENSUAL

 $3/4$ 

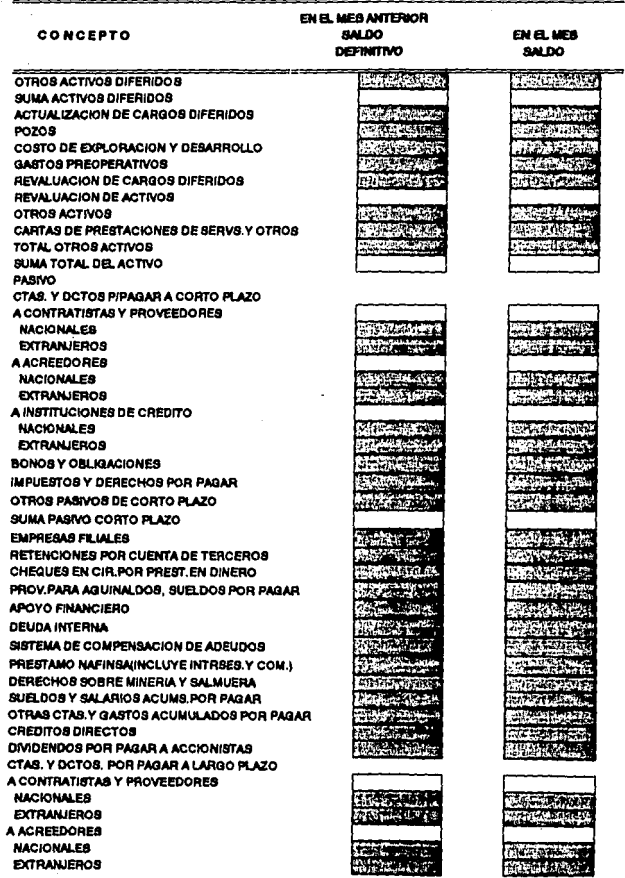

#### SISTEMA INTEGRAL DE INFORMACIÓN 12:08:28 FORMATO : E14 BALANCE GENERAL (MILES NUEVOS PESOS) PERIODICIDAD : MENSUAL

 $4/4$ 

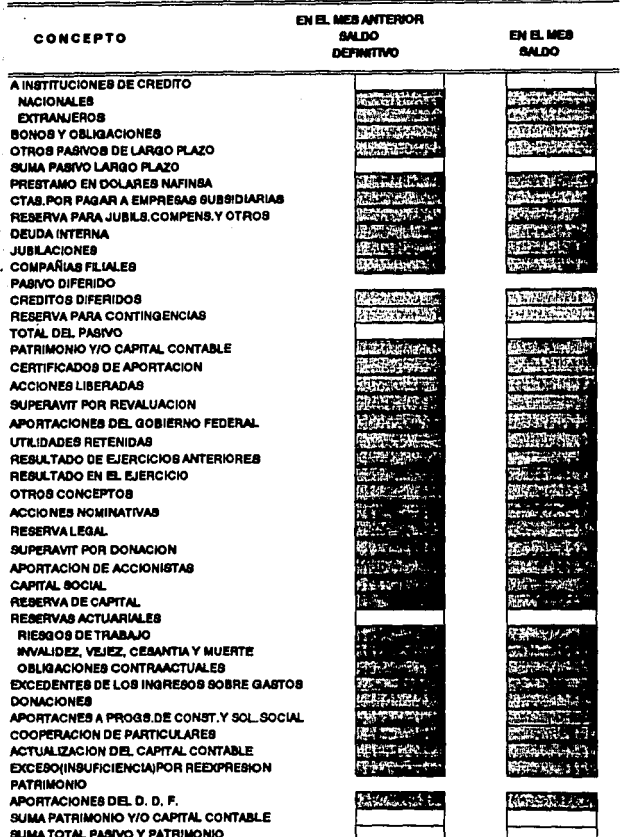

#### 11:04:48 SISTEMA INTEGRAL DE INFORMACION FORMATO: E15 ESTADO DE RESULTADOS (MILES NUEVOS PESOS) PERIODICIDAD : MENSUAL

EN EL MES EN EL MES ANTERIOR **ACUMULADO EJERCIDO CONCEPTO EJERCIOO** EJE. DEFINITIVO **DEFWITIVO VENTA DE BIENES** FET. DEV.BONIF.Y REBAJAS SIVENTAS **VENTA DE SERVICIOS CUOTAS OBRERO PATRONALES** OTROS INGRESOS

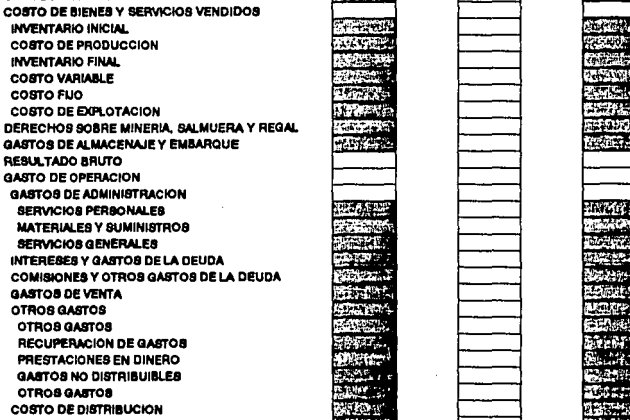

### $\alpha$ RE  $\mathbf{a}$ a J.  $\overline{1}$  $\overline{1}$  $\mathbf{a}$

¢ th. c c ¢

c ø o

e

PARTICIPACIONES Y REGALIAS RESULTADO POR POSICION MONETARIA

**GASTOS FINANCIEROS** OTROS GASTOS

# GASTOS DE EXPERIMENTACION **COSTO PARA PLANTAS** DEPRECIACIONES Y OBRAS POR CONTRATO REBULTADOS DE OPÉRACION MAB: **PRODUCTOS FINANCIEROS** OTROS PRODUCTOS MENOS: CAPITALIZACION DEL COSTO FINANCIERO **INTERESES Y PRODUCTOS DE INVERSIONES** INTERESES ACTUARIALES PRODUCTOS DE INVERSION

120113

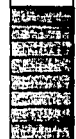

 $21 - 02 - 94$ 

 $1/2$ 

æп

i<br>G

â

## 11:04:48

### SISTEMA INTEGRAL DE INFORMACION FORMATO: EIS ESTADO DE RESULTADOS (MILES NUEVOS PESOS) PERIODICIDAD : MENSUAL

 $21 - 02 - 94$ 

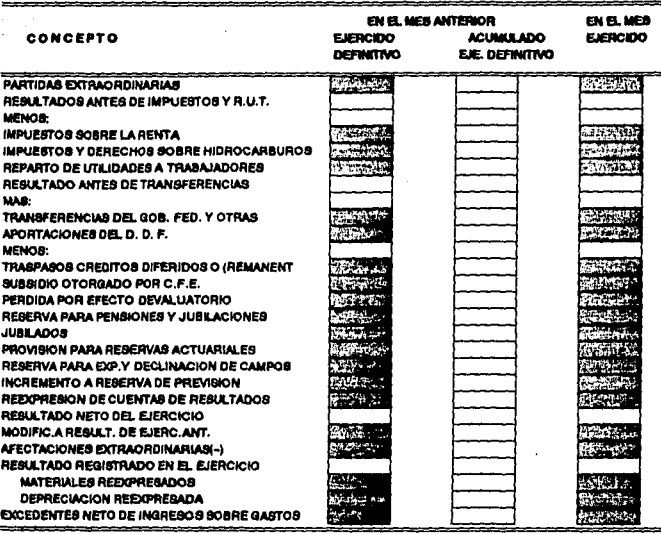

 $\overline{a}$ 

11:04:48 SISTEMA INTEGRAL DE INFORMACION FORMATO: E16 ORIGEN Y APLICACION DE RECURSOS (MILES NUEVOS PESOS) PERIODICIDAD : MENSUAL

 $1/3$ 

## CONCEPTO

#### EN EL MES ANTERIOR **EJERCIDO ACUMULADOEN EL MES** DEFINITIVO EJER. DEFIN. EJERCIDO

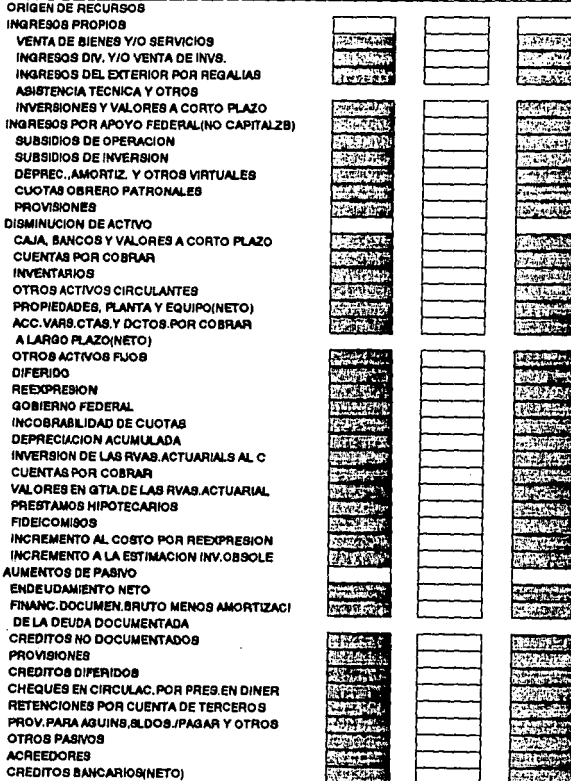

11:04:48

# SISTEMA INTEGRAL DE INFORMACION

FORMATO: E16 ORIGEN Y APLICACION DE RECURSOS (MILES NUEVOS PESOS) PERIODICIDAD : MENSUAL

 $2/3$ 

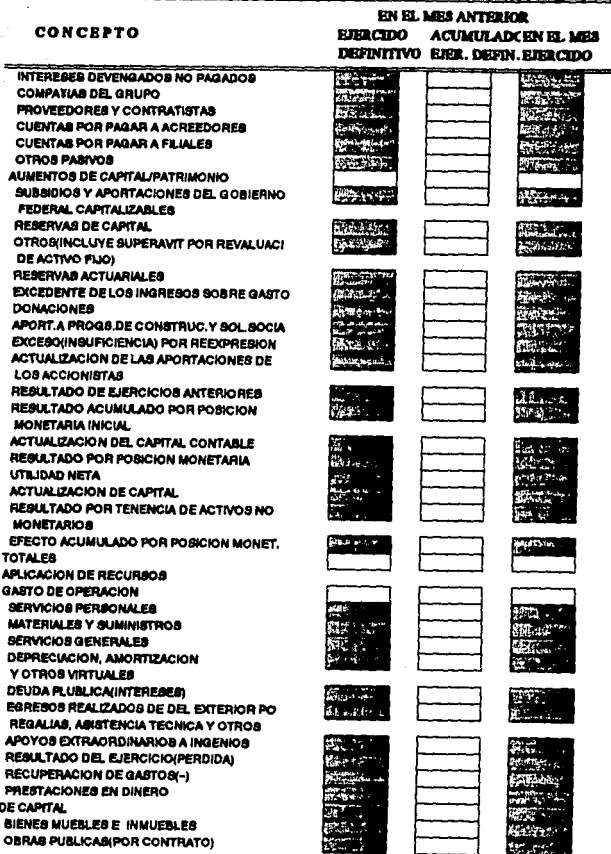

SISTEMA INTEGRAL DE INFORMACION

### FORMATO: E16 ORIGEN Y APLICACION DE RECURSOS

11:04:48

(MILES NUEVOS PESOS)

PERIODICIDAD: MENSUAL

 $3/3$ 

#### **EN EL MES ANTERIOR** CONCEPTO **EJERCIDO ACUMULADCEN EL MES** DEPINITIVO EJER. DEFIN. EJERCIDO **INVERSIONES FINANCIERAS Priv**in 55.59 AUMENTOS DE ACTIVO CAJA BANCOS Y VALORES A CORTO PLAZO 5245 **CUENTAS POR COBRAR** n our **INVENTARIOS** OTROS ACTIVOS CIRCULANTES 7412.9% CURNTAS Y DOCUMENTOS POR CORRAR A LARGO PLAZO(NETO) OTROS ACTIVOS FLIOS(NETO) **DIFERIDO** EDIFICIOS, CONSTRUCC.E INSTALACIONES **OBRAB EN PROCESO TERRENOS** MUEBLES Y ENSERES VALORS.EN GTIA DE LAS RVAS.ACTUARIALE PRESTAMOS HIPOTECARIOS **FIDEICOMISOS COMPAÑIAS FILIALES** CARGOS DIFERIDOS **CLIENTES** ACTIVOS FLIOS/NETO/REVALUADOS **ANTICIPOS A PROVEEDORES COMPRAS DE EQUIPO** DISMINUCIONES DE PASIVO **DESENDEUDAMIENTO NETO** FINANCIAMIENTO DOCUMENTADO BRUTO MENO AMORTIZACION DE LA DEUDA DOCUMENTADA CREDITOS NO DOCUMENTADOS Conta **PROVISIONES** Siste **CREDITOS DIFERIDOS** 220 CTAS, Y DOCTS, POR PAGAR A CORTO PLAZO brill us. A CONTRATISTAS Y PROVEEDORES **ACREEDORES** OTROS PASIVOS **CUENTAS POR PAGAR A PROVEEDORES** ADEUDOS BANCARIOS A CORTO PLAZO DISMINUCIONES DE CAPITAL/PATRIMONIO SUBSIDIOS Y APORTACIONES DEL GOB.FED. **CAPITALIZABLES** RESERVAS DE CAPITAL **OTROS REBERVAS ACTUARIALES** وبالمجتمعة **ACTUALIZACION DEL CAPITAL CONTABLE** M EXCESO(INSUFICIENCIA)POR REEXPRESION RESULTADO REGISTRADO EN EL EJERCICIO 21.04 ACTUALIZACION DE RESULT. DE EJERC.ANT. ot Bib **TOTALES**

#### 11:04:48 SISTEMA INTEGRAL DE INFORMACION FORMATO: E18 ESTADO DE COSTOS DE PRODUCCION Y VENTAS (MILES NUEVOS PESOS) **PERIODICIDAD: MENSUAL**

 $1/2$ 

EN EL MES ANTERIOR en El Med CONCEPTO **EJERCIOO EJERCIDO ACUMULADO DEFINITIVO** EJ. DEFINITIVO **MATERIAS DISPONIBLES INVENTARIO INICIAL DE MATÉRIAR PRIMAR** COSTO DE MATERIAS PRIMAS RECIBIDAS DERECHOS DE EXTRACCION DE HIDROCARBUROS RVA/PARA EXPLORACION Y DECLINACION DE C OPERACION CAMPOS PETROLEROS CAMBIOS DE INVENTARIO DE MATERIAS PRIMA INVENTARIO FINAL DE MATERIAS PRIMAS **MATERIA PRIMA CONSUMIDA** AZUF.UT.EN LA PROD.DE ACIDO SULF.Y MERM MERMAN **PRODUCCION PRIMARIA** CTO.DE MATERIAS PRIMAS DIREC.UTILIZADAS COSTO DE CONSERVACION COSTO DE EXPLOTACION SERVS.PERSONALES Y PRESTACIONES DIRECTA **UTRIZADAS** MENOS: CONSUMO FUERA COSTO AREAS ADMVAS. COSTO PRIMO DE LA PRODÚCCION PROCESADA **MATERIAS PRIMAS Y MATERIALES INDIRECS** SERVS, PERSONLS, Y PRESTACNES, INDIRECTA **OEPREC. AMORT, Y OTROS MOVIMIENTOS VIRTUALES E INDIRECTOS** CONSERVACION Y MANTENIMIENTO INDIRECT OTROS GASTOS INDIRECTOS **ENERGIA INDIRECTA COMPRADA A CFE** COSTOS FUOES REFINERIA **COSTOS FUOS PETROQUIMICA** COSTO DE PRODUCCION AJUSTES POR ACTUALIZACION REEXPRESION DE COSTO DE VENTAS COSTO DE PRODUCCION TRANSFERIDA COSTO DE PRODUCCION TRANSF, INDUSTRIAL COSTO DE PRODUCCION TRANSF.COMERCIAL COSTO DE PRODUCCION PROCESADA INVENT. INICIAL DE PRODUCCION EN PROCESO **CAMBIOS DE INVENTARIO** PRODUCCION PROCESADA DISPONIBLE CAMBIO DE INVENTARIO DE PROD.EN PROCESO INVENTARIO FINAL DE PRODUCC.EN PROCESO **TRANSFORMACION INDUSTRIAL** COSTO DE LA PRODUCCION TERMINADA COSTO DE LA PRODUCCION(REAL) COSTO DE LA PRODUCCIONIVAR-PREDI INVENTARIO INICIAL DE PRODUCC. TERMINADA COMPRA DE PRODUCTO TERMINADO

21-02-94

#### 11:04:48 SISTEMA INTEGRAL DE INFORMACION FORMATO: E18 ESTADO DE COSTOS DE PRODUCCIÓN Y VENTAS (MILES NUEVOS PESOS) PERIODICIDAD : MENSUAL

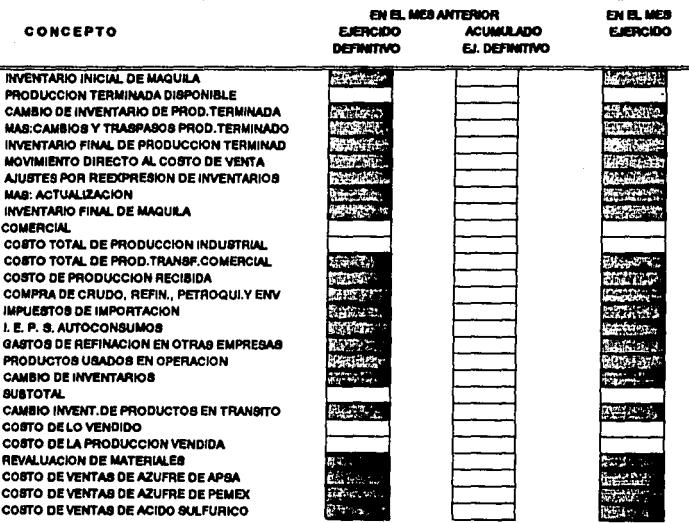

 $\mathbf{z}\mathbf{z}$ 

### 11:04:48

### SISTEMA INTEGRAL DE INFORMACION

## **FORMATO: E19 EMPLEO Y REMUNERACIONES** (MR.ES NUEVOS PESOS) **PERIODICIDAD: MENSUAL**

#### **PRESUPVESTO** CONCEPTO **ORIGINAL ANIMAL** MODIFICADO AUTORIZADO **CURRENTAR NUMBRO** MONTO **NUMBRO** ana m **AN MAR MARTIO**

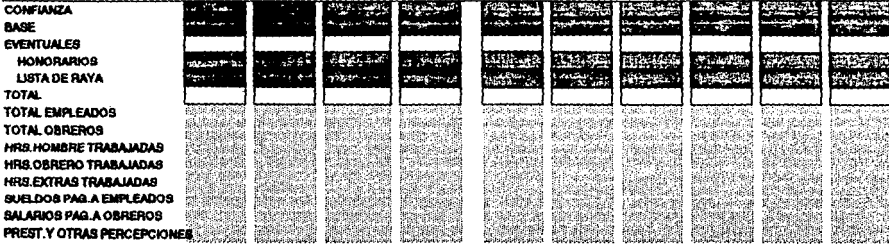

 $21 - 02 - 94$ 

 $1/2$ 

OCUPADAS AL CIENNE

MONTO

**NUMBO** 

**EN B. MES** 

**DESOCUPADAS** 

**AMOUNTED** 

11:04:48 SISTEMA INTEGRAL DE INFORMACION FORMATO: E19 EMPLEO Y REMUNERACIONES (MILES NUEVOS PESOS) PERIODICIDAD : MENSUAL

 $\sim$ 

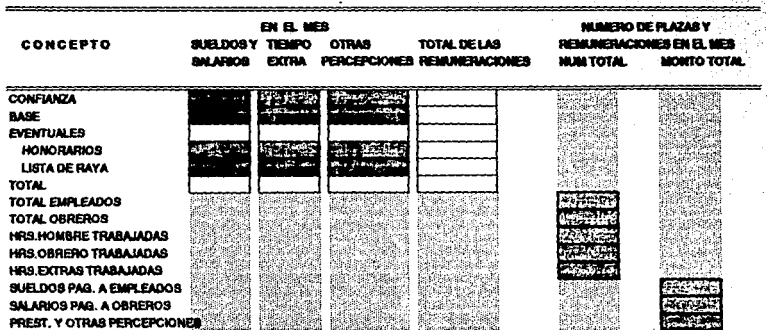

 $21 - 02 - 04$ 

 $212$ 

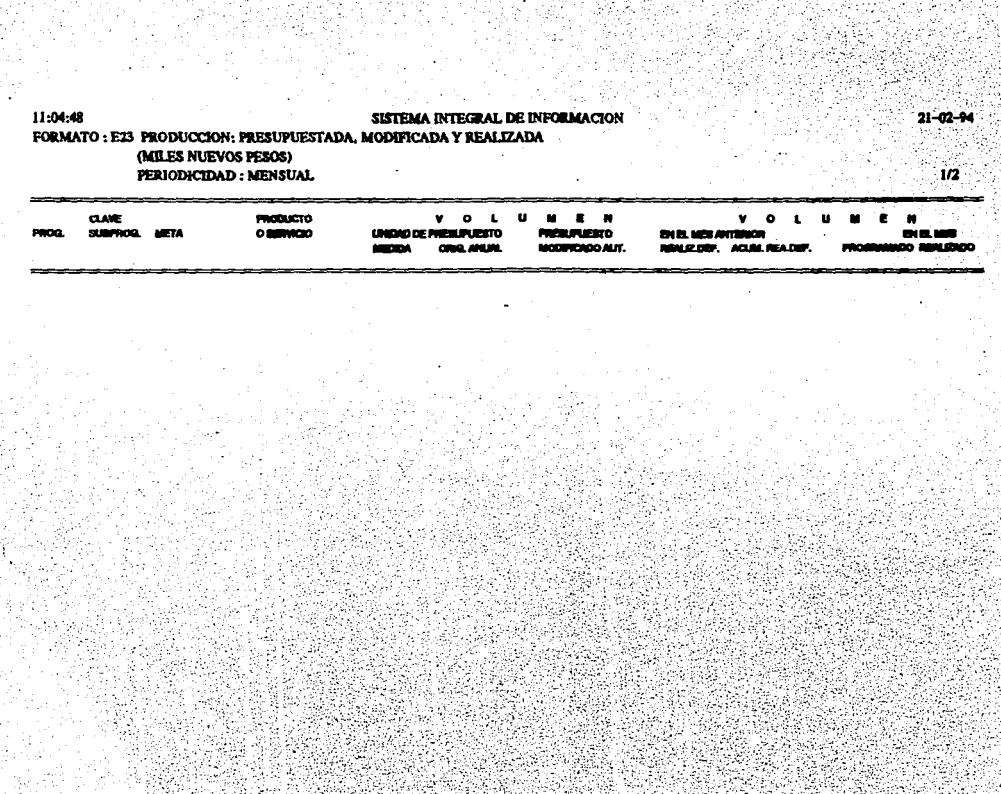

 $\mathcal{L}^{\text{max}}_{\text{max}}$ 

an am

#### 11:04:48 SISTEMA INTEGRAL DE INFORMACION FORMATO: E23 PRODUCCION: PRESUPUESTADA, MODIFICADA Y REALIZADA (MILES NUEVOS PESOS) PERIODICIDAD: MENSUAL  $2/2$

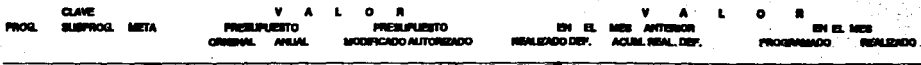

11:04:48 SISTEMA INTEGRAL DE INFORMACION 21-02-04 FORMATO: E24 VENTAS INTERNAS: PRESUPUESTADAS, MODIFICADAS Y REALIZADAS (MILES NUEVOS PEROS) **PERIODICIDAD : MENSUAL**  $1/2$  $_{\alpha \text{air}}$ **PRODUCTO** . . . . *B.M.*  $\blacksquare$  $\bullet$  $\overline{a}$  $0.000000$ mone. **SUMMOR META** *<u>A MARADO DE AMERICANADO</u>* **CONTRACTOR** ma manazarta antique ده، دند **CONTRACTOR COMMAND MORROWOOD ALIF** ina amin'ny

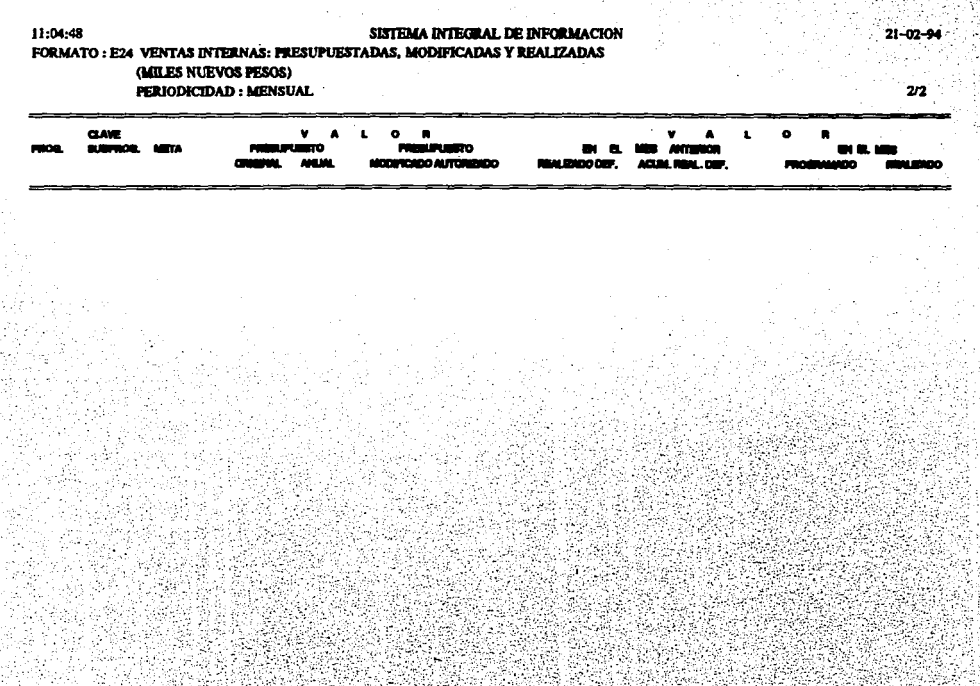

#### 11:04:48 SISTEMA INTEGRAL DE INFORMACION FORMATO: E25 VENTAS EXTERNAS: PRESUPUESTADAS, MODIFICADAS Y REALIZADAS (MILES DE DOLARES) PERIODICIDAD: MENSUAL

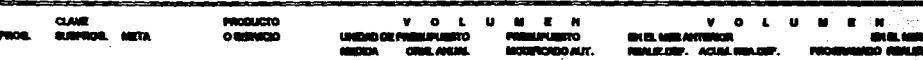

- 12

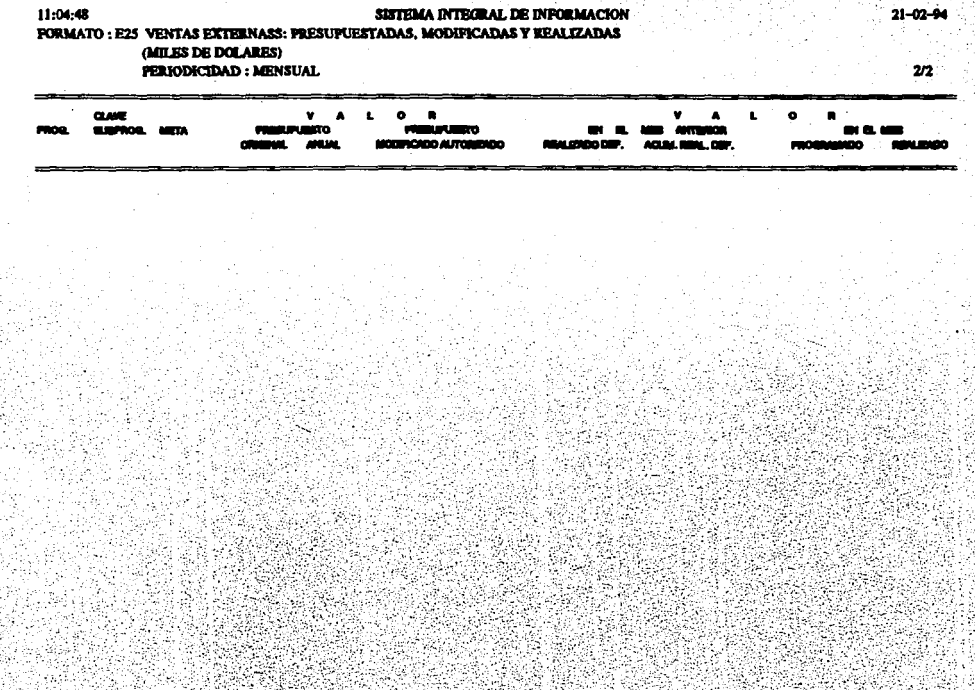

1 역 : 전화에 관련 경기 : 20

iya ma 

ा स्टब्स्<br>जन्म स्टब्स्

SISTEMA INTEGRAL DE INPORMACION ÷.

28-03-94

FORMATO: E28 DEUDA EXTERNA DEL SECTOR PUBLICO (MILES DE MONEDA ORIG) PERIODICIDAD: MENSUAL

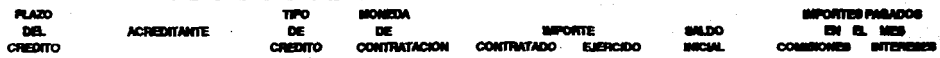

11:04:48

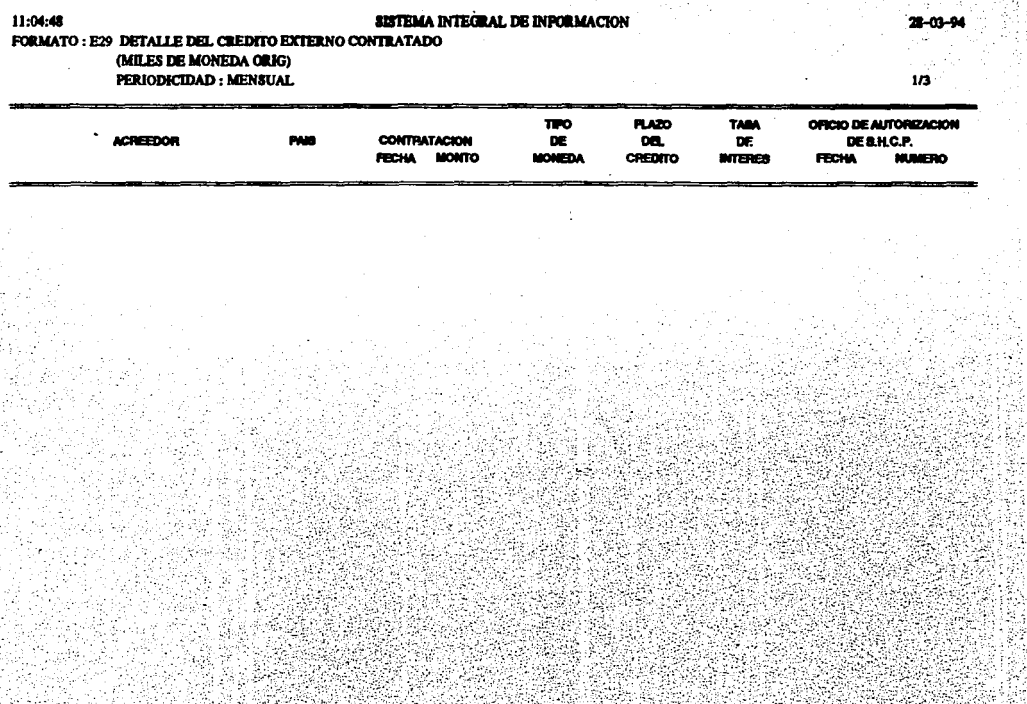

in t

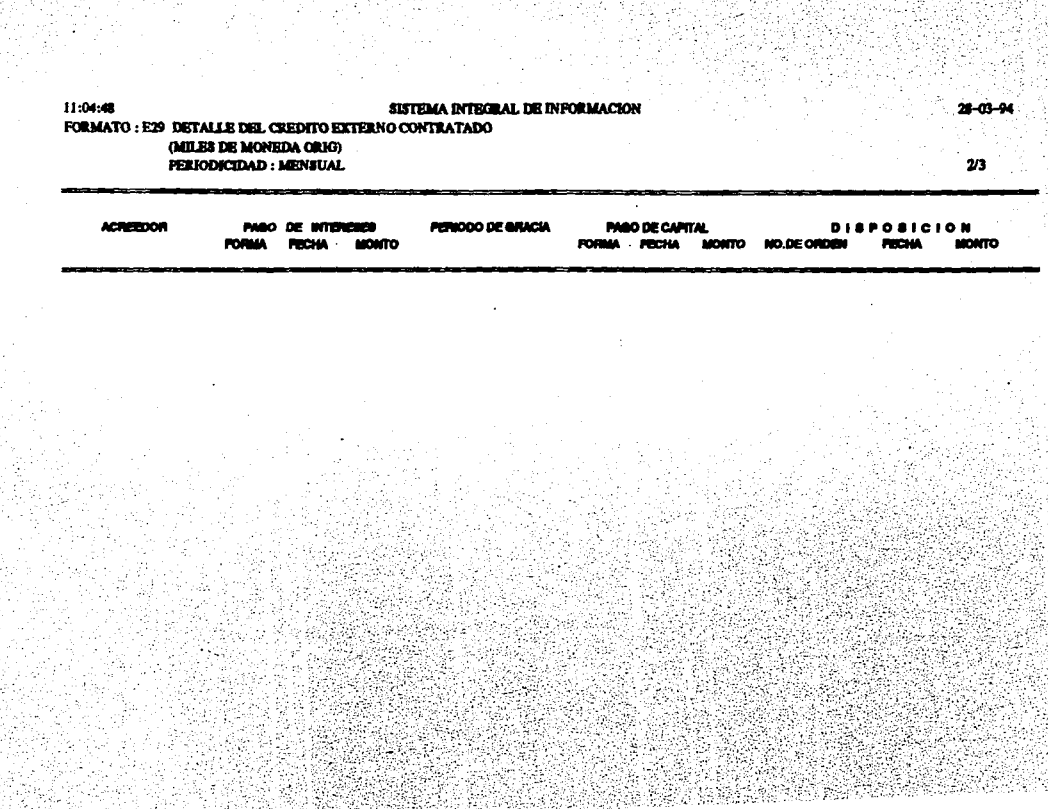

id aynang

2월 19일<br>11월 21일<br>12일 12월 12일

#### 11:04:48 SISTEMA INTEGRAL DE INFORMACION 28-03-94 FORMATO: E29 DETALLE DEL CREDITO EXTERNO CONTRATADO (MILES DE MONEDA ORIG) ് 3/3 **PERIODICIDAD : MENSUAL**

ACREEDOR

DISTINO DEL CREDITO

**COMISIONES** FECHA MONTO **FORMA** 

TIPO DE COMMION

**FALLA**  $\frac{1}{2}$  $\frac{1}{2}$ 

#### 11:04:48 SISTEMA INTEGRAL DE INFORMACION FORMATO : E30 DEUDA INTERNA DEL SECTOR PUBLICO (MILES DE MONEDA ORIG) **PERIODICIDAD: MENSUAL**

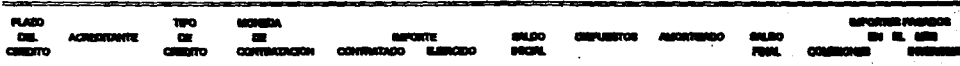

**THER OF SPEED** 

28-03-94

SISTEMA INTEGRAL DE INFORMACIÓN

### 11:04:48 FORMATO: E31 COSTOS DE CREDITOS (MILES NUEVOS PESOS) **PERIODICIDAD : MENSUAL**

mandi)

 $\sum_{m}$ 

**NEW HO** 

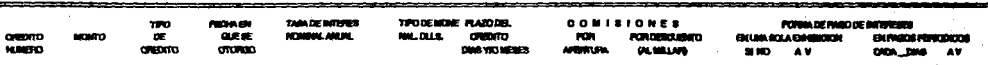

 $1/2$ 

11:04:48 SISTEMA INTEGRAL DE INFORMACION  $21 - 02 - 94$ FORMATO: E31 COSTOS DE CREDITOS (MILES NUEVOS PESOS)  $2/2$ PERIODICIDAD: MENSUAL **DUMBEA** FORMA DE PABO GAPITAL **REGIPROCIDALES CONTRACTOR** ELPHODOEOH COMODECON NO FORGUE EL DANCO AMONTIZA carom. **MORPHOLIC SERVICE** oman<sup>1</sup> **GY LEGISLE MATTREADTH NACTO**  $\overline{m}$ **14 ANORTIZIONI SI NO OKOA DMS FNUDITAGE GEDAAN DIGLIGAGE GEDERES DTOROMET** CASA DIAN **Adjustment of the communities BALIANT NEWIRE** 

#### 11:04:48 SISTEMA INTEGRAL DE INPORMACION FORMATO : E32 SEGUIMIENTO FINANCIERO Y FISICO DE METAS (MILES NUEVOS PESOS) PERIODICIDAD : TRIMESTRAL

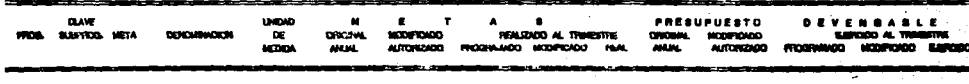

#### 11:04:48 SISTEMA INTEGRAL DE INFORMACION FORMATO: E33 SEGUIMIENTO DE PROYECTOS DE INVERSION (MILES NUEVOS PESOS) PERIODICIDAD: TRIMESTRAL

 $\frac{1}{2} \left( \frac{1}{2} \frac{1}{2}$ 

FALLA DE ORIGEN

CLAVE LODGEDGEN **FRODO DE EJECUCION** c  $\Omega$  $\bullet$  $\mathbf{r}$  $\bullet$  $\ddot{\phantom{1}}$  $\bullet$  $M$   $O$   $R$ **TEAL RADO ANO ANTIFICAT** FROG SUPPOG **PARTIA** NORWE DEL PROVECTO MUNICIPIO ESTADO **FEDIA DE** FEDIA DE TOTAL **FALTANTE PARK** TOTAL 6000 **TERMO LEWAN CONCLUMINAT** ACTUALIZADO F0003 FINANCISCO <u>man at an instrumentation and compare</u>

 $21 - 02 - 94$ 

 $1/2$ 

SISTEMA INTEGRAL DE INFORMACION FORMATO: E33 SEGUIMIENTO DE PROYECTOS DE INVERSION (MILES NUEVOS PESOS) PERIODICIDAD: TRIMESTRAL **CLAVE AVANCE BARTISKIN MONTO** AWAKE FIGOD % PROGRAMA DE AVANCE FIBIC  $\mathbf{a}$ FROG. SUSFROG. FTOY. **PRODUCEDO AÑO ACTUAL** ŃО **CONTRATAGO PROGRAMACO ELERCIDO** EJERCIOOACUMULADO **REALIZADO** TODA. ter, 1984. **SATING SHATTER FISCOS** FINNEFRO ACTUAL. **MOADTUN.** ALTHNESTINE ALTHNIESTHE A. TRAECTIVE **ALTIMESTRE** FIDGERAL PROBJECAL FROGUERIA  $\bullet$ **DEALER** NagiaO

11:04:48

### SISTEMA INTEGRAL DE INFORMACION

### 11-04-48 FORMATO: E35 INVERSION FISICA (MILES NUEVOS PESOS) **PERIODICIDAD: MENSUAL**

مقطعت<br>مار الم

CONCEPTO

**FROPAS ENTALES**  $CEDTO$  $-$ **EXTRACT**  $T = T$ 

**CONTRACTOR** AOGLISICIONES

ATMONSTRACION

**ESTUDIOS Y PROVECTOS** 

CONSERVACION Y MANTENNIEN

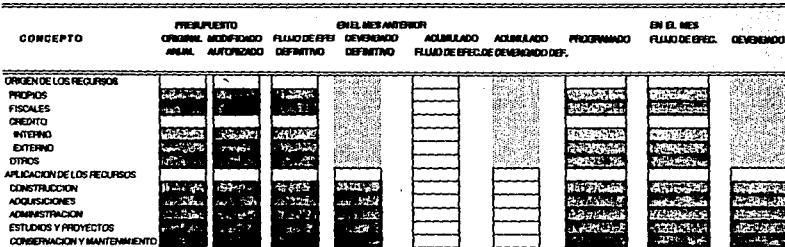

 $21 - 02 - 94$ 

SC SP

- 1

**District State** 

 $1.14$ 

### $11.0644$

## SISTEMA INTEGRAL DE INFORMACION

## FORMATO: E37 INVERSION EN ACTIVOS FLOS

. (MILES NUEVOS PESOS)

PERIODICIDAD : TRIMESTRAL

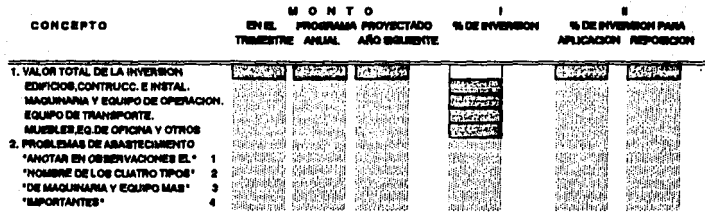

 $21 - 02 - 94$  $u_2$ .

#### 11:04:48 SISTEMA INTEGRAL DE INFORMACION PORMATO: E37 INVERSION EN ACTIVOS FIJOS **OMILES NUEVOS PESOS**

## PERIODICIDAD : TRIMESTRAL

 $\ddot{\phantom{a}}$ 

749

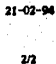

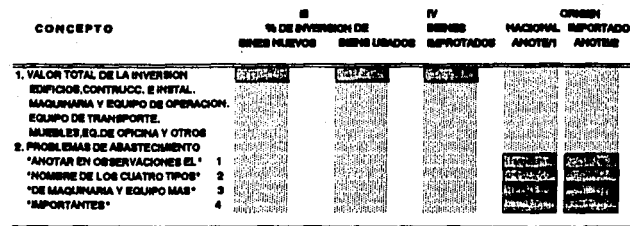

11:04:48

# SISTEMA INTEGRAL DE INFORMACION

## FORMATO: E38 FORMACION DE CAPITAL (INVERSION) (MILES NUEVOS PESOS)

## PERIODICIDAD : ANUAL

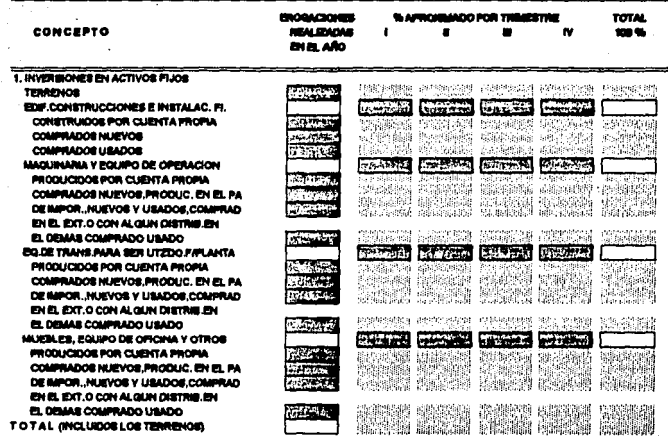

 $21 - 02 - 94$ 

#### SISTEMA INTEGRAL DE INFORMACION 11:04:48 FORMATO : E39 FORMACION DE CAPITAL (ALTAS) (MILES NUEVOS PESOS) PERIODICIDAD : ANUAL

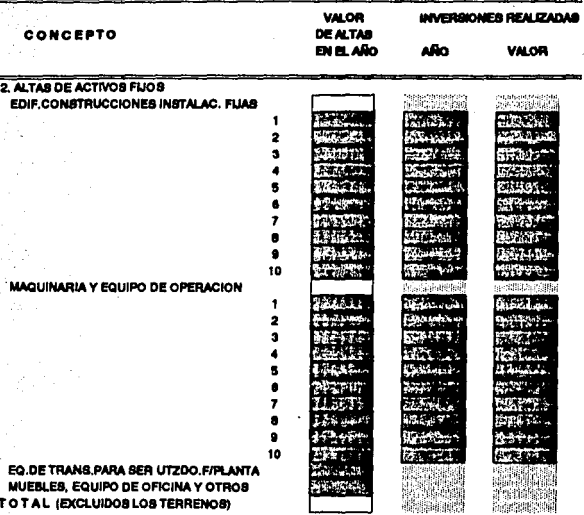

#### SISTEMA INTEGRAL DE INFORMACION 11:04:48 FORMATO: E40 FORMACION DE CAPITAL (BAJAS) (MILES NUEVOS PESOS) **PERIODICIDAD : ANUAL**

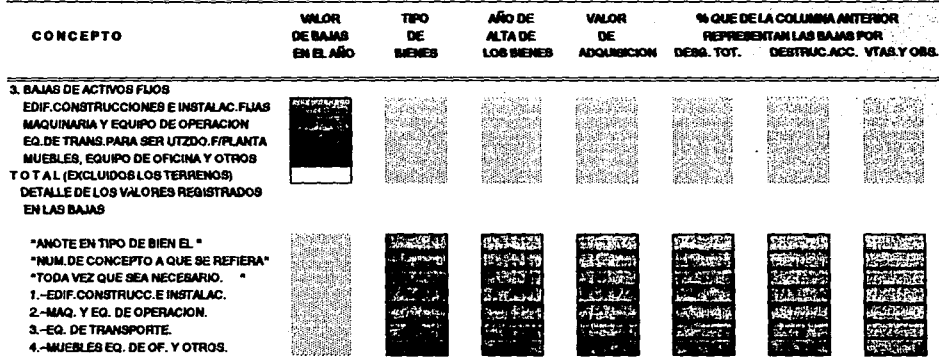

SISTEMA INTEGRAL DE INFORMACION 11:04:48 FORMATO: E41 FORMACIÓN DE CAPITAL (INVENTARIOS) (MILES NUEVOS PESOS)<br>PERIODICIDAD : ANUAL

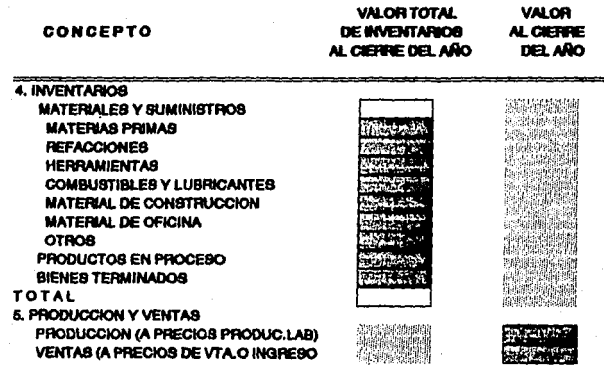

21-02-94

11:04:48

,,,,,,,,,,,,,,,,

## SISTEMA INTEGRAL DE INFORMACION

FORMATO: E53 CUMPLIMIENTO A LAS DISPOSICIONES DE RACIONALIDAD, AUSTERIDAD Y DISCIPLINA PRESUPUESTAL

## (MILES NUEVOS PESOS)

PERIODICIDAD : MENSUAL

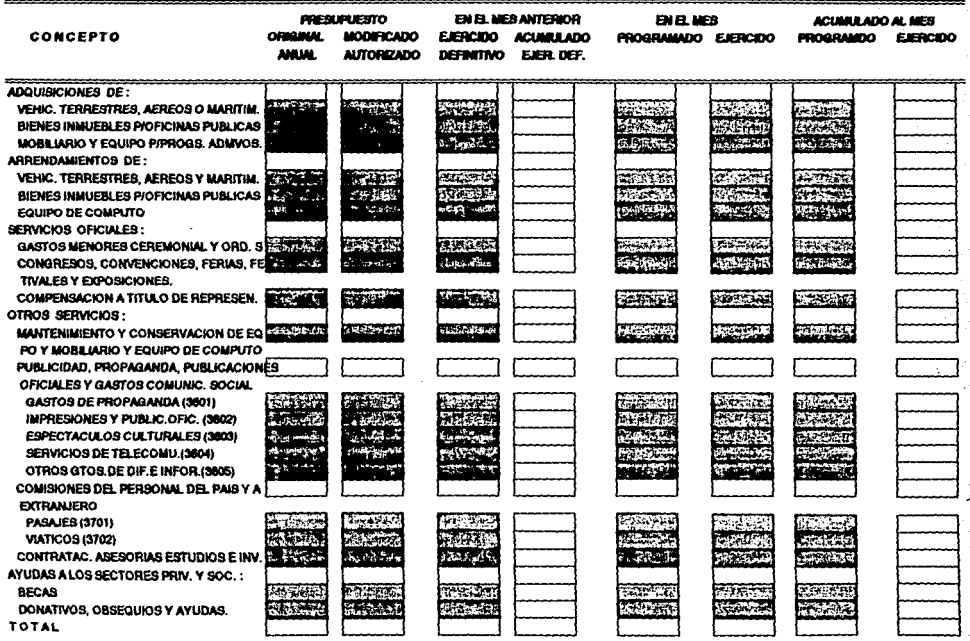

11:04:48

SISTEMA INTEGRAL DE INFORMACIÓN FORMATO: E54 ADQUISICIONES EFECTUADAS (MILES NUEVOS PESOS) PERIODICIDAD : TRIMESTRAL

CONCEPTO

**OPERACIONES MONTO** 

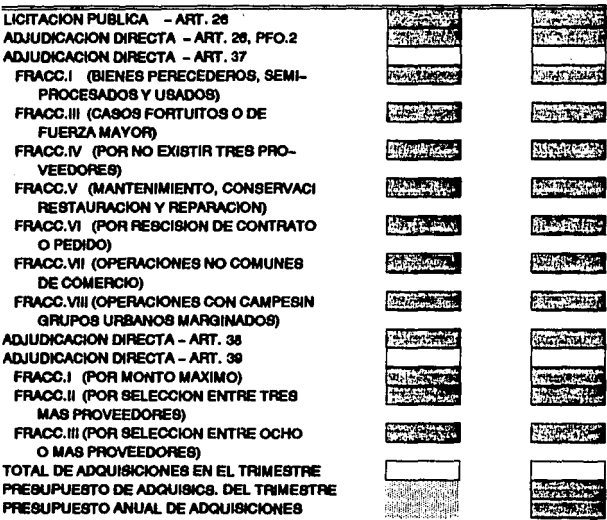

21-02-94

1 g J 7
SISTEMA INTEGRAL DE INFORMACION

21-02-04

**FORMATO: ESS ORAS PHRI ICAS Y SERVICIOS** *DAILES NURVOS PESOS)* 

11:04:48

PERIODICIDAD - TRIMESTRAI.

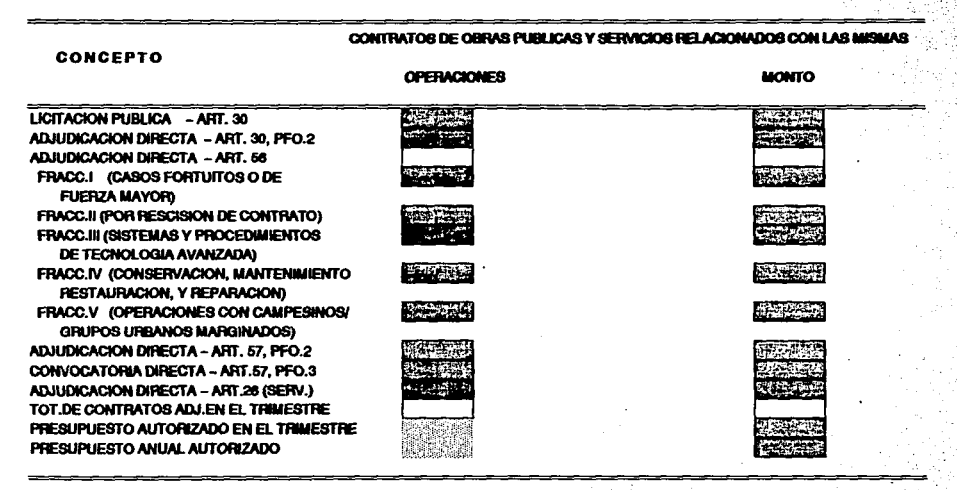

### 11:04:48 SISTEMA INTEGRAL DE INFORMACION FORMATO: E56 PROGRAMA ANUAL DE IMPORTACION DE BIENES Y SERVICIOS (MILES NUEVOS PESOS) PERIODICIDAD: ANUAL

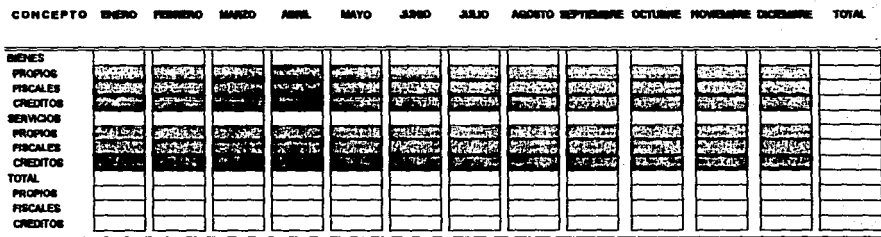

 $21 - 02 - 94$ 

### 11:04:48 SISTEMA INTEGRAL DE INFORMACION FORMATO: E58 SISTEMA DE PAGO DE IMPORTACIONES DE BIENES Y SERVICIOS. (MILES NUEVOS PESOS) PERIODICIDAD : MENSUAL

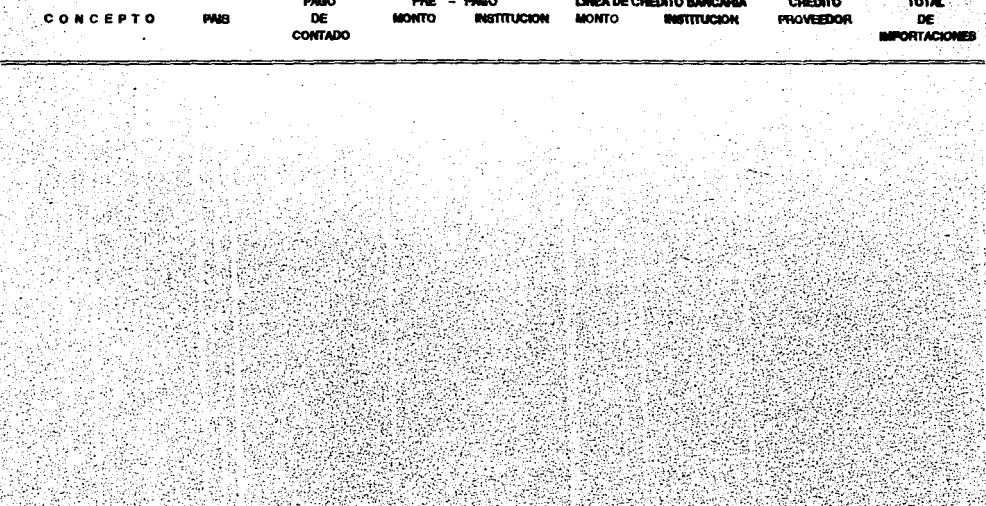

 $21 - 02 - 94$ 

# SISTEMA INTEGRAL DE INFORMACION 11:04:48 FORMATO: EGO COMPRAS BEALTZADAS (MILES NUEVOS PEROS) **PERIODICIDAD: MENSUAL**

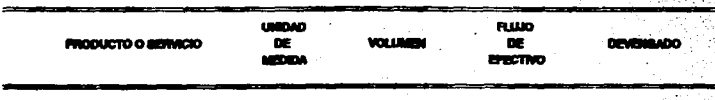

 $21 - 02 - 94$ 

#### SISTEMA INTEGRAL DE INFORMACION 11:04:48  $21 - 02 - 94$ **FORMATO: E62 VENTAS REALIZADAS** (MILES NUEVOS PESOS) **PERIODICIDAD : MENSUAL**

فسيتستعص

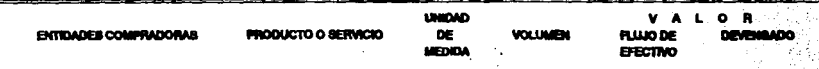

# **BIBLIOGRAFIA**

TENDENCIAS INFORMATICAS EN EL SECTOR PUBLICO, EL CASO SECOFI. ANTONIO ARGUELLES, PEDRO NOYOLA, ANGEL RAMIREZ. GRUPO EDITORIAL MIGUEL ANGEL PORRUA.

170

APLIQUE FOXPRO LES PINTER MC GRAW HILL

**CONTROLLER NASA** 

. MANUALES DE FOXPRO VERSION 2.0 FOX SOFTWARE INC. 134 W. SOUTH BOUNDARY PERRYSBURG, OHIO 43551

MHS - GUIA DE INSTALACION Y OPERACION **ACTION TECHNOLOGIES** TELOS REDCOM

ENCICLOPEDIA PRACTICA DE ECONOMIA VOLUMEN (11) EDICIONES ORBIS, S. A.

POLITICA FISCAL DE MEXICO IFIGENIA M. DE NAVARRETE **UNAM** 

i el